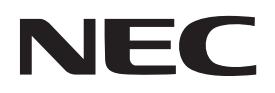

## **Проектор**

# **12-**

## **Руководство пользователя**

Пожалуйста, посетите наш веб-сайт для ознакомления с последней версией Руководства пользователя.

https://www.nec-display.com/dl/en/pj\_manual/lineup.html

Модель № **NP-P506QL** 

## Содержание

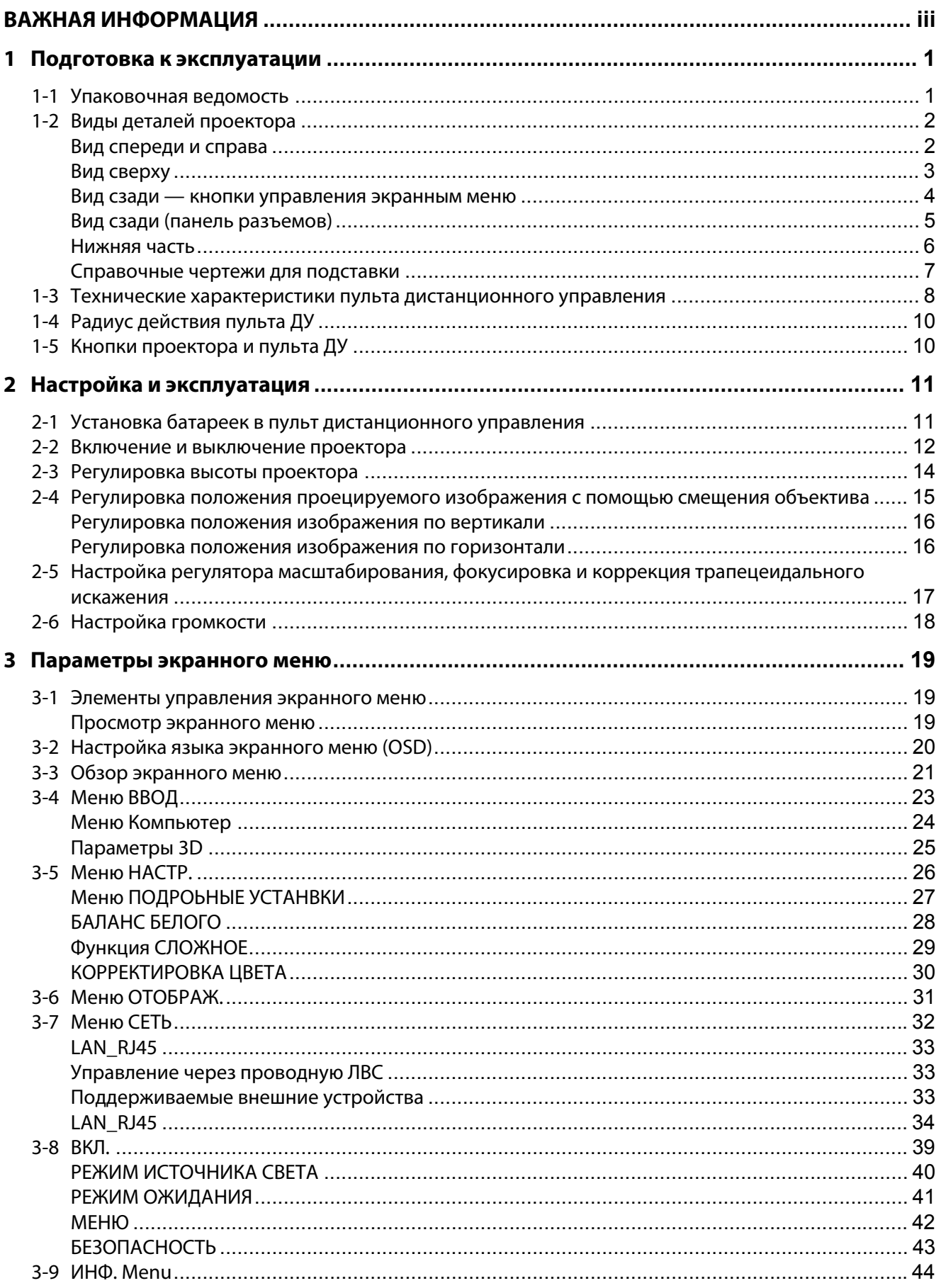

#### Содержание

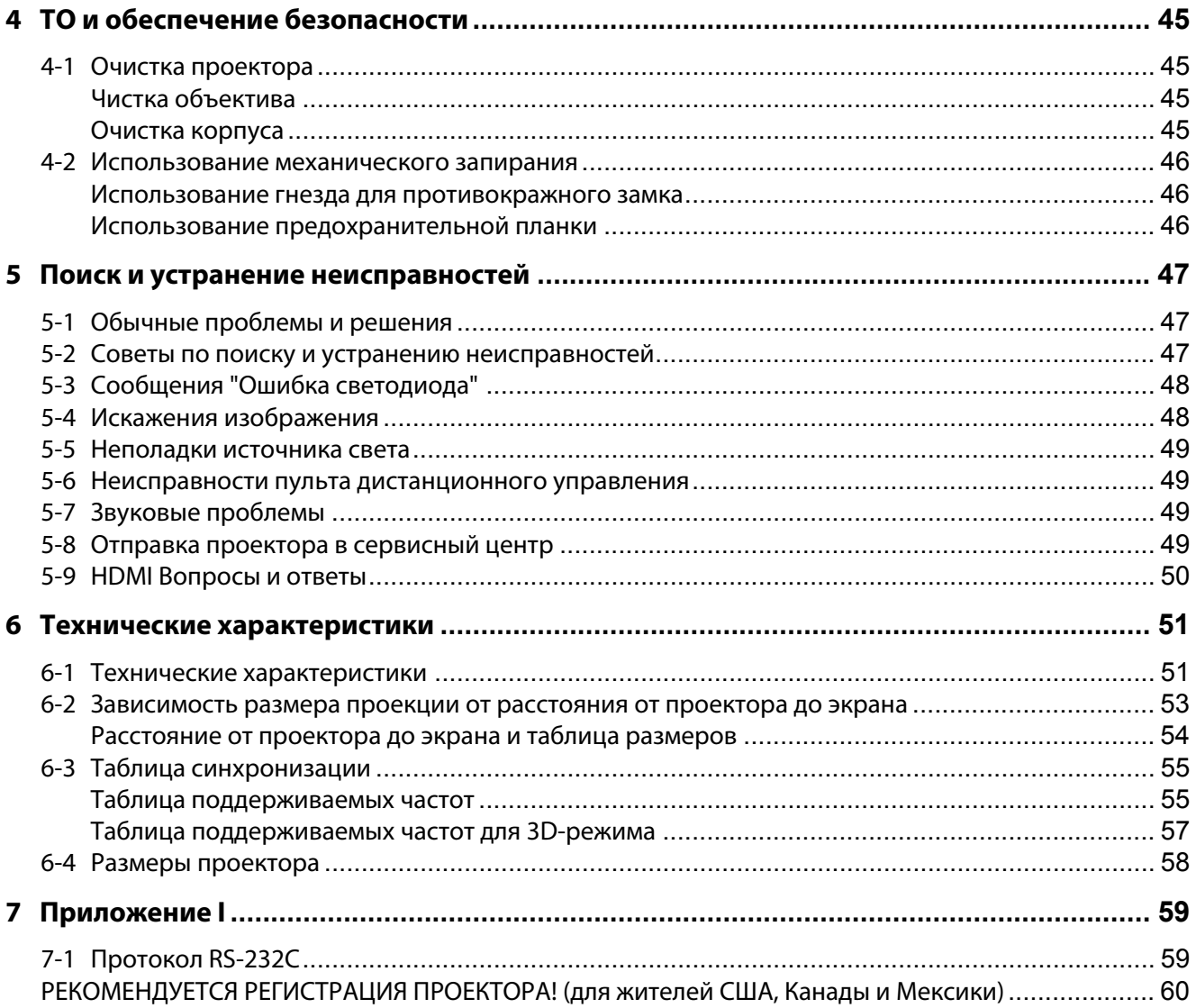

## <span id="page-3-0"></span>**ВАЖНАЯ ИНФОРМАЦИЯ**

#### **Важная информация по технике безопасности**

Важно:Настоятельно рекомендуем вам внимательно ознакомиться с данным разделом перед<br>началом работы с проектором. Выполнение инструкций по технике безопасности и началом работы с проектором. Выполнение инструкций по технике безопасности и эксплуатации позволит продлить срок службы проектора. **Сохраняйте данное руководство для использования в дальнейшей работе**.

#### **Информация о символах**

В целях обеспечения безопасной эксплуатации изделия по назначению в данном руководстве используется ряд символов для предотвращения травмирования пользователя и иных лиц, а также причинения ущерба имуществу.

Символы и их значения описаны ниже. Перед прочтением данного руководства необходимо внимательно их изучить.

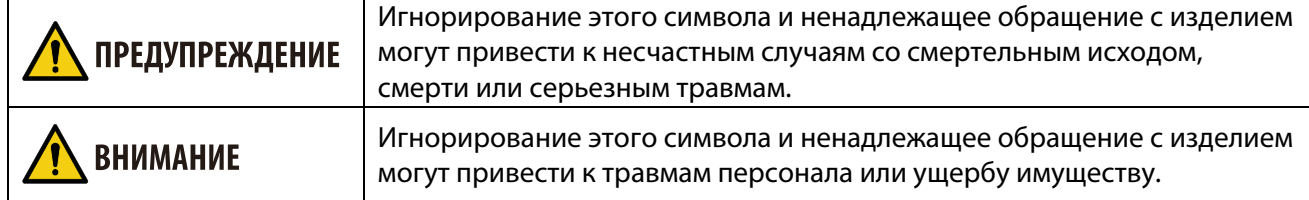

#### **Примеры символов**

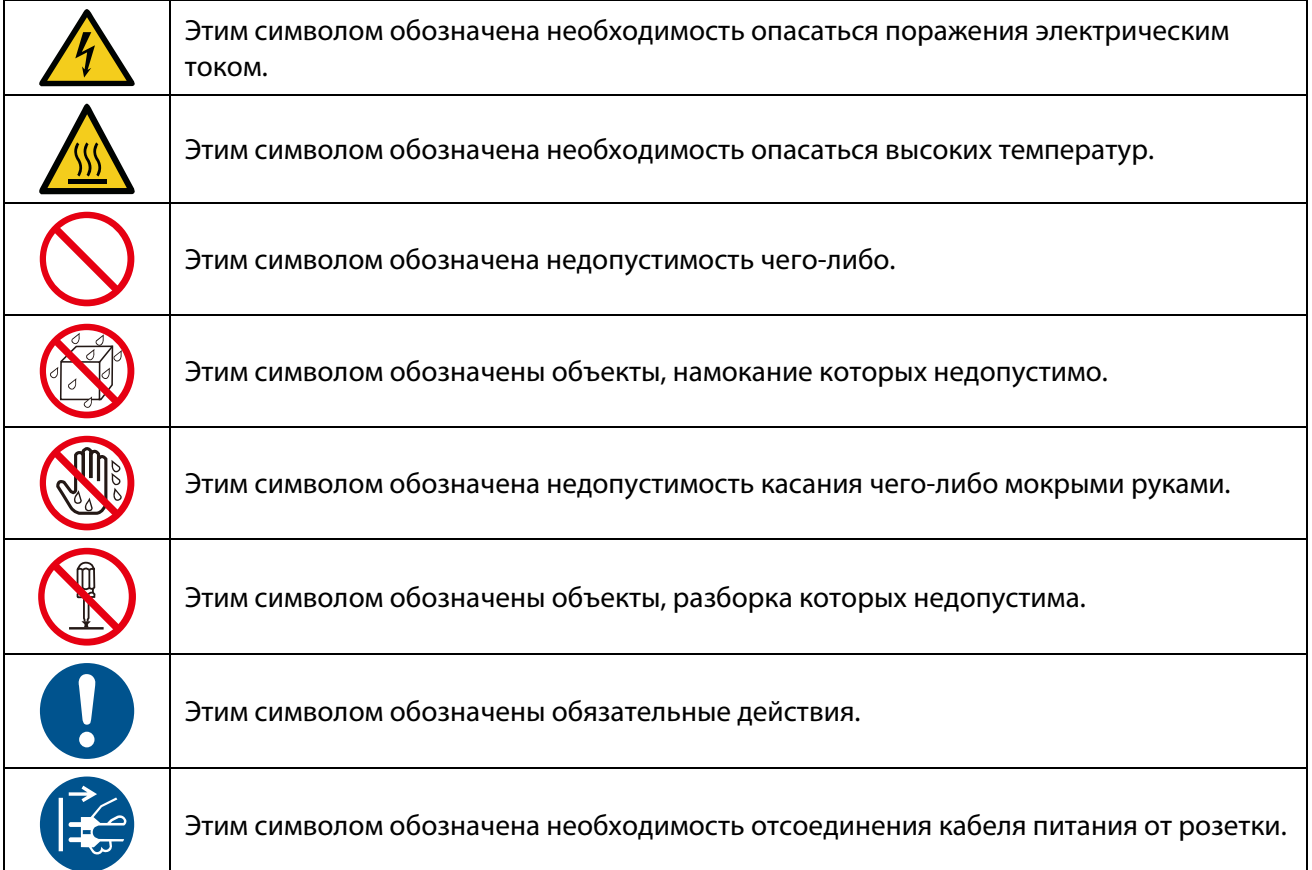

#### **Указания по технике безопасности**

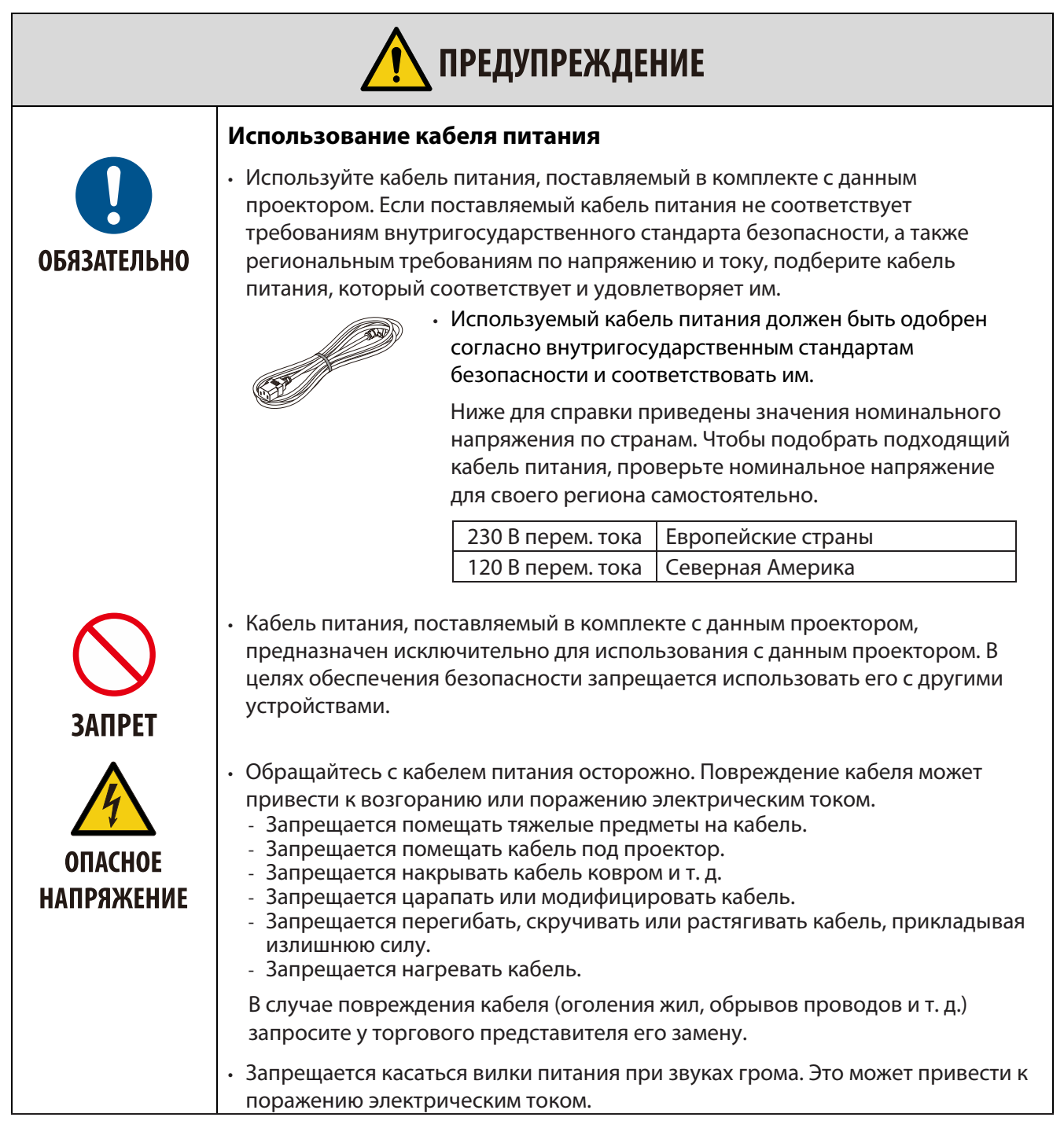

## **ВАЖНАЯ ИНФОРМАЦИЯ**

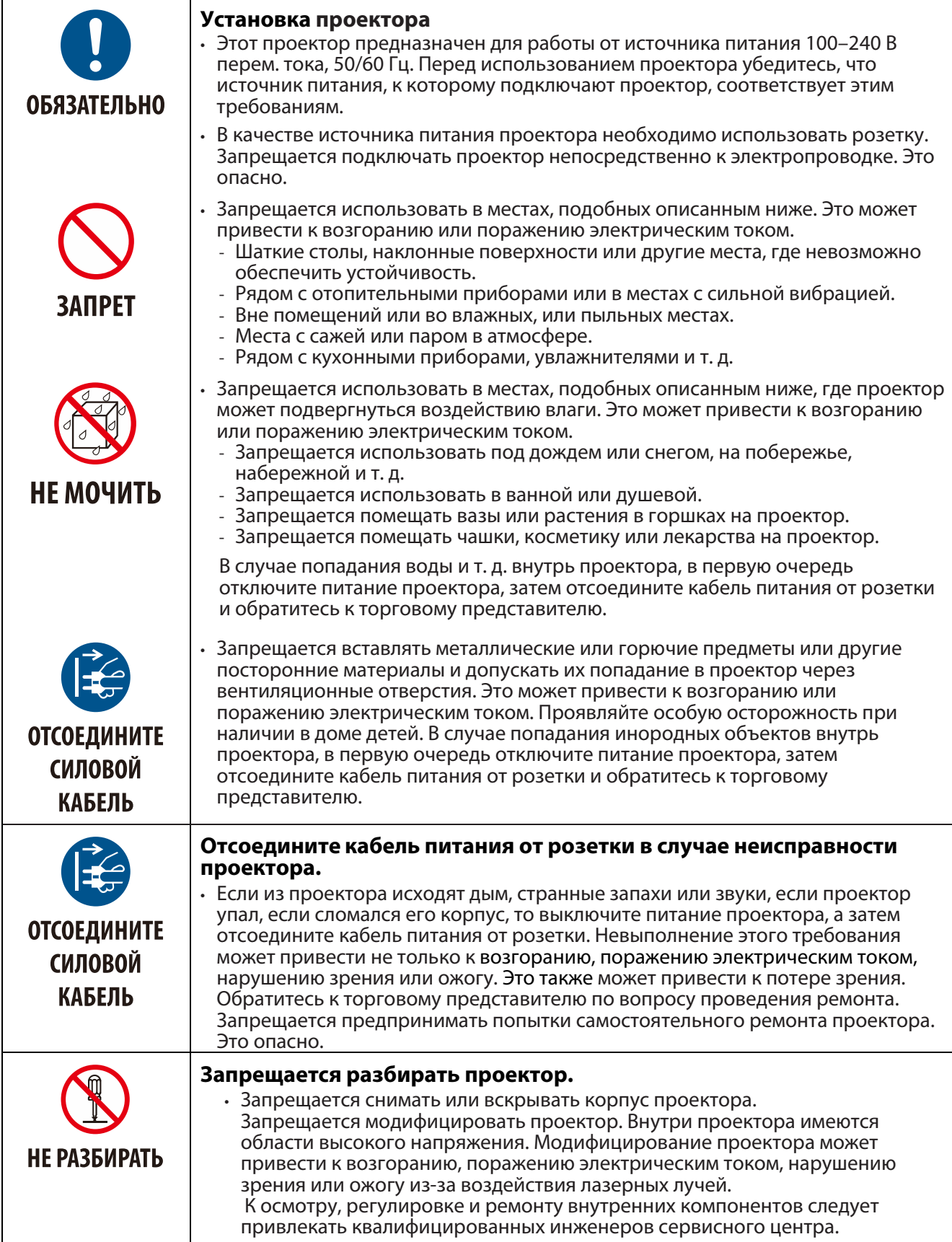

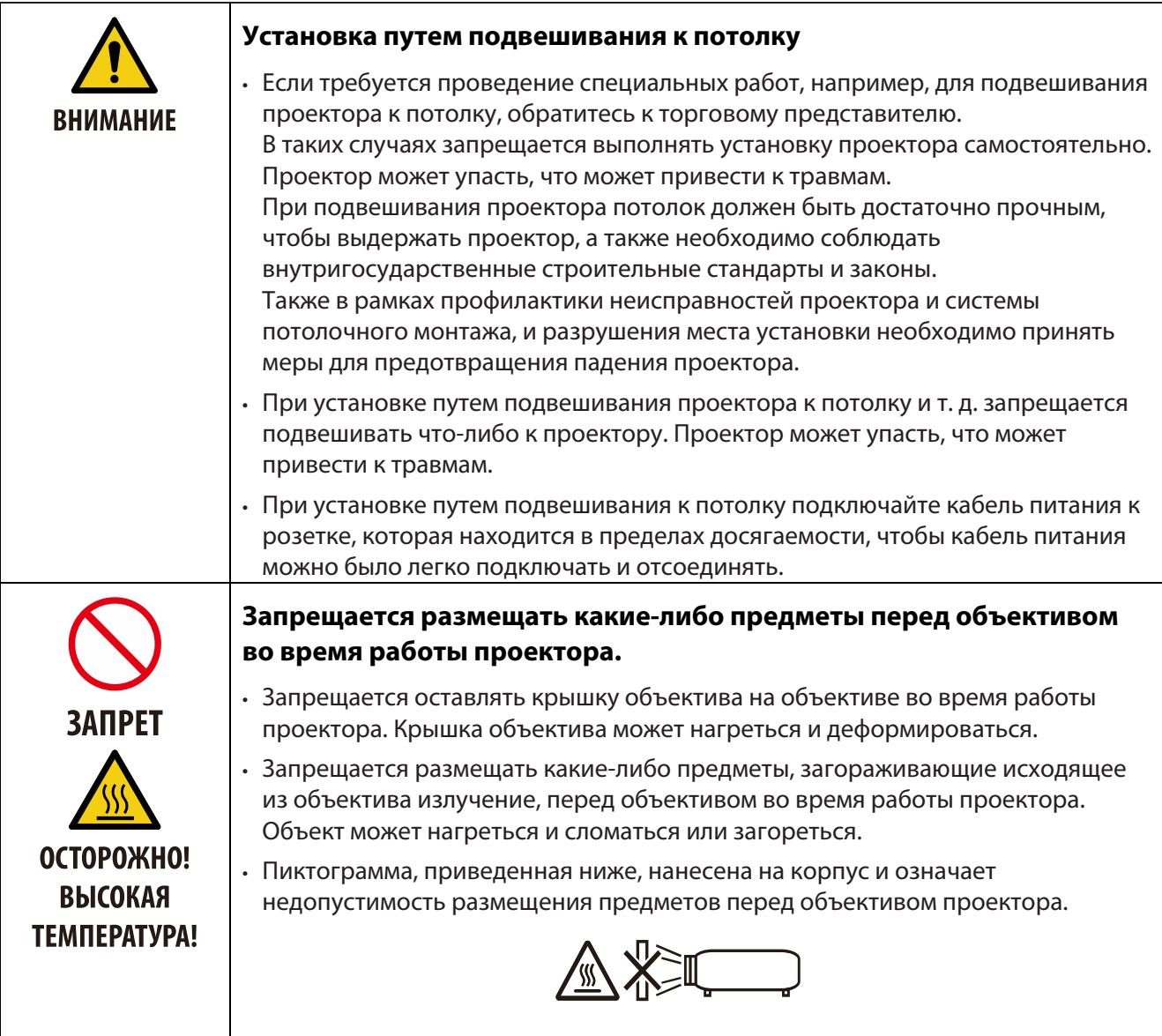

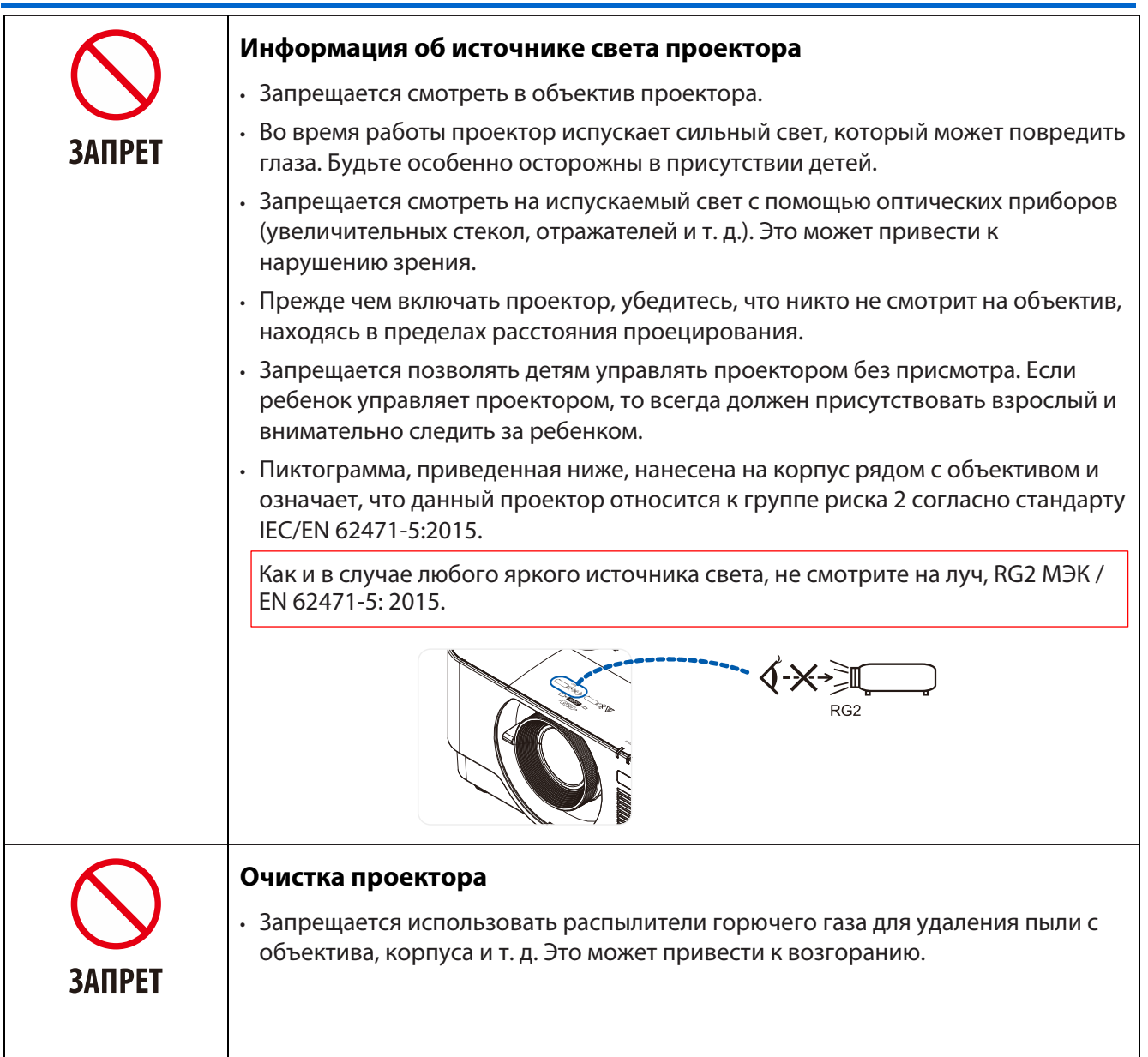

## **ВАЖНАЯ ИНФОРМАЦИЯ**

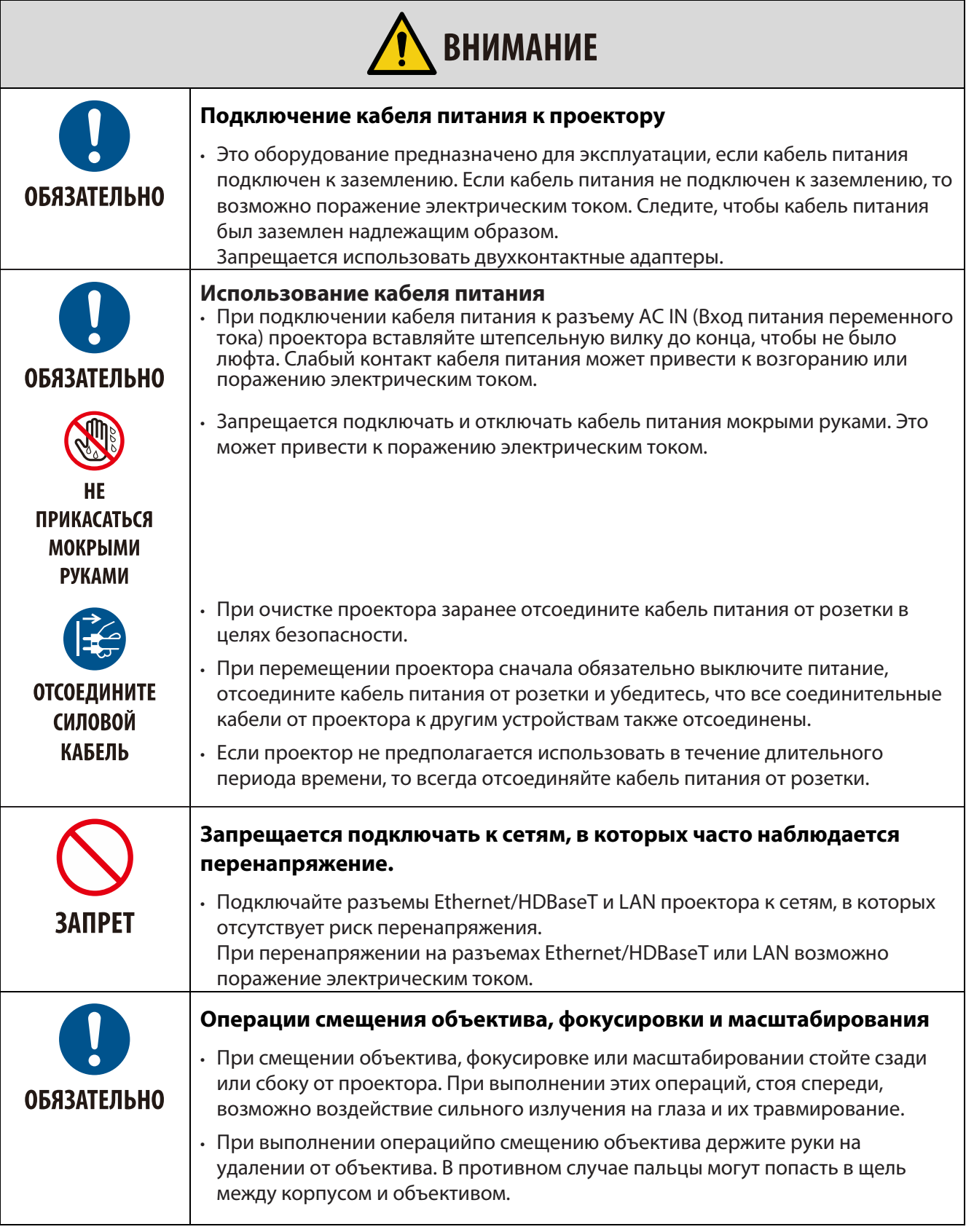

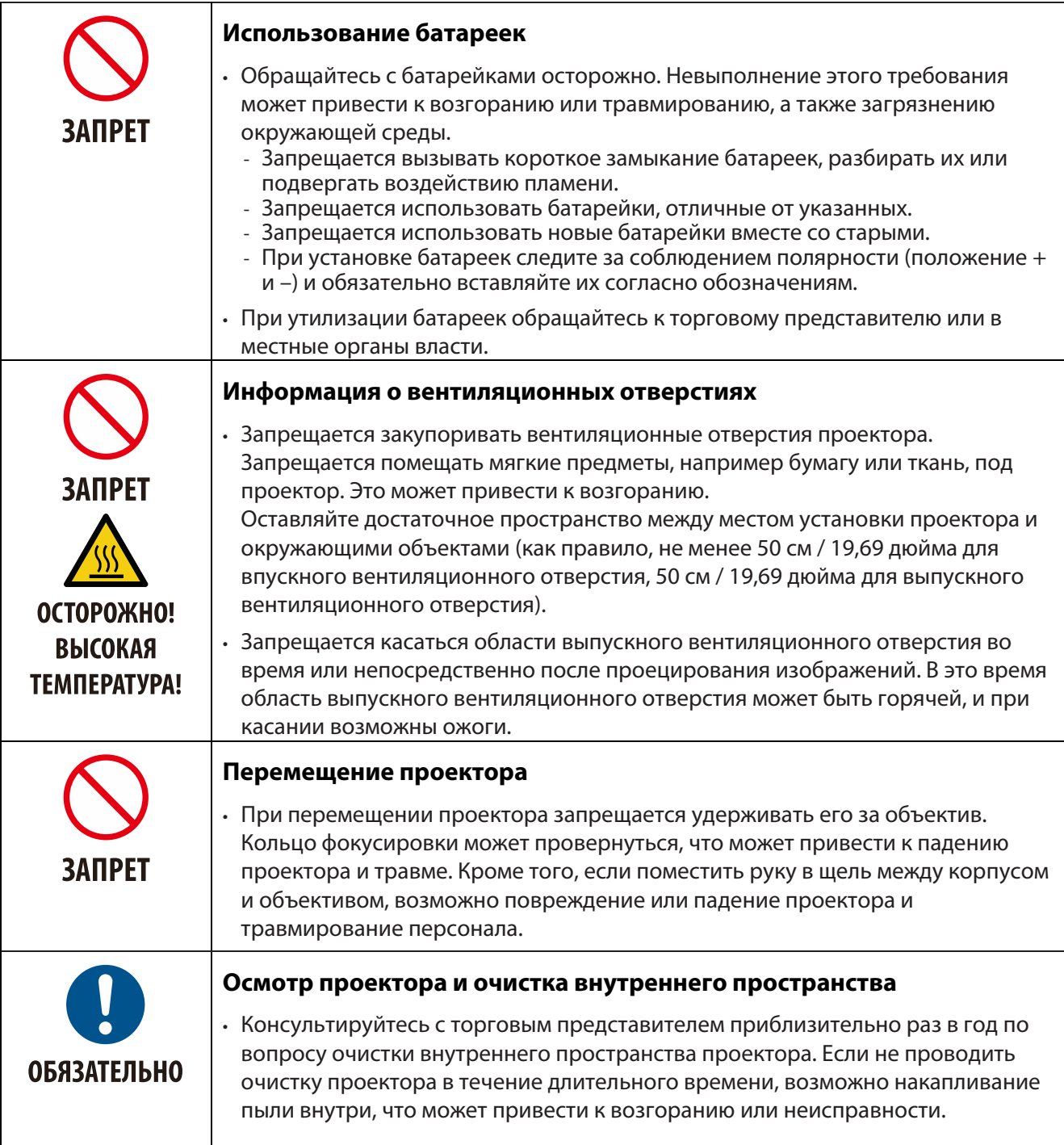

#### **Указания по технике безопасности относительно лазера**

Соблюдайте внутригосударственные законы и правила в отношении установки устройства и управления им.

#### **Для Китая**

Данное изделие классифицируется как изделие класса 3R согласно GB 7247.1-2012.

## **ПРЕДУПРЕЖДЕНИЕ**

ЛАЗЕРНОЕ УСТРОЙСТВО КЛАССА 3R СОГЛАСНО GB 7247.1-2012

- ЛАЗЕРНОЕ ИЗЛУЧЕНИЕ: ИЗБЕГАЙТЕ ЕГО ПОПАДАНИЯ В ГЛАЗА.
- При использовании средств управления и выполнении регулировок или процедур, не описанных в настоящем руководстве, вы подвергаетесь опасному воздействию излучения.

#### **Для других регионов**

Данное изделие классифицируется как изделие класса 1 согласно IEC 60825-1, издание третье, от 05.2014, и класса RG2 согласно IEC/EN 62471-5, издание первое.

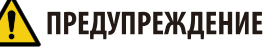

ЛАЗЕРНОЕ УСТРОЙСТВО КЛАССА 1 СОГЛАСНО IEC 60825-1, ИЗДАНИЕ ТРЕТЬЕ

• При использовании средств управления и выполнении регулировок или процедур, не описанных в настоящем руководстве, вы подвергаетесь опасному воздействию излучения. • Воздействие энергии лазерного излучения вблизи апертуры может вызывать ожоги.

#### **Только USA**

• Соответствует 21 CFR 1040.10 и 1040.11 за исключением соответствия требованиям для группы риска 2, LIP (Laser Illuminated Projector — проектор с лазерным источником света) согласно IEC 62471-5:изд. 1.0. Для получения дополнительной информации см. уведомление о лазерном устройстве № 57 от 8 мая 2019 г.

## **ПРЕДУПРЕЖДЕНИЕ**

- Не допускайте, чтобы кто-либо смотрел в луч проектора вне зависимости от расстояния до проектора. Чтобы предотвратить риск воздействия на детей, взрослый должен контролировать их.
- При использовании пульта дистанционного управления для включения проектора убедитесь, что никто не смотрит на объектив.
- Запрещается смотреть на испускаемый свет с помощью оптических приборов (биноклей, телескопов, увеличительных стекол, отражателей и т. д.).
- [ ПРЕДУПРЕЖДЕНИЕ. МОНТИРОВАТЬ ВЫШЕ ГОЛОВ ДЕТЕЙ. ]
- Чтобы поместить это изделие выше уровня глаз детей, рекомендуется крепить его к потолку.
- Диаграмма лазерного излучения от встроенного светового модуля:<br>• Длина волны: 450-460 нм<br>• Максимальная мощность: 170 Вт<br>Диаграмма излучения от защитного корпуса:
	-
	-
- -
	- Длина волны: 450-460 нм Максимальная выходная мощность лазерного излучения: 32 мВт
	- Длительность импульса: 1.34 мс
- 
- В этом изделии имеется лазерный модуль. При использовании средств управления и выполнении регулировок или процедур, не описанных в настоящем руководстве, вы подвергаетесь опасному воздействию излучения.

#### **Световой модуль**

- В изделии установлен световой модуль с несколькими лазерными диодами, служащий источником света.
- Эти лазерные диоды запаяны в световой модуль. Для работы световой модуль не требует никакого
- Конечный пользователь не имеет права заменять световой модуль.
- По поводу замены светового модуля и получения дополнительной информации обратитесь к квалифицированному дистрибьютору.

#### **Маркировка изделия**

Наклейки с мерами предосторожности и маркировкой относительно ЛАЗЕРНОГО УСТРОЙСТВА класса 1 согласно IEC 60825-1, издание третье, и класса 3R, согласно GB 7247.1-2012, нанесены в указанных ниже местах.

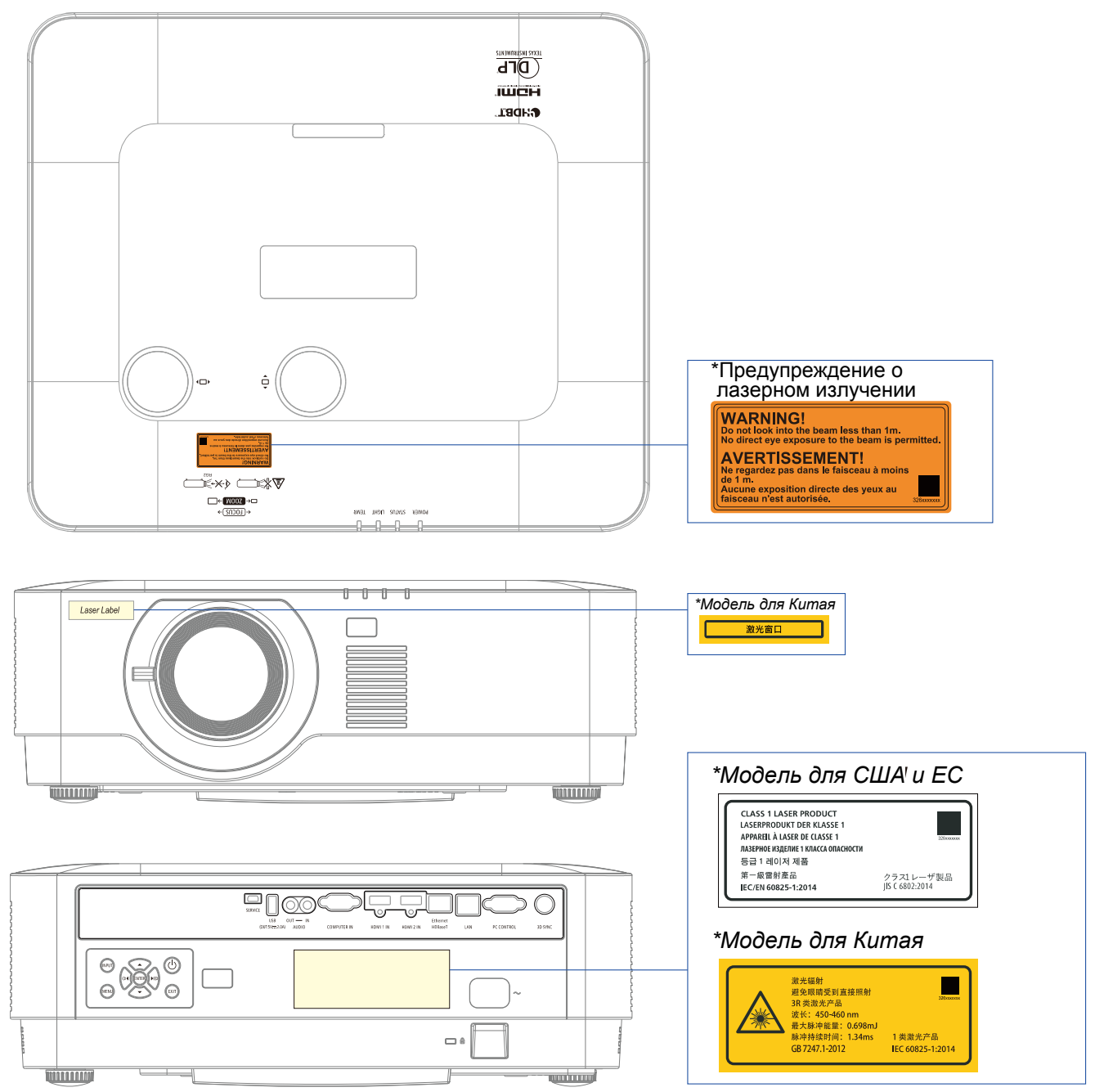

#### **Диапазон дальности лазерного излучения**

На рисунке ниже показан максимальный диапазон дальности лазерного излучения. Угол по горизонтали (единица измерения: градус).

#### Угол по горизонтали (единица измерения: градус).

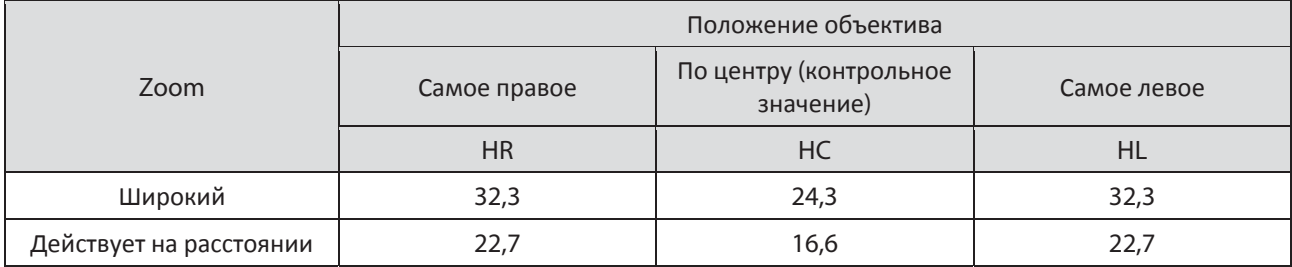

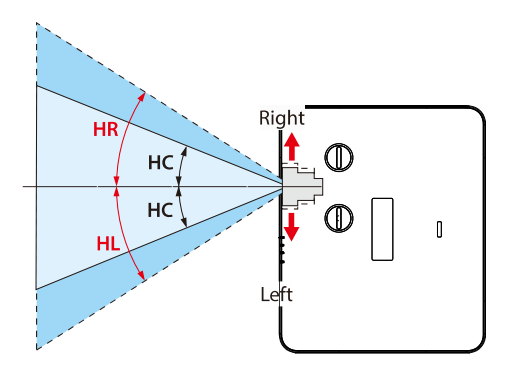

#### Угол по горизонтали (единица измерения: градус).

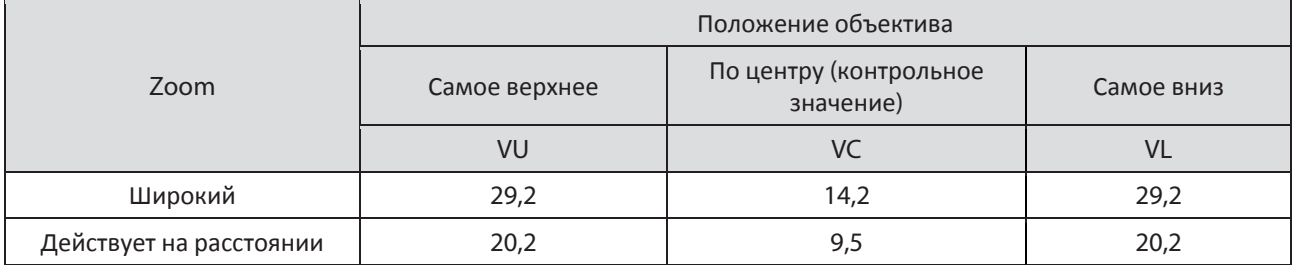

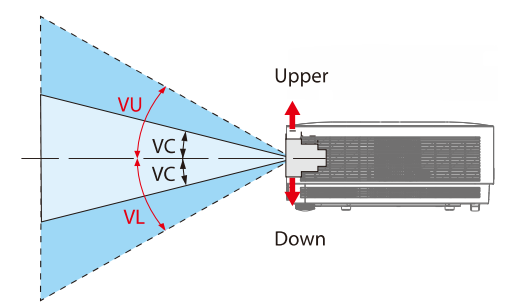

#### Информация о кабеле

Используйте экранированные кабели или кабели с ферритовыми сердечниками, чтобы избежать радио- и телевизионных помех.

Для получения дополнительной информации см. «5. Выполнение соединений» в данном руководстве пользователя.

#### Информация Федеральной комиссии по связи (только для США)

#### **ПРЕДУПРЕЖДЕНИЕ:**

- Федеральной комиссией по связи запрещены какие-либо модификации или изменения устройства, КРОМЕ тех, которые описаны компанией NEC Display Solutions of America, Inc в данном руководстве. Нарушение этого государственного постановления может привести к аннулированию права на эксплуатацию данного оборудования.
- Это оборудование было проверено и признано соответствующим ограничениям для цифровых устройств класса В в соответствии с частью 15 правил FCC. Эти ограничения предназначены для обеспечения достаточной защиты против вредных помех при использовании в жилых помещениях. Данное оборудование вырабатывает, использует и излучает энергию радиочастот и, в случае невыполнения инструкций по установке и эксплуатации, может создать вредные помехи для средств радиосвязи. Однако нельзя гарантировать, что помехи не возникнут в определенных условиях. Если устройство действительно является источником помех для радио- и телевизионного приема (это можно установить путем выключения и включения проектора), пользователь может попытаться уменьшить помехи следующими способами:
	- изменить положение или ориентацию приемной антенны;
	- увеличить расстояние между устройством и приемником;
	- подключить оборудование к электрической розетке, в цепь которой не включен приемник;
	- проконсультироваться с продавцом радио- и ТВ-оборудования или квалифицированным специалистом.

#### Декларация поставщика о соответствии (только для США)

Данное устройство соответствует требованиям части 15 Правил FCC, Эксплуатация возможна при соблюдении следующих двух условий.

(1) Это устройство не должно создавать помех, отрицательно влияющих на другие устройства: (2) это устройство должно иметь защиту от помех, способных вызвать сбои в его работе.

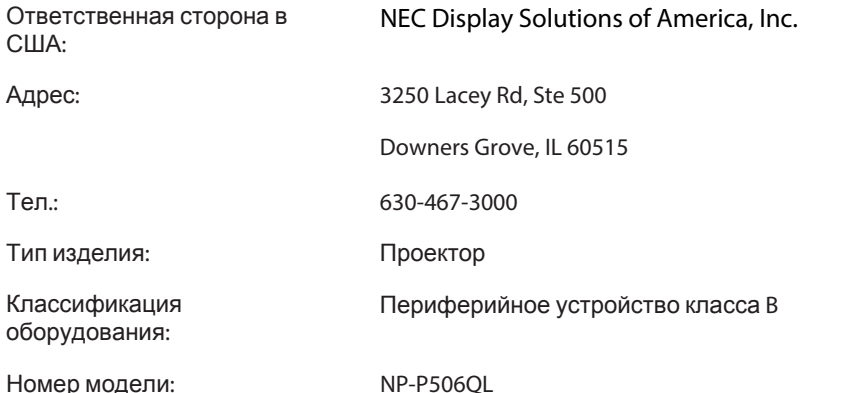

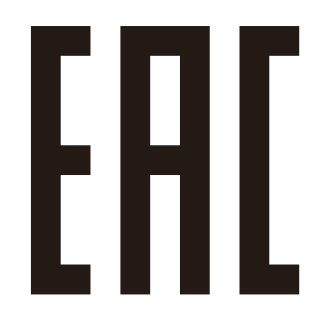

Импортер -НЭК Дисплей Солюшенс Европа ГмбХ

119034, Москва, Турчанинов переулок, д. 6, строение 2, офис 39-50.

NEC Display Solutions, Ltd.

4‐28, Mita 1‐chome, Minato‐ku, Tokyo, Japan

Сделано в китае

Вы можете связаться с представительством НЭК Дисплей Солюшенс Европа в России, по емейлу info-cis@necdisplays.com, или получить необходимую информацию на нашем сайте http://www.nec-display-solutions.ru

#### **Утилизация использованного изделия**

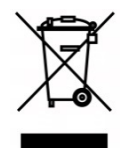

#### **В Европейском союзе**

Согласно законодательству ЕС, действующему в каждом государстве-члене, использованные электрические и электронные изделия с маркировкой (см. слева) утилизируются отдельно от обычных бытовых отходов. Это распространяется на проекторы и их электрические принадлежности. При утилизации таких изделий соблюдайте указания местных органов власти и/или обратитесь в магазин, в котором вы приобрели изделие. Собранные использованные изделия используются повторно и перерабатываются надлежащим образом. Эти процедуры помогают сократить объем отходов, а также минимизировать отрицательное воздействие на здоровье человека и окружающую среду. Этот знак, наносимый на электрическую и электронную продукцию, действует только в текущих государствах — членах Европейского союза.

#### **Вне Европейского союза**

Чтобы утилизировать использованные электрические и электронные изделия за пределами Европейского союза, обратитесь в местные органы власти и запросите информацию о надлежащем способе утилизации.

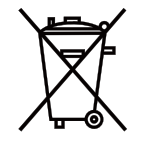

**Для ЕС:** Изображение перечеркнутой мусорной корзины на колесах означает, что использованные батарейки запрещается утилизировать вместе с бытовыми отходами! Для сбора использованных батареек существует отдельная система, способная обеспечить надлежащую обработку и переработку в соответствии с законодательством.

**В соответствии с директивой ЕС 2006/66/EC ненадлежащая утилизация батареек запрещена. Батарейки подлежат отдельному сбору местной службой.** 

#### **(только для Германии)**

**Регламент по шуму машин — 3.GPSGV,** 

Максимальный уровень звукового давления не должен превышать 70 дБ (А) согласно EN ISO 7779

#### **Информация о разъеме AUDIO OUT (Аудиовыход) типа «мини-джек»**

Разъем AUDIO OUT (Аудиовыход) типа «мини-джек» не поддерживает подключение наушников/гарнитуры.

#### **Меры предосторожности для обеспечения нормальной работы проектора**

- Запрещается установка в местах, подверженных вибрации или ударам. При установке в местах, куда передается вибрация от источников питания и т. д., в транспортных средствах, на судах и т. д., проектор может подвергаться воздействию вибрации или ударов, что может привести к повреждению внутренних деталей и к неисправности. Устанавливайте в местах, не подверженных вибрации или ударам.
- Запрещается установка вблизи высоковольтных линий электропередачи или источников питания. При установке рядом с высоковольтными линиями электропередачи или источниками питания на проектор могут воздействовать помехи.
- Запрещается установка или хранение в местах, подобных описанным ниже. Это может привести к неисправности.
	- Места, где возникают сильные магнитные поля.
	- Места, где образуются коррозионные газы.
- Если интенсивное излучение, аналогичное лазерным лучам, проникает через объектив, это может привести к неисправности.
- Перед эксплуатацией в местах, где много сигаретного дыма или пыли, проконсультируйтесь с торговым представителем.
- При использовании проектора на высоте около 1600 м/5500 футов над уровнем моря или выше не забудьте установить для параметра [FAN MODE] (Режим вентилятора) значение [HIGH ALTITUDE] (Большая высота над уровнем моря). В противном случае проектор может нагреться изнутри, что приведет к неисправности.
- При использовании проектора на больших высотах над уровнем моря (где атмосферное давление низкое), замена оптических деталей (источника света и т. д.) может потребоваться скорее, чем обычно.
- Информация о перемещении проектора
	- Обязательно устанавливайте входящую в комплект крышку объектива, чтобы защитить объектив от царапин.
	- Запрещается подвергать проектор вибрациям или сильным ударам. В противном случае возможно повреждение проектора.
- Запрещается использовать ножки регулировки наклона для других целей, кроме регулировки наклона проектора.
- Неправильное обращение, например переноска проектора за ножки регулировки наклона или прислонение его к стене при использовании, может привести к неисправности.
- Запрещается прикасаться к поверхности проекционного объектива голыми руками.
- Отпечатки пальцев или грязь, имеющиеся на поверхности проекционного объектива, будут увеличены и спроецированы на экран. Запрещается прикасаться к поверхности проекционного объектива.
- Запрещается отсоединять кабель питания от проектора или розетки во время проецирования. Это может привести к повреждению разъема AC IN (Вход питания переменного тока) проектора или контактов штепсельной вилки. Для прерывания подачи питания переменного тока во время проецирования изображений воспользуйтесь выключателем на удлинителе, прерывателем и т. д.
- Информация об использовании пульта дистанционного управления
- Если на сенсор сигнала с пульта дистанционного управления (ДУ) проектора или передатчик сигнала пульта дистанционного управления попадает сильный свет или если между ними есть мешающие прохождению сигнала препятствия, пульт дистанционного управления работать не будет.
- При управлении пульт ДУ должен находиться в пределах 7 м от проектора и быть направлен на сенсор сигнала с пульта дистанционного управления проектора.
- Запрещается ронять пульт ДУ или обращаться с ним ненадлежащим образом.
- Запрещается допускать попадание воды или иных жидкостей на пульт ДУ. При намокании пульт ДУ необходимо немедленно вытереть.
- По мере возможности избегайте использования в жарких и влажных местах.
- Если пульт ДУ не предполагается использовать в течение длительного периода времени, то извлекайте обе батарейки.
- Примите меры для предотвращения попадания света от внешнего источника на экран. Следите, чтобы на экран попадал только свет от проектора. Чем меньше постороннего освещения на экране, тем выше контраст и красивее изображения.
- Информация об экранах
- Читаемость изображений непосредственно зависит от отсутствия на экране грязи, царапин, участков другого цвета и т. д. Обращайтесь с экраном осторожно, защищая его от летучих веществ, царапин и грязи.

#### **Зазоры при установке проектора**

При установке проектора следите, чтобы вокруг него оставалось достаточно пространства, как описано ниже. В противном случае горячий воздух, выходящий из проектора, может попадать обратно в проектор.

Также следите, чтобы на проектор не попадали потоки воздуха от кондиционера.

В противном случае система управления нагревом проектора может выявить неисправность (ошибку температуры) и автоматически отключить питание.

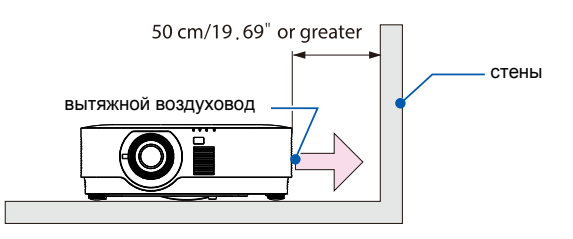

ПРИМЕЧАНИЕ.

• На рисунке выше предполагается, что над проектором достаточно места. Также на задней панели имеется впускное вентиляционное отверстие. Поэтому сзади проектора необходимо оставить пространство не менее 50 см или даже больше, чтобы протянуть кабели.

#### **Меры предосторожности при установке на потолке**

Запрещается устанавливать проектор в следующих местах. Попадающие на поверхности вещества, например масла, химикаты и влага, могут привести к деформации или растрескиванию корпуса, коррозии металлических деталей либо неисправности.

- Места вне помещений либо влажные или запыленные места.
- Места, в атмосфере которых имеются масла, дым или пар.
- Места, где образуются коррозионные газы.

#### Информация об авторских правах на оригинальные проецируемые изображения

Обратите внимание, что использование данного проектора с целью получения коммерческой выгоды или привлечения общественного внимания в таких местах, как кафе или отели, и уменьшение или увеличение изображений на экране с помощью следующих функций может вызвать подозрения в нарушении авторских прав, которые зашишены соответствующим законодательством.

Функции [ASPECT RATIO] (Формат), [KEYSTONE] (Трапецеидальность), Magnifying (Увеличение) и иные аналогичные функции.

#### Функция управления питанием

В проекторе предусмотрены функции управления питанием. Функции управления питанием (1 и 2) настроены при производстве, как описано ниже, и направлены на снижение потребляемой мощности. Для управления проектором с внешнего устройства через локальную сеть или последовательный кабель воспользуйтесь экранным меню, чтобы изменить настройки для функций 1 и 2.

#### 1. STANDBY MODE (Режим ожидания) (заводская настройка: NORMAL (Обычный))

Для управления проектором с внешнего устройства для параметра [STANDBY MODE] (Режим ожидания) выберите [NETWORK STANDBY] (Ожидание управления по сети) или [HDBaseT]. (→ стр.  $41)$ 

#### 2. AUTO POWER OFF (Автовыключение) (заводская настройка: 0)

Для управления проектором с внешнего устройства для параметра [AUTO POWER OFF] (Автовыключение) выберите [0]. ( $\rightarrow$  стр. 41)

#### Товарные знаки

- Microsoft, Windows и Internet Explorer являются зарегистрированными товарными знаками или товарными  $\bullet$ знаками компании Microsoft Corporation в США и/или других странах.
- Термины HDMI и HDMI High-Definition Multimedia Interface, а также логотип HDMI являются товарными знаками или зарегистрированными товарными знаками HDMI Licensing Administrator, Inc. в США и других странах.

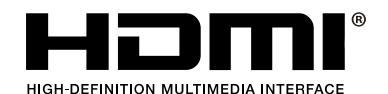

НОВаѕеТ<sup>™</sup> и логотип HDBaѕеТ Allianсе являются товарными знаками альянса HDBaѕеТ Allianсе.

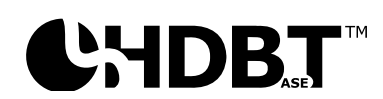

- DLP® и логотип DLP являются торговыми марками или зарегистрированными торговыми марками компании  $\bullet$ Texas Instruments в США и других странах.
- Товарный знак и логотип PJLink являются товарными знаками, на регистрацию которых поданы заявки, или товарными знаками, уже зарегистрированными в Японии, США и других странах и регионах.
- CRESTRON и CRESTRON ROOMVIEW являются товарными знаками или зарегистрированными товарными знаками Crestron Electronics, Inc. в США и других странах.
- Ethernet является товарным знаком или зарегистрированным товарным знаком Fuji Xerox Co., Ltd.
- Названия других продуктов и логотипы компаний, упомянутые в данном руководстве пользователя, могут являться товарными знаками или зарегистрированными товарными знаками соответствующих владельцев.

Лицензии на программное обеспечение GPL/LGPL В изделии используется программное обеспечение, распространяемое по лицензии GNU General Public License (GPL), GNU Lesser General Public License (LGPL) и др. Для получения дополнительной информации относительно каждого вида программного обеспечения см. файл readme.pdf в папке about GPL&LGPL на входящем в комплект компакт-диске.

## 1 Подготовка к эксплуатации

## <span id="page-20-0"></span>**1 Подготовка к эксплуатации**

#### <span id="page-20-1"></span>**1-1 Упаковочная ведомость**

Осторожно распакуйте проектор и проверьте наличие следующих компонентов:

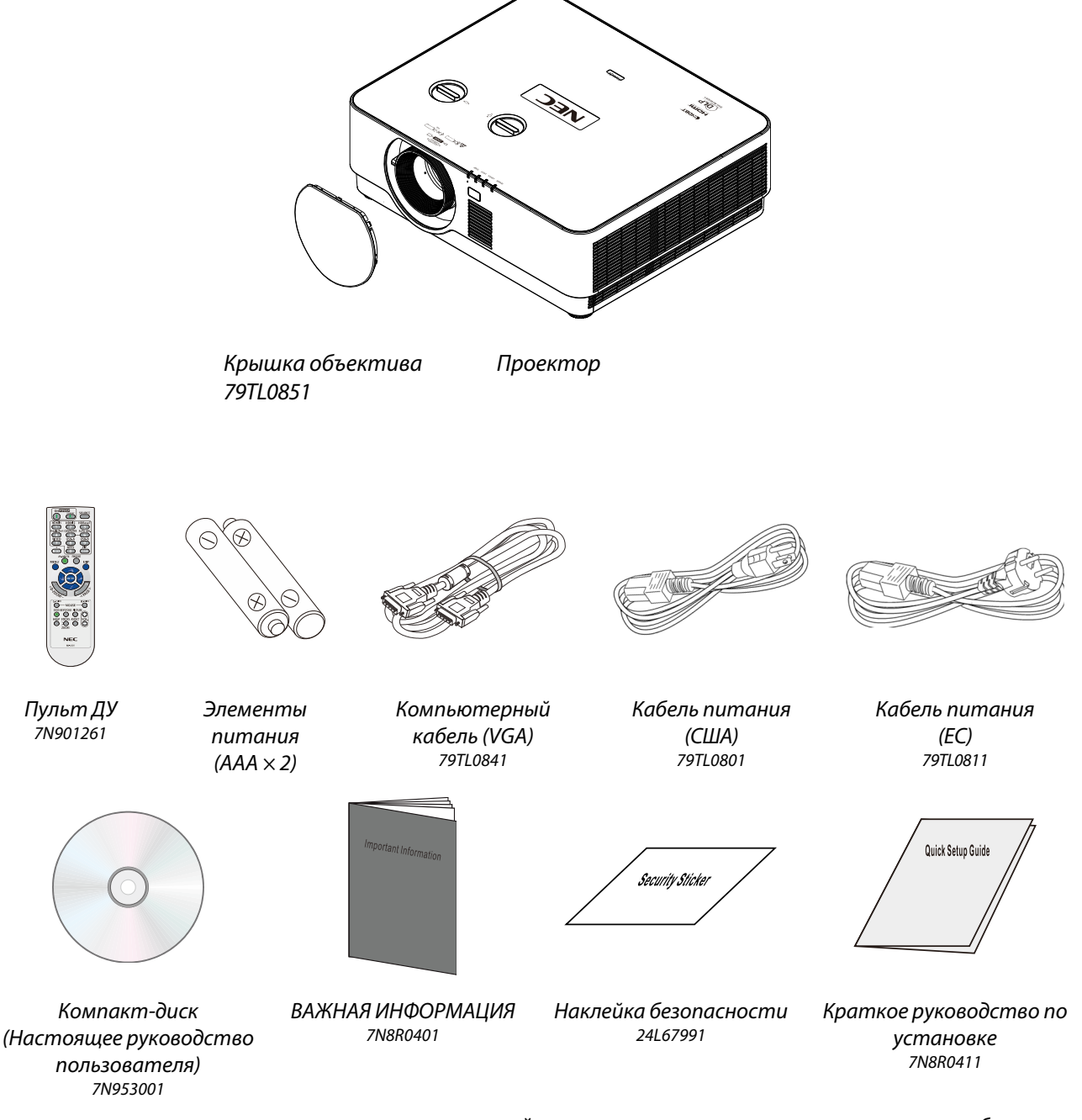

В случае некомплекта, повреждения отдельных деталей или неисправности проектора немедленно обратитесь к торговому представителю. Рекомендуется сохранять оригинальную упаковку на случай возврата оборудования для гарантийного обслуживания.

Только для стран Северной Америки • **Ограниченная гарантия**  Для покупателей в Европе: Действительную в настоящее время политику гарантийного обслуживания см. на сайте: https://www.nec-display-solutions.com

## <span id="page-21-0"></span>**1-2 Виды деталей проектора**

#### <span id="page-21-1"></span>**Вид спереди и справа**

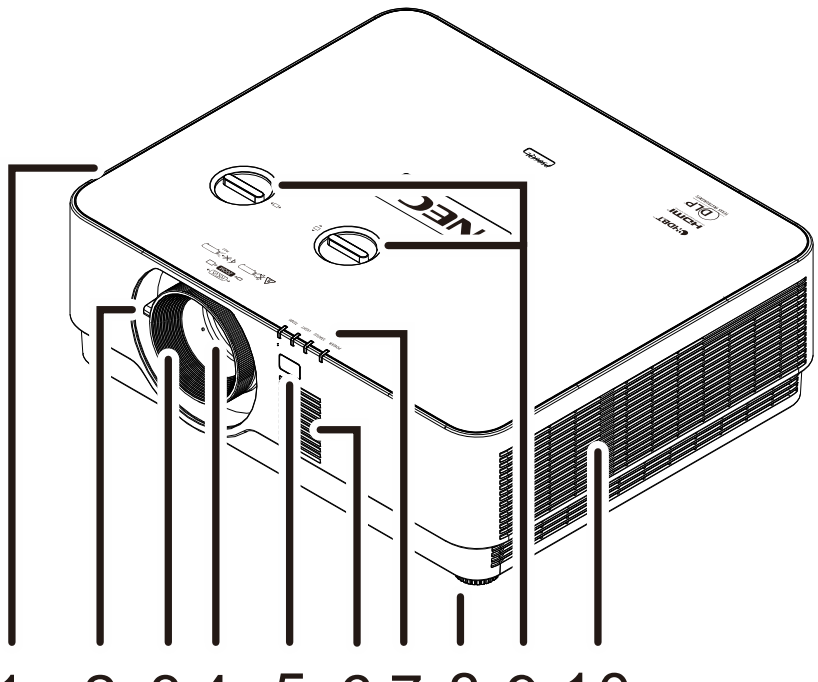

## 1 2 3 4 5 6 7 8 9 10

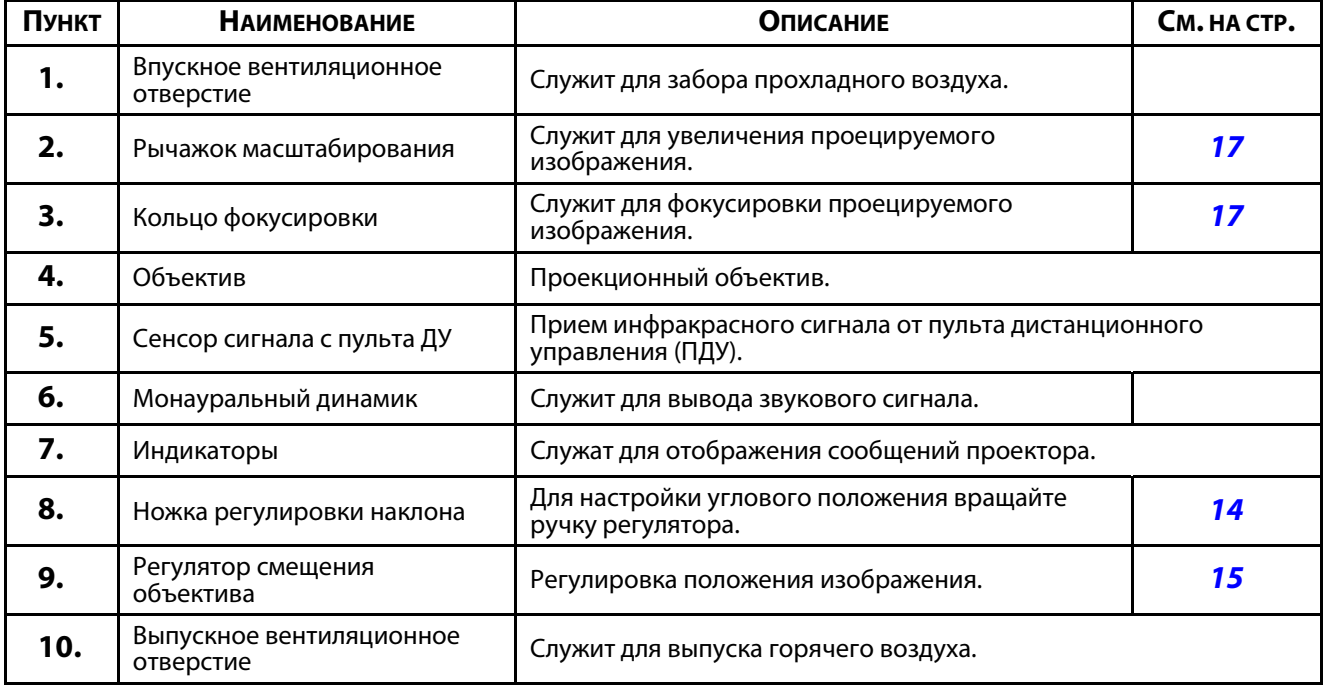

#### **ВНИМАНИЕ:**

вентиляционные отверстительные отверстивают компании в проекторе отверстителя в проекторе отверстивают для отверстив<br>Шетошника сеета проектора. Запрешается закупорцеать еснтившисные отверстия источники света проектора. Запрещается закупоривать в синтепатурается с стора. Записание от версивать вентиляц<br>-

## <span id="page-22-0"></span>**Вид сверху**

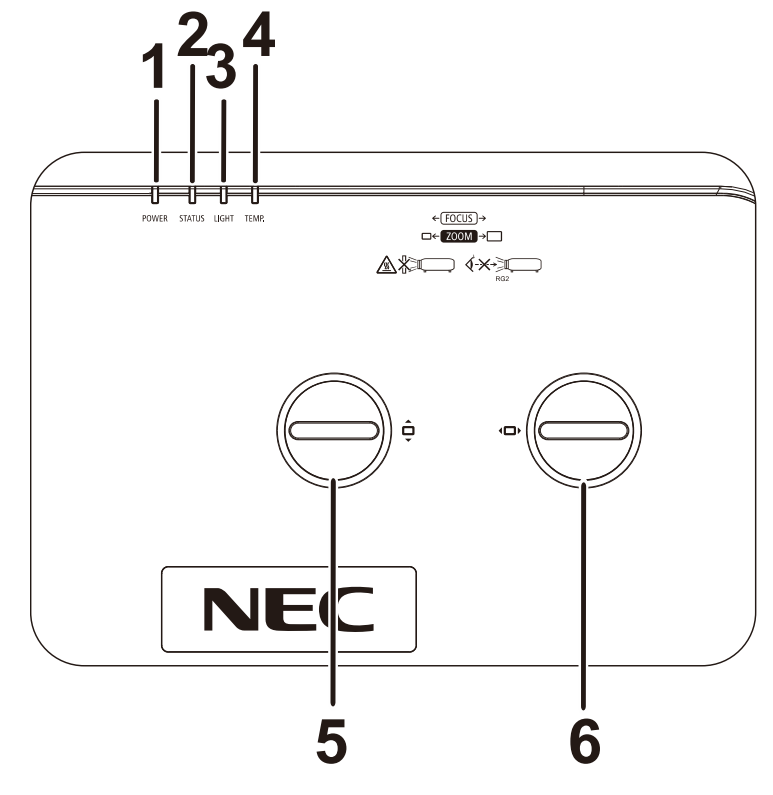

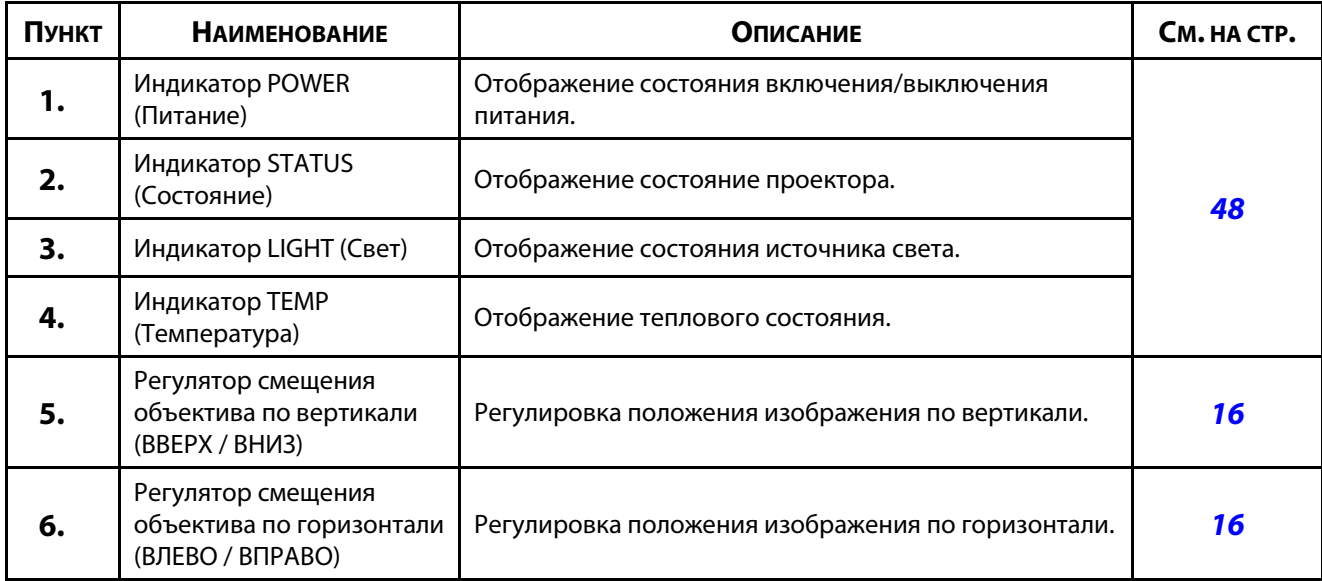

## <span id="page-23-0"></span>**Вид сзади — кнопки управления экранным меню**

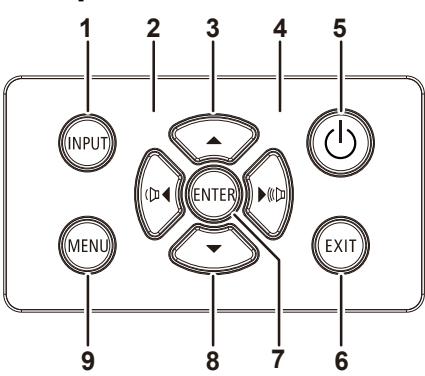

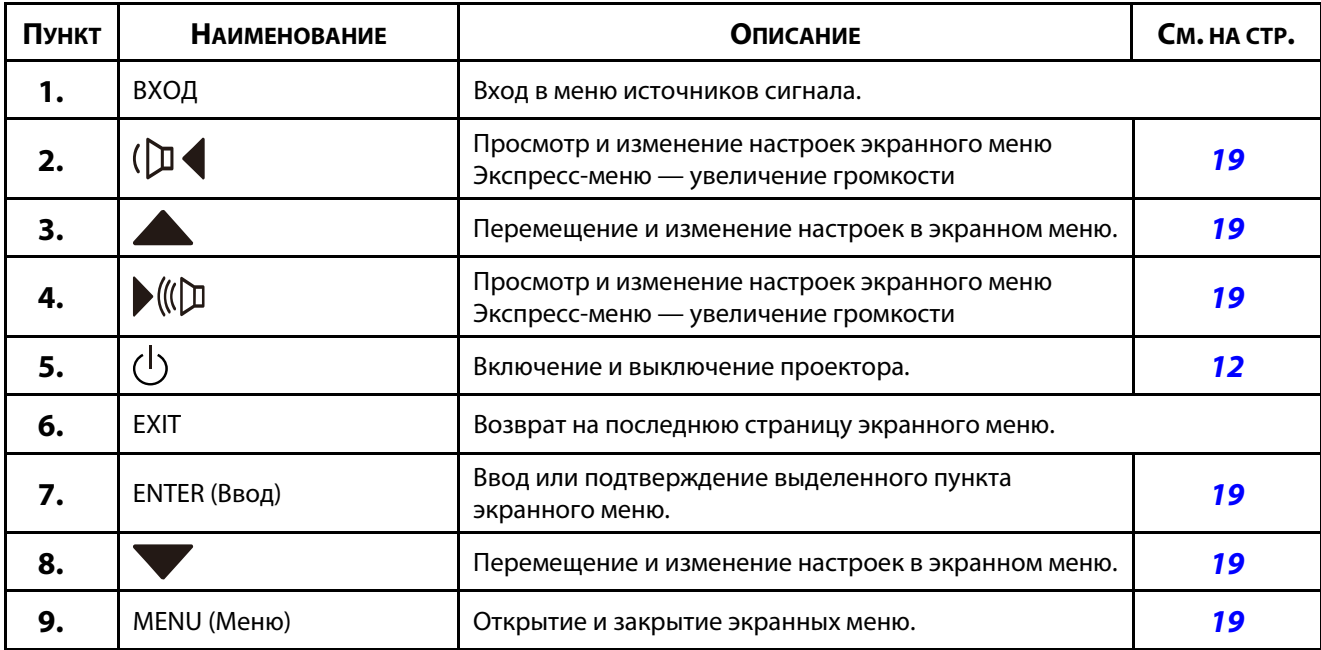

#### <span id="page-24-0"></span>**Вид сзади (панель разъемов)**

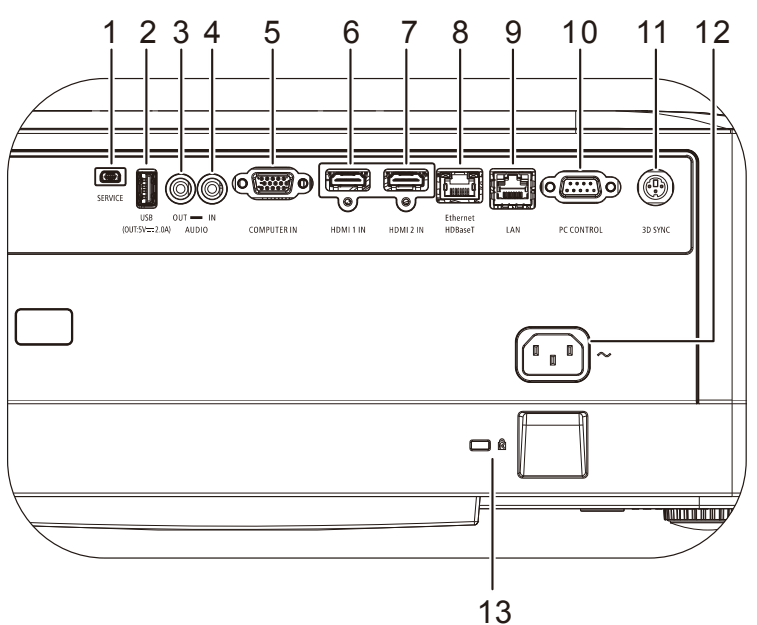

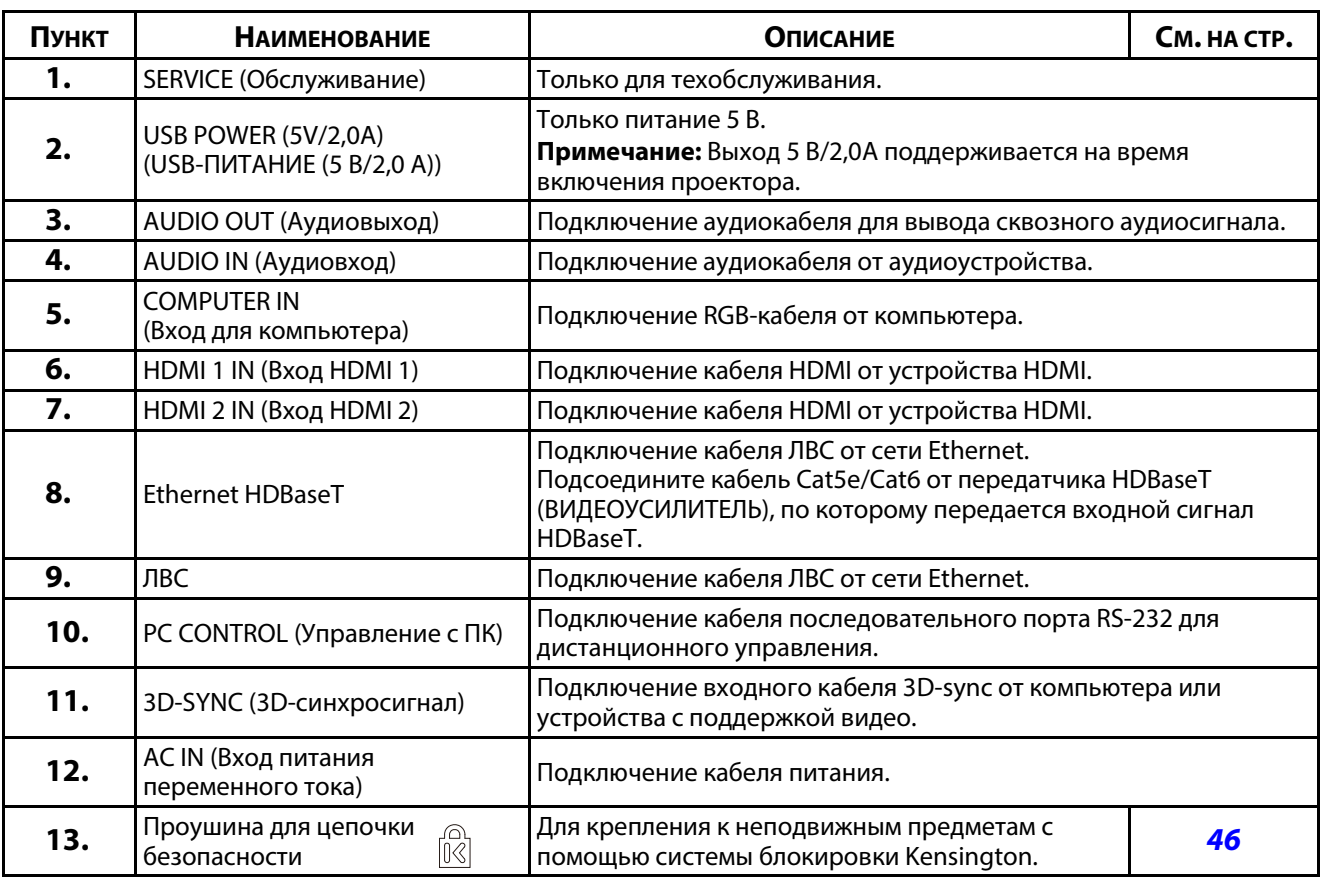

#### **Примечание:**

•Для использования даннои функции необходимо присоединить разъем кабеля до включения или<br>выключения проектора

ели не селитерете ра.<br>• Используйте данное гнездо только по прямому назначению.

#### **Примечание!**

примите мере мере до назадачу предосторожности и отключите подачу предостояния к предостояния к применения к п<br>Устройствам реред выроднением соединений устройствам перед выполнением соединений.

#### <span id="page-25-0"></span>**Нижняя часть**

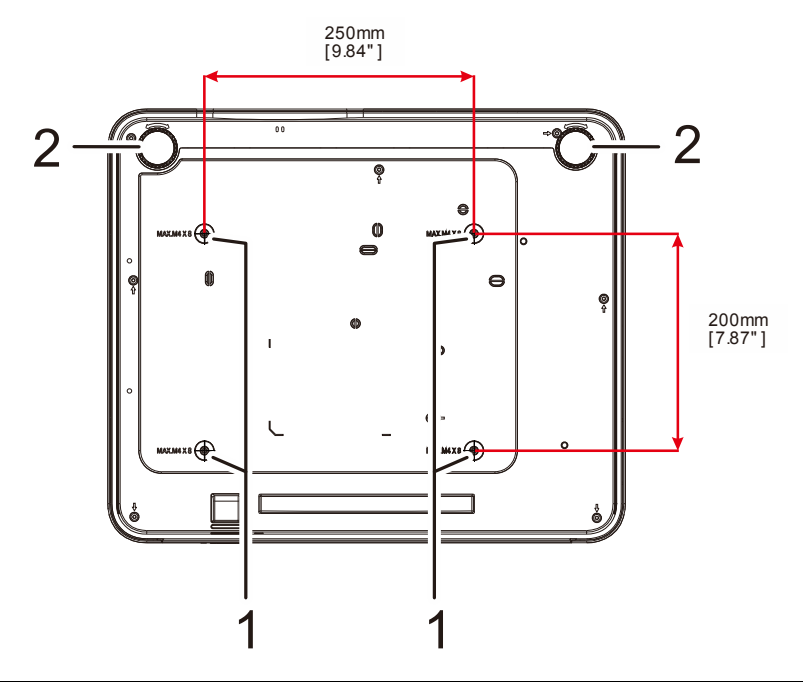

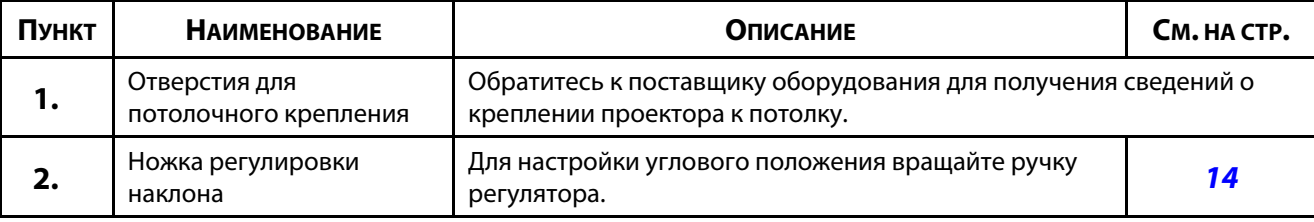

#### **Примечание:**

При установке убедитесь в использовании только тех потолочных креплений, которые указаны UL.<br>Для установки на потолке используйте утвержденную монтажную арматуру и винты M4 с максимальной длиной резьбовой части винта 8 мм (0,315 дюйма).

Конструкция потолочного крепления должна иметь подходящую форму и прочность. Допустимая нагрузка на крепления при установке на потолке должна превышать вес установленного оборудования, а в качестве дополнительной меры предосторожности необходимо, чтобы крепления выдерживали на в качестве дополнительной меропредосторожности необходимо и необходимо необходимо необходимо необходимо нео нарузку, в три разликом $\mathfrak{g}$  вес оборудования, в течение  $\mathfrak{g}$ .

#### <span id="page-26-0"></span>**Справочные чертежи для подставки**

Рекомендуется обратиться к специалисту по монтажу (на платной основе) для проектирования и изготовления специальной подставки для портретного режима. Убедитесь, что ее конструкция соответствует следующим условиям:

- Используйте 4 винтовых отверстий на задней панели проектора для его закрепления на подставке. Размер по центру винтового отверстия: 250 × 200 мм Размер винтового отверстия на проекторе: M4 с максимальной глубиной 8 мм
- Механизм горизонтальной регулировки (например, болты и гайки в 4 позициях).
- Подставку необходимо конструировать так, чтобы она не переворачивалась.

Данный чертеж с требованиями к размерам не следует считать окончательным чертежом подставки.

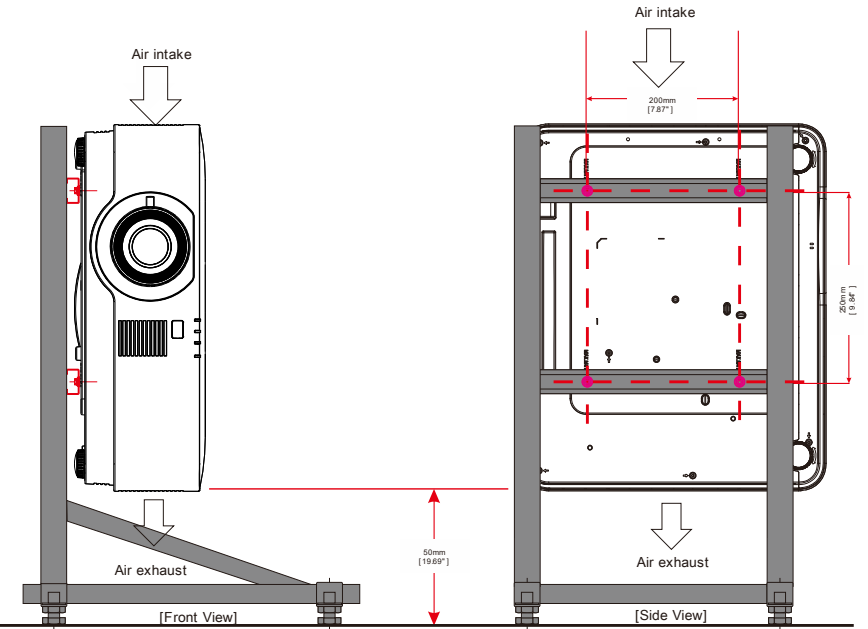

Horizontal adjuster

#### <span id="page-27-0"></span>1-3 Технические характеристики пульта дистанционного управления

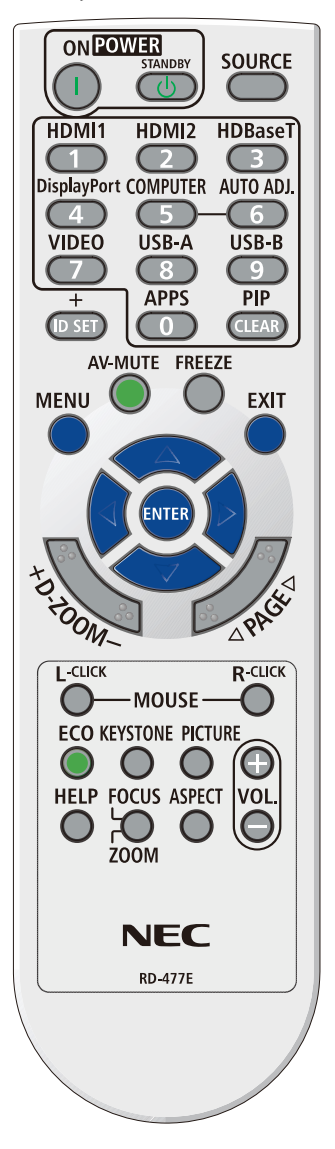

#### Примечание:

1. Старайтесь не использовать проектор при включенном ярком флуоресцентном освещении. Определенное высокочастотное флуоресцентное освещение может нарушить работу пульта ДУ.

2. Убедитесь, что между пультом ДУ и проектором не находятся какие-либо предметы. Если на пути между пультом ДУ и проектором имеются какие-либо предметы, сигнал может отклоняться от отражающих поверхностей, например, проекционных экранов.

3. Клавиши и кнопки проектора выполняют те же функции, что и соответствующие кнопки на пульте дистанционного управления. В настоящем руководстве описываются функции по пульту дистанционного управления.

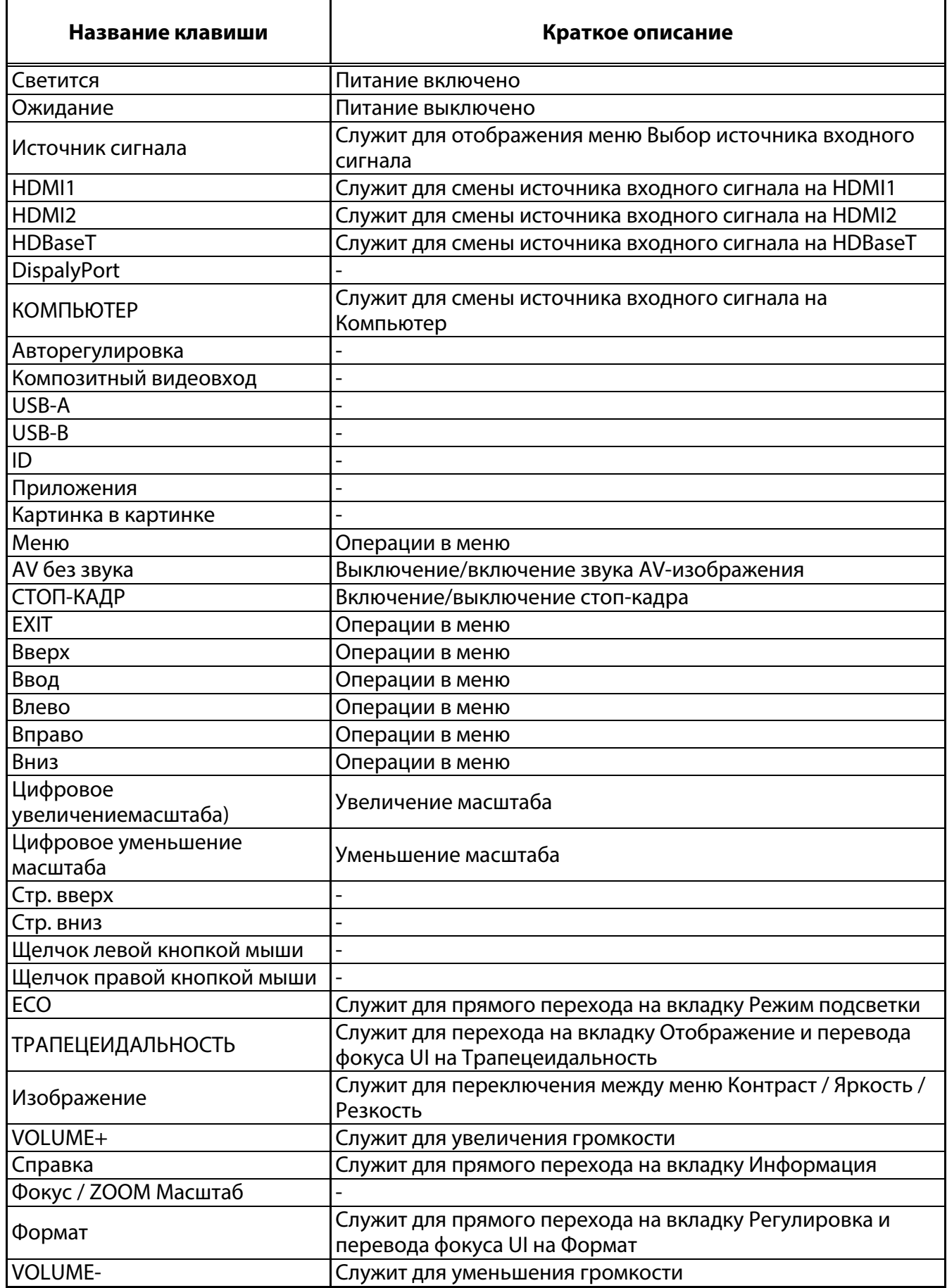

## <span id="page-29-0"></span>**1-4 Радиус действия пульта ДУ**

Для управления проектором пульт ДУ передает сигналы в инфракрасном диапазоне. Не обязательно направлять пульт ДУ прямо на проектор. Пульт ДУ не следует располагать перпендикулярно боковым панелям или задней части проектора. Пульт ДУ хорошо работает в диапазоне около 7 метров (23 фута) и 30 градусов выше и ниже уровня проектора. Если проектор не реагирует на сигналы пульта ДУ, подойдите ближе.

### <span id="page-29-1"></span>**1-5 Кнопки проектора и пульта ДУ**

Управление проектором осуществляется с помощью пульта ДУ или кнопок на верхней панели проектора. Пультом ДУ выполняются все операции, а функции кнопок проектора ограничены.

## 2 Настройка и эксплуатация

## <span id="page-30-0"></span>**2 Настройка и эксплуатация**

- <span id="page-30-1"></span>**2-1 Установка батареек в пульт дистанционного управления** 
	- **1.** Снимите крышку батарейного отсека, сдвинув ее в направлении стрелки.

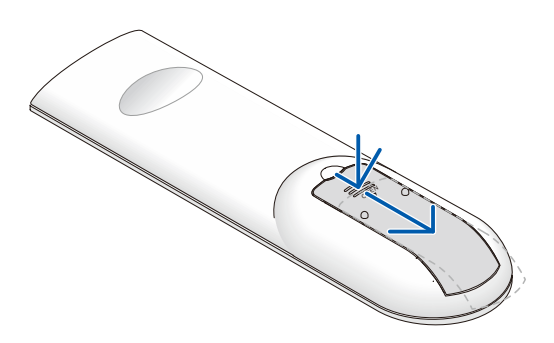

**2.** Установите батарейку положительным контактом вверх.

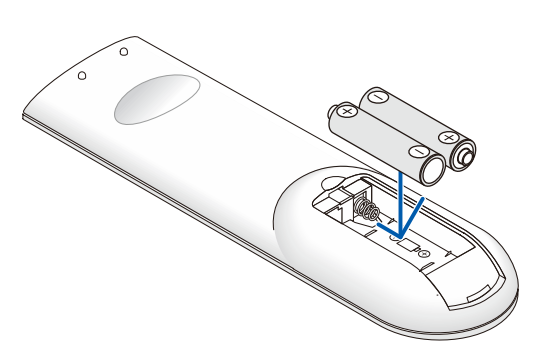

**3.** Установите крышку на место.

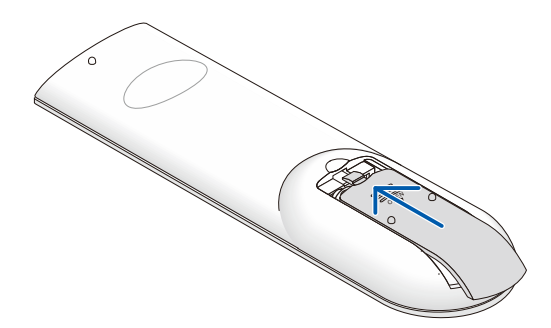

#### **Меры предосторожности при использовании пульта ДУ**

- **1.** Используйте только батареи типоразмера AAA (рекомендуются щелочные).
- **2.** Утилизация отработанных батареек производится в соответствии с местными предписаниями и  $\overline{\phantom{a}}$
- **3.**Извлекайте батарейки, если проектор не используется продолжительное время.
- **4.** ПРИ УСТАНОВКЕ БАТАРЕЕК НЕВЕРНОГО ТИПА МОЖЕТ ПРОИЗОЙТИ ВЗРЫВ.
- **5.** УТИЛИЗИРУЙТЕ ОТРАБОТАВШИЕ БАТАРЕЙКИ В СООТВЕТСТВИИ С ИНСТРУКЦИЯМИ.

### <span id="page-31-0"></span>**2-2 Включение и выключение проектора**

**1.** Надежно подключите кабель питания и сигнальный кабель. При подключении светодиод питания начнет мигать и в итоге будет гореть зеленым.

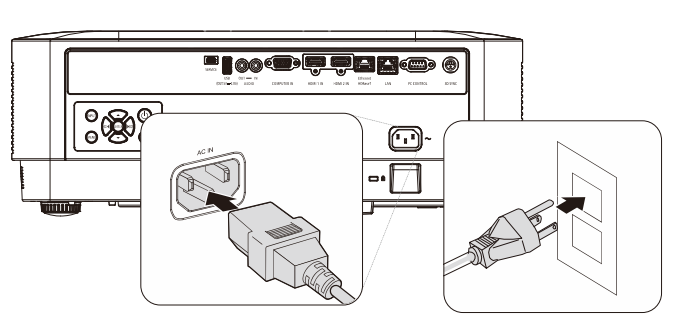

**2.** Включите источник света, нажав кнопку **• На проекторе или В** на пульте ДУ. Индикатор PWR начнет мигать синим. Приблизительно 30 секунд будет отображаться заставка. При первом использовании проектора, в экспрессменю, отображающемся после заставки, можно выбрать нужный язык. (См. [Настройка языка экранного меню \(OSD\)](#page-39-0) на стр. 20)

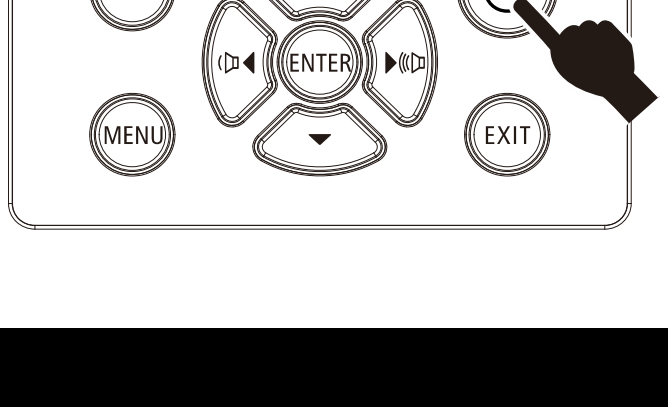

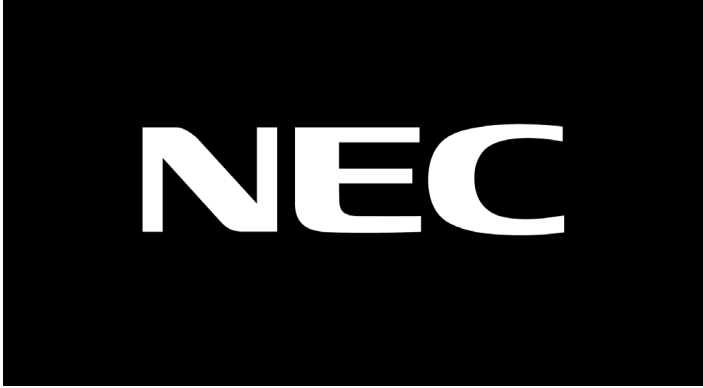

## *Осторожно.*

Обязательно подключайте проектор и компьютер (источник сигнала) к одной точке заземления. Если проектор и компьютер (источник сигнала) подключить к разным точкам заземления, то колебания потенциала земли могут стать причиной возгорания или задымления.

#### 2 Настройка и эксплуатация

**3.** Если подключено более одного устройства ввода, нажмите кнопку ИСТОЧНИК на пульте дистанционного управления или кнопку ВХОД на корпусе проектора и используйте кнопки ▲▼ для перемещения между устройствами.

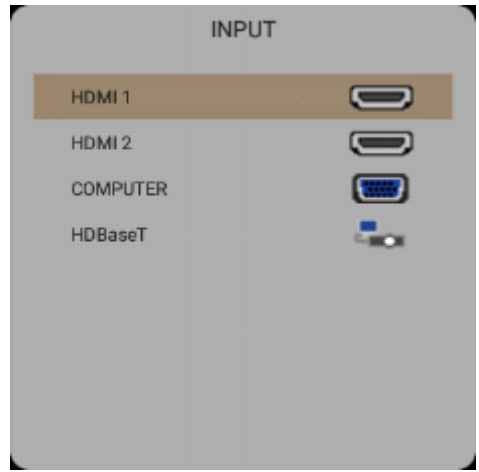

HDMI 1: этот вход совместим с интерфейсом High Definition Multimedia Interface.

HDMI 2: этот вход совместим с интерфейсом High Definition Multimedia Interface.

COMPUTER (Компьютер): аналоговый видеовход RGB.

HDBaseT: поддерживает передачу HD-видео, цифровых аудиоданных, RS232, RJ45 и команд ИК-управления по стандартному сетевому кабелю САТ5е/6.

Примечание.

Для функции HDBaseT рекомендуется использовать сертифицированный передатчик (ВИДЕОУСИЛИТЕЛЬ) Rextron (EVBMN-110L38). В случае использования передатчиков других марок, полная функциональность не гарантируется. При подключении одним кабелем HDBaseT категории CAT5e проектор поддерживает подключение к HDBaseT на расстоянии до 100 м (328 футов).

4. После появления сообщения Выключение питания: вы уверены нажмите кнопку Питание. Выполняется отключение проектора.

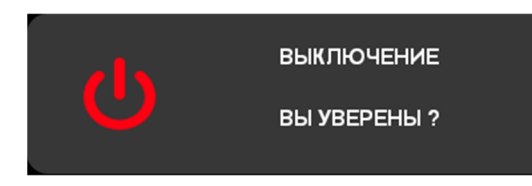

## Осторожно:

Не отсоединяйте сетевой кабель, пока не перестанет мигать индикатор POWER, подтверждая охлаждение проектора.

## <span id="page-33-0"></span>2-3 Регулировка высоты проектора

При выполнении настройки проектора обратите внимание на следующее:

- Проектор устанавливают на ровный и жесткий стол или подставку.  $\bullet$
- Расположите проектор перпендикулярно экрану.
- Обеспечьте безопасное расположение кабелей. О них можно споткнуться.
- 1. Чтобы поднять проектор, поворачивайте регуляторы против часовой стрелки.

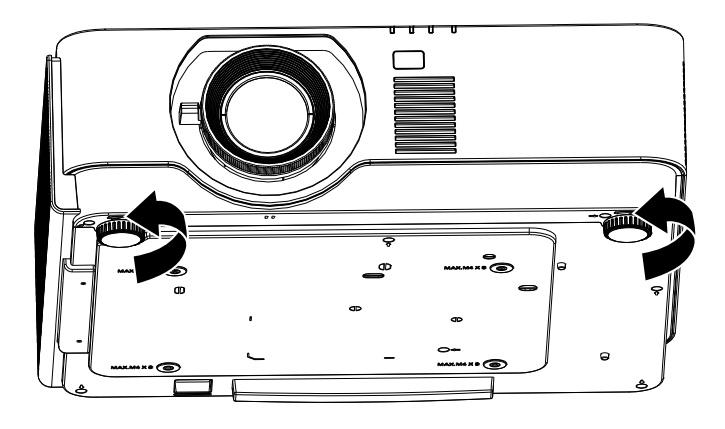

 $2.$ Чтобы опустить проектор, поднимите его и поворачивайте регуляторы по часовой стрелке.

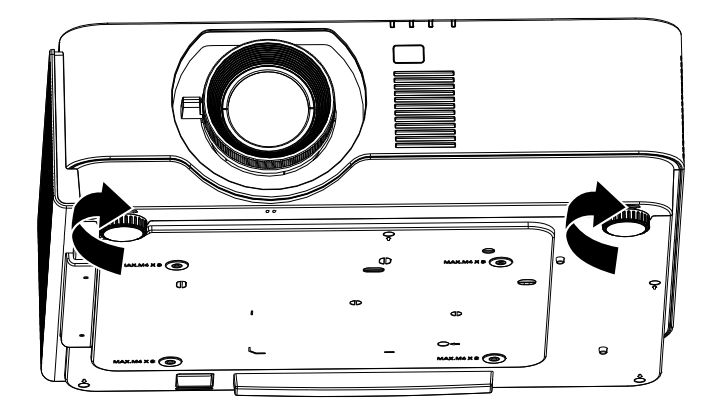

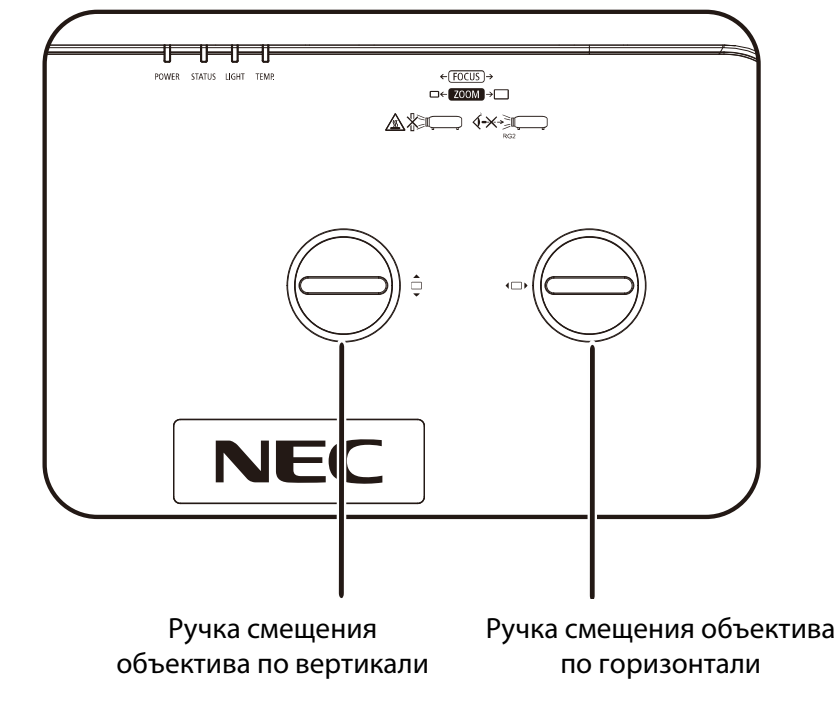

## <span id="page-34-0"></span>**2-4 Регулировка положения проецируемого изображения с помощью смещения объектива**

Функция смещения объектива дает возможность смещать объектив для регулировки положения проецируемого изображения по горизонтали и вертикали, в определенных пределах, приведенных ниже.

Смещение объектива обеспечивается уникальной системой, поддерживающей гораздо более высокую контрастность изображения (степень контрастности по ANSI), чем обычные системы смещения.

#### **Примечание.**

Вращайте ручку смещения объектива только до звука щелчка. Чтобы повернуть ручку назад,<br>слегка нажмите на нее.  $\frac{1}{\sqrt{2}}$ 

#### <span id="page-35-0"></span>**Регулировка положения изображения по вертикали**

Положение изображения по вертикали регулируется в пределах 60 % от позиции смещения для UHD. Обратите внимание на то, что наибольшее значение смещения по вертикали может ограничиваться положением изображения по горизонтали. Например, невозможно добиться наибольшего значения смещения по вертикали, указанного выше, если установлено наибольшее значение смещения изображения по горизонтали. Подробнее выяснить зависимость значений можно по схеме диапазонов смещений.

#### <span id="page-35-1"></span>**Регулировка положения изображения по горизонтали**

С помощью объектива положение изображения по горизонтали регулируется в пределах 20 % от ширины изображения для UHD. Обратите внимание на то, что наибольшее значение смещения по горизонтали может ограничиваться положением изображения по вертикали. Например, невозможно добиться наибольшего значения смещения по горизонтали, если установлено наибольшее значение смещения изображения по вертикали. Подробнее выяснить зависимость значений можно по схеме диапазонов смещений.

Схема диапазона перемещения объектива

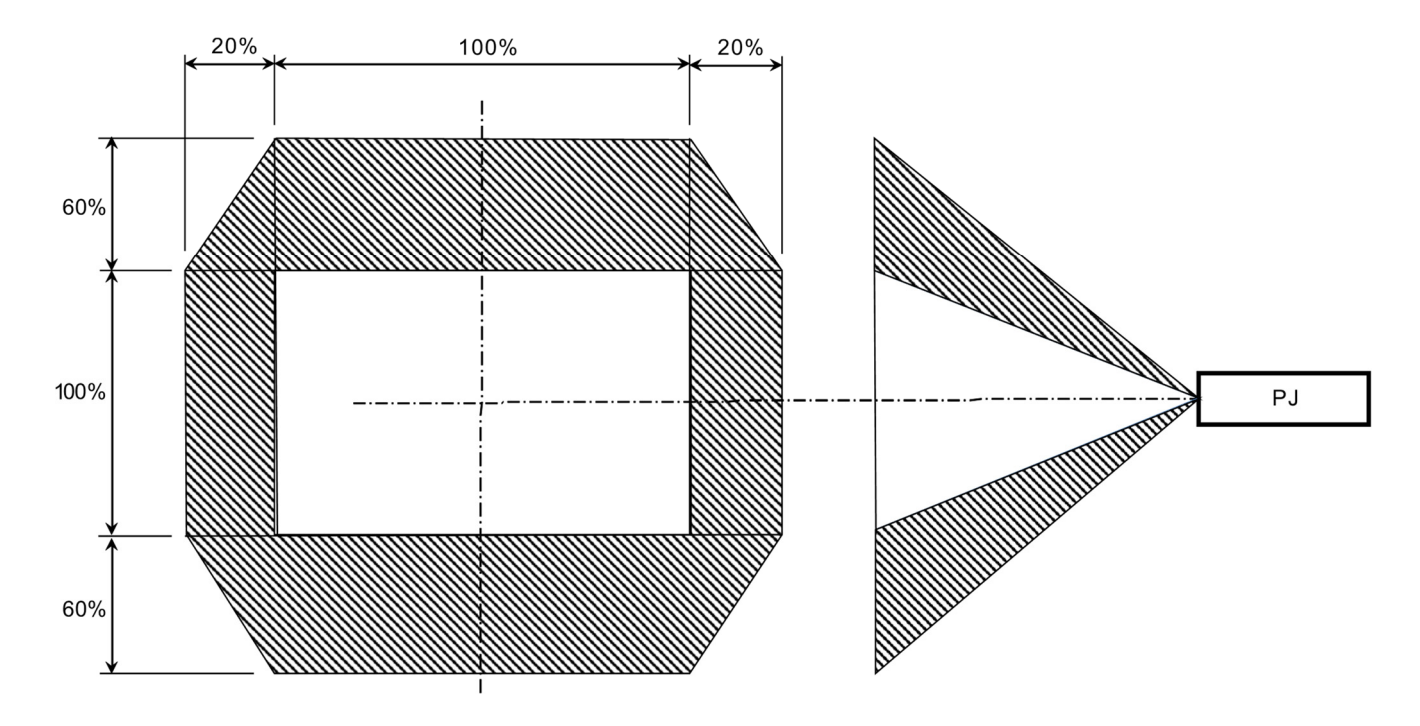
# 2-5 Настройка регулятора масштабирования, фокусировка и коррекция трапецеидального искажения

- 1. Используйте регулятор масштаба изображения А (только на проекторе) для изменения размера проецируемого изображения и размера экрана.
- 2. Используйте регулятор фокусировки изображения В (только на проекторе) для увеличения резкости изображения.

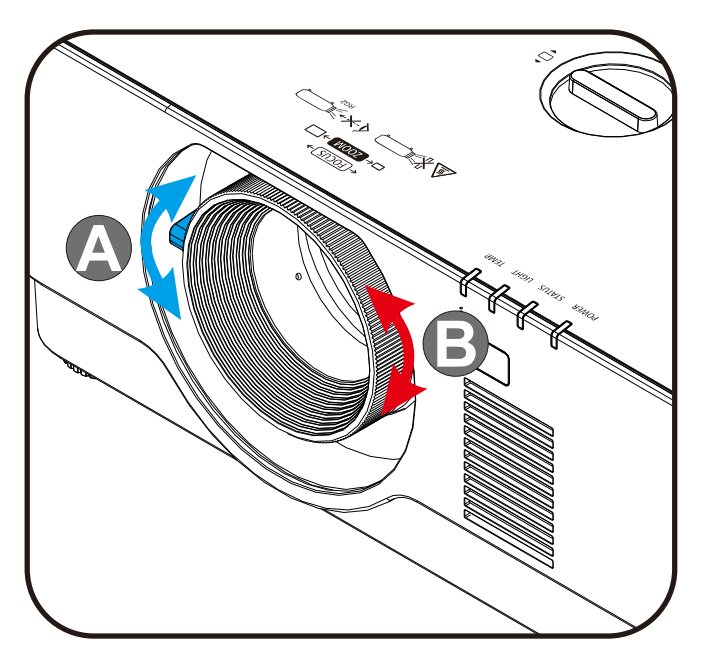

3. Для выбора трапецеидальности V (Вертикальная) нажмите кнопки Keystone (Трапецеидальность) и ▲ ▼ (на пульте ДУ).

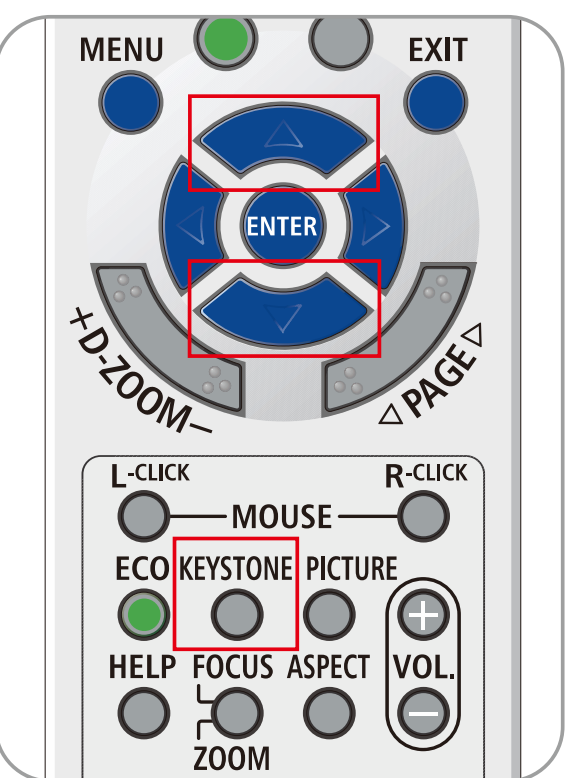

# **2-6 Настройка громкости**

**1.** Воспользуйтесь кнопками **Volume +/- (Громкость +/−)** на пульте ДУ или кнопками / на клавиатуре для регулировки **Volume +/- (громкости +/−)**.

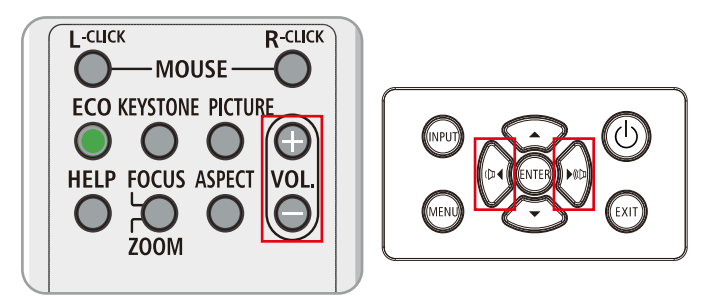

**2.** На дисплее появится регулятор громкости

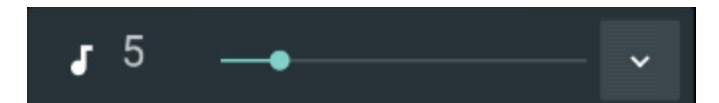

**3.** Для отключения изображения и звука нажмите кнопку **AV-MUTE (Без звука AV)** (данная функция включается только с пульта ДУ).

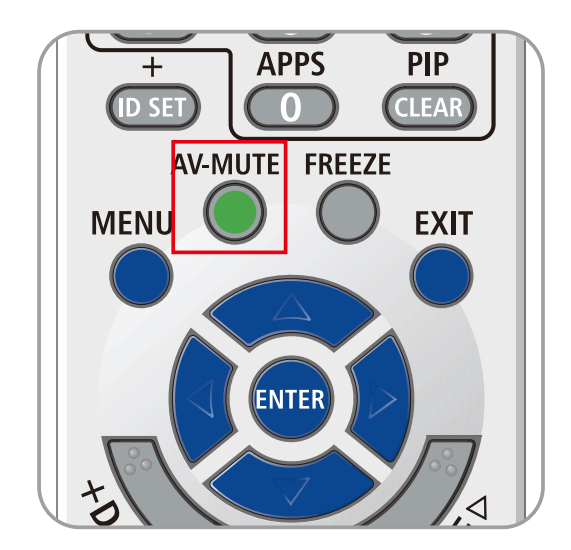

# **3 Параметры экранного меню**

## **3-1 Элементы управления экранного меню**

В проекторе имеется экранное меню, которое позволяет выполнять настройку изображения и изменять различные параметры.

### **Просмотр экранного меню**

Для просмотра экранного меню и внесения в него изменений можно использовать кнопки курсора на пульте ДУ или на проекторе. На следующих иллюстрациях показаны соответствующие кнопки проектора.

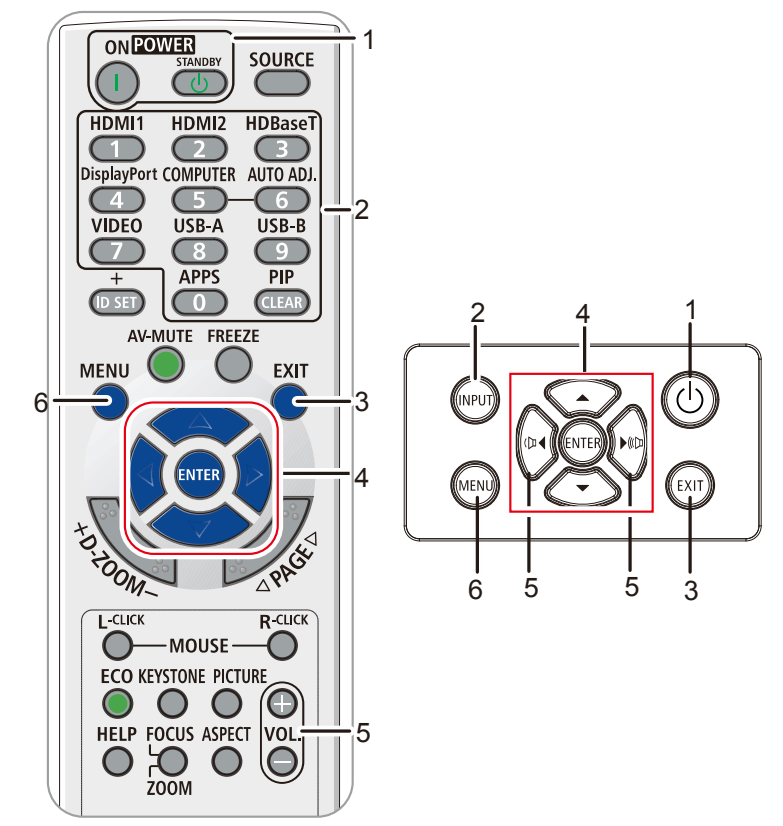

- 1. Для входа в экранное меню нажмите кнопку **MENU (Меню)**.
- 2. Имеется шесть видов меню. Нажимайте кнопку курсора ◄/► для просмотра различных меню.
- 3. Нажимайте кнопку курсора ▲ / ▼ для перемещения курсора вверх и вниз в рамках одного меню.
- 4. Нажимайте кнопку курсора ◄ / ► для изменения значений в настройках.
- 5. Нажмите на кнопку **MENU (МЕНЮ)** для выхода из экранного меню или подменю. Для возврата к предыдущему меню нажмите кнопку **EXIT (Выход)**.

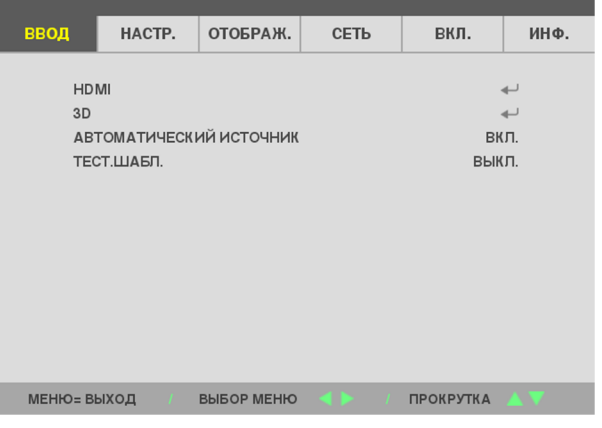

#### **Примечание:**

В зависимости от источника видеосигнала, доступны не все пункты экранного меню. Например, пункт «**Horizontal/Vertical Position**» **(Горизонтальное/вертикальное положение)** в меню **Computer (Компьютер)** можно изменить только при подключении к компьютеру. Элементы, которые не доступны, имеют серый цвет, их выбор не возможен.

### **3-2 Настройка языка экранного меню (OSD)**

Перед продолжением работы установите язык экранного меню.

- 1. Нажмите на кнопку **MENU (МЕНЮ)**. Нажмите на кнопку курсора ◄► для перехода в меню **SETUP (Настройка).**
- 2. Нажимайте кнопку курсора ▲▼ до выделения пункта **LANGUAGE (Язык)**.

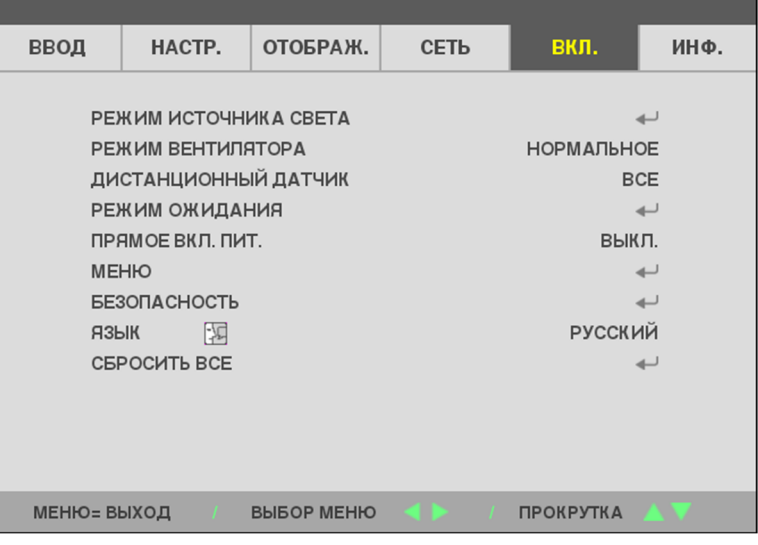

3. Нажимайте кнопку перемещения курсора, пока не будет выделен нужный язык.

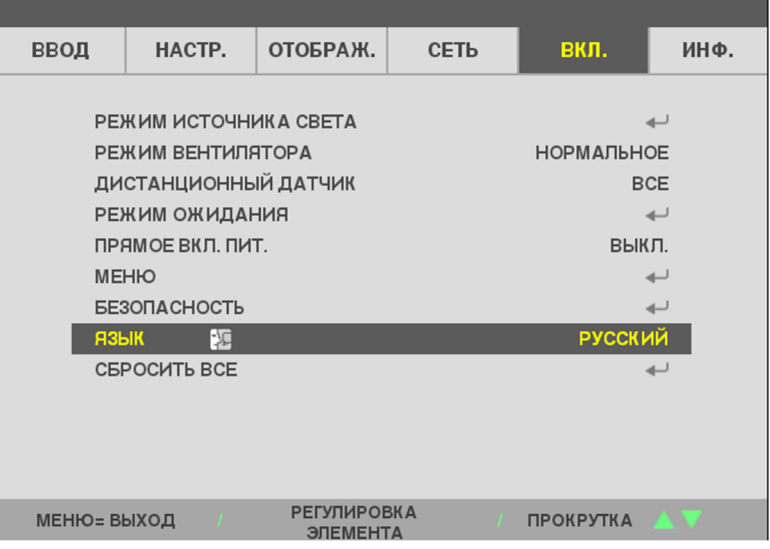

4. Для выхода из экранного меню нажмите на кнопку MENU (МЕНЮ).

# **3-3 Обзор экранного меню**

Следующая иллюстрация поможет вам быстро найти настройки или определить диапазон настроек.

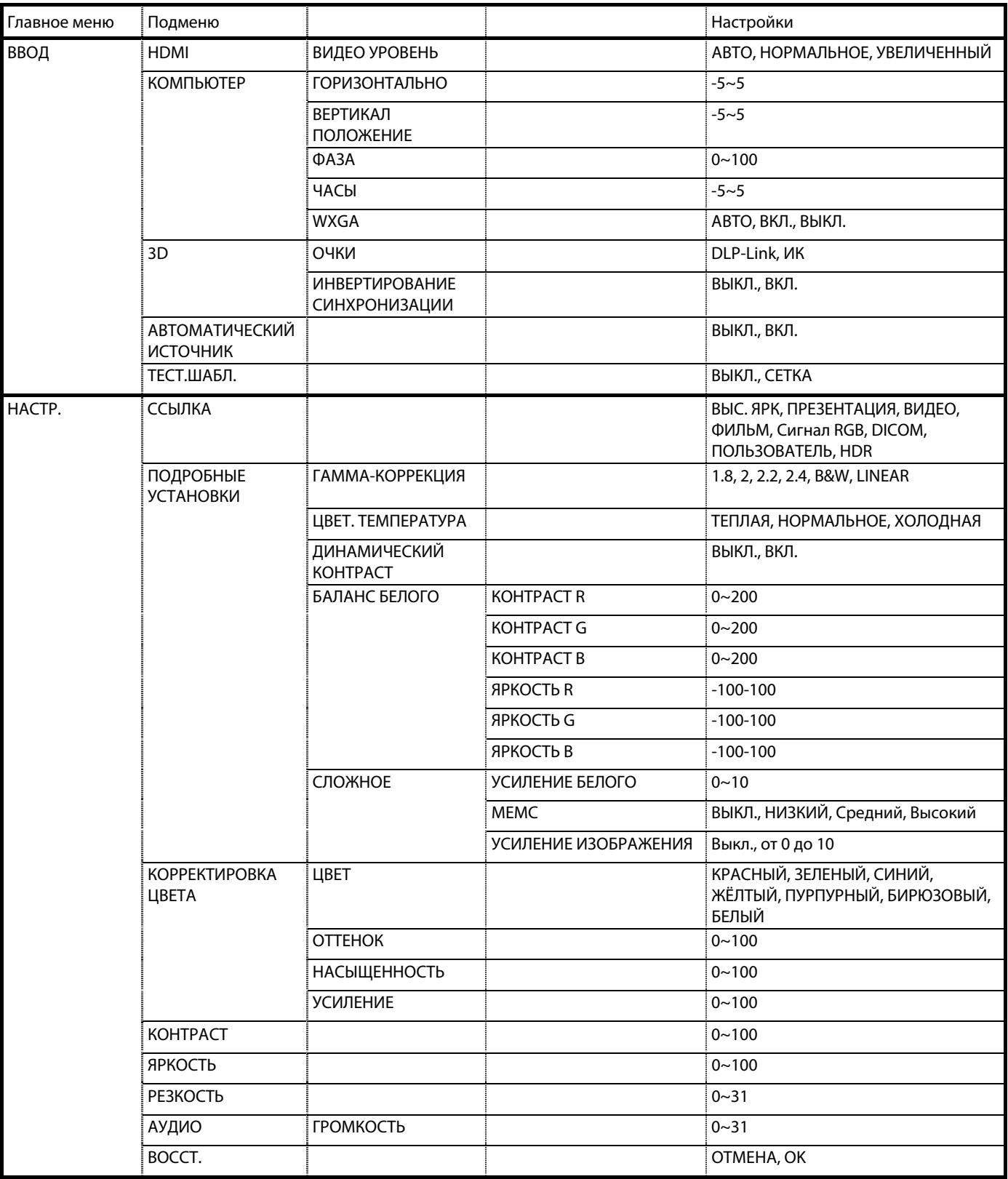

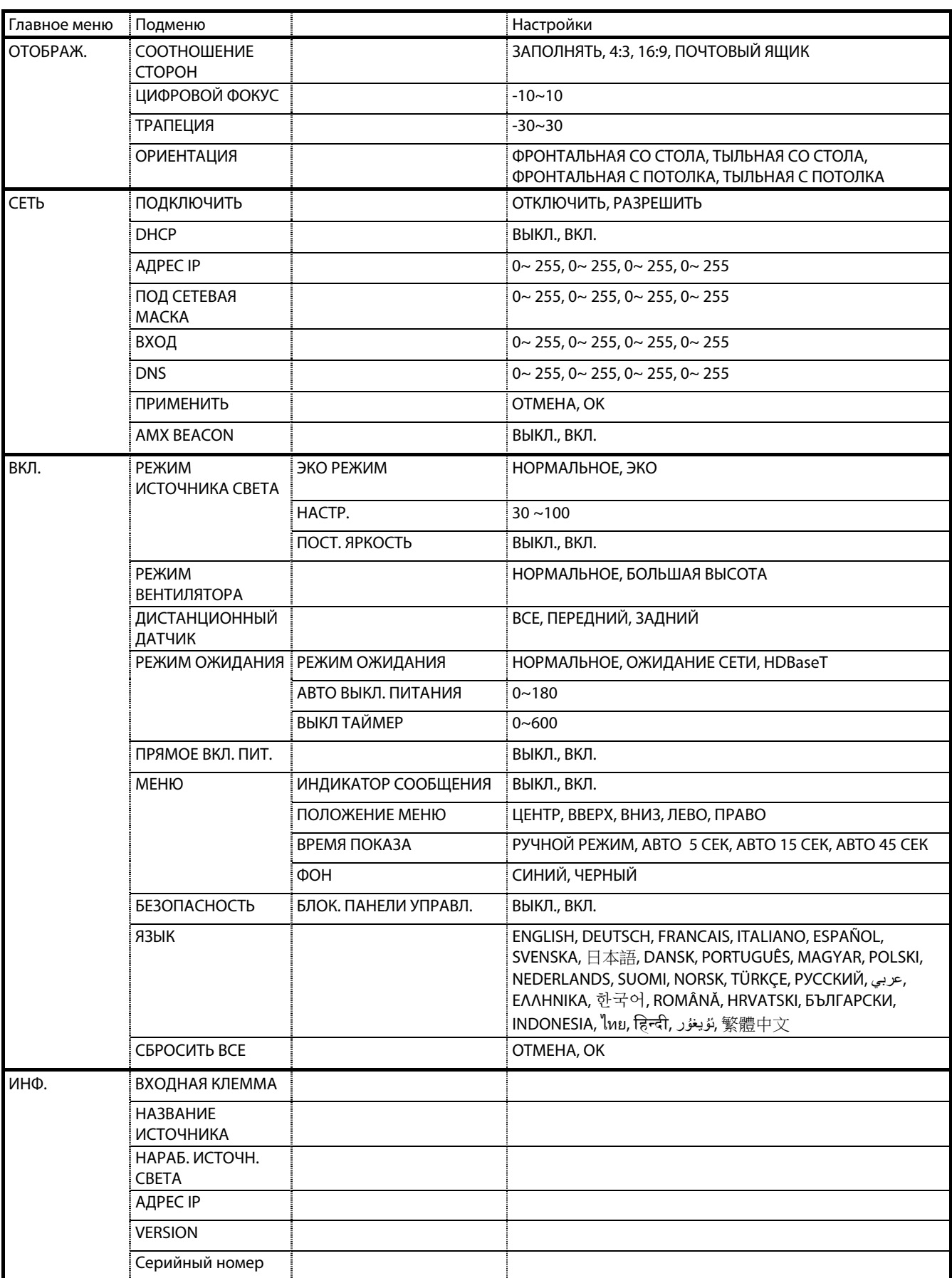

# **3-4 Меню ВBOД**

### **Внимание.**

При изменении все параметры режима просмотра будут сохранены в пользовательском режиме.

Для вызова **экранного меню** нажмите на кнопку **MENU (Меню)**. Нажмите кнопку ◄► для перехода в меню **INPUT (ВBOД)**. Нажмите кнопку ▲▼ для перемещения вверх и вниз по меню **INPUT (ВBOД)**. Для входа в меню и изменения значений отдельных параметров нажмите ◄►.

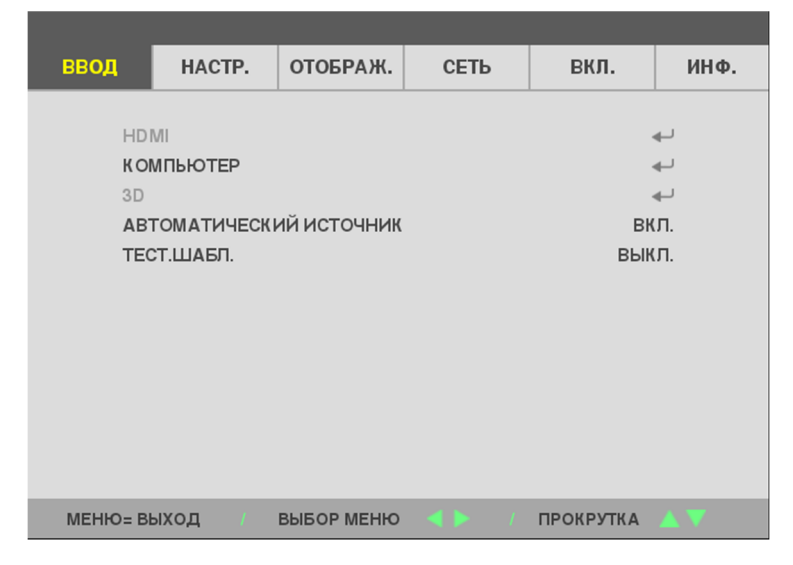

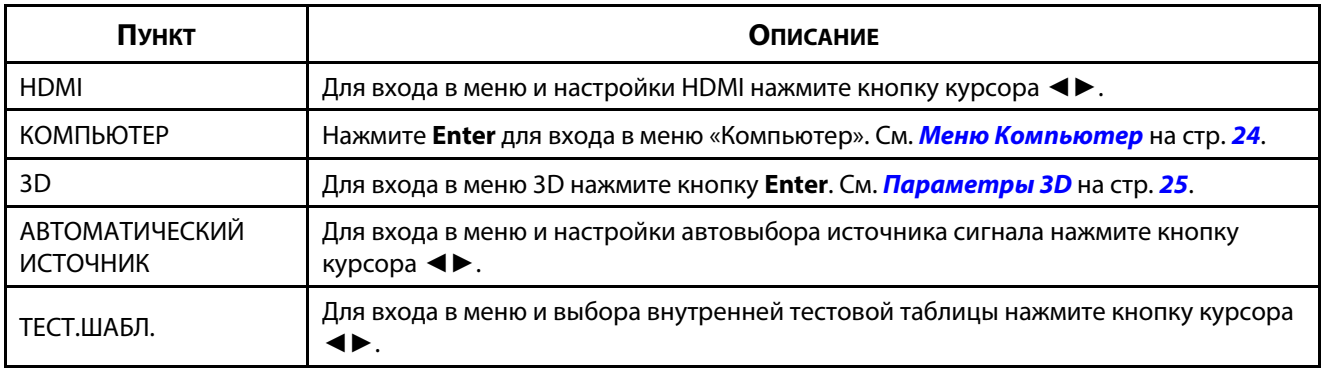

#### **Примечание:**

 $\phi$ описто в спорти трехмерного воспроизведения в спорти трехмерного воспроизведения в спорти трехмер в спорти  $\phi$  в развите 3D в меню 3D-проиграм DVD-проиграм  $\phi$ 

### <span id="page-43-0"></span>**Меню Компьютер**

Для вызова **экранного меню** нажмите кнопку **Меню**. Нажмите ◄► для перехода к меню **ADJUST (Регулировка)**. Нажмите ▲▼ для перехода к меню **COMPUTER (КОМПЬЮТЕР)**, а затем нажмите **Enter** или ►. Нажимайте ▼▲ для перемещения вверх и вниз в меню **COMPUTER (КОМПЬЮТЕР)**.

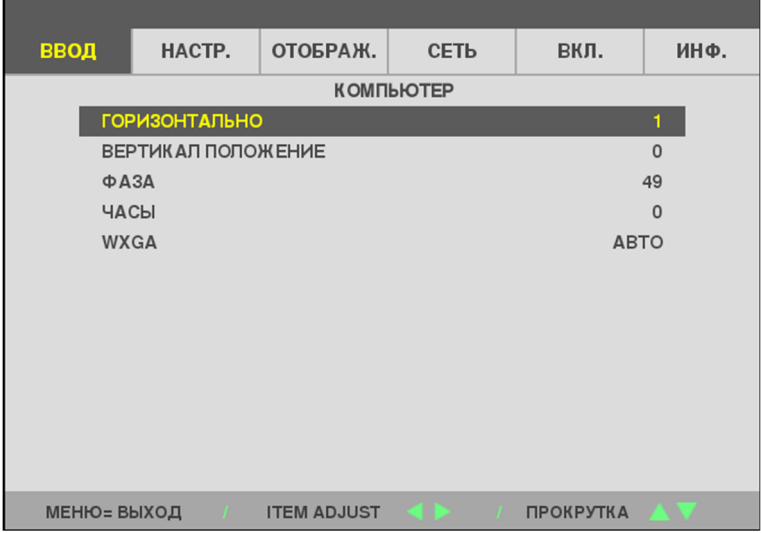

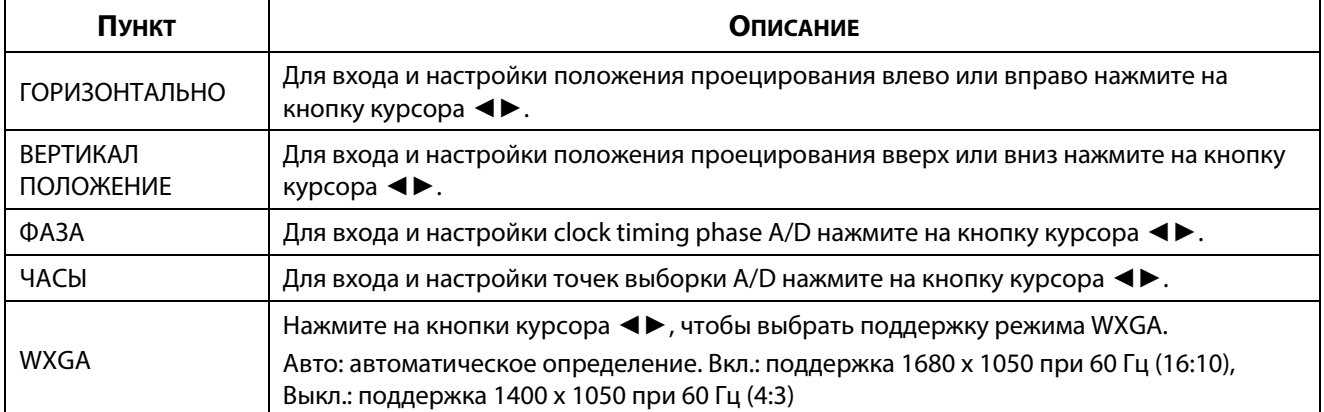

### <span id="page-44-0"></span>**Параметры 3D**

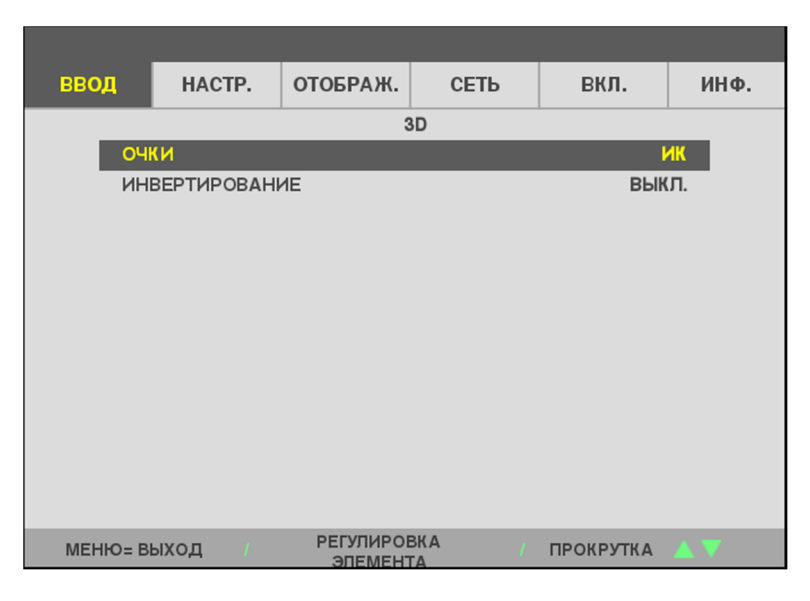

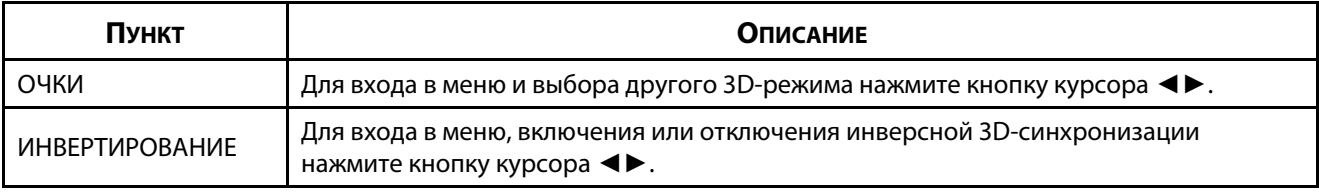

#### Примечание:

- 1. Элемент экранного меню «3D» будет серого цвета, если подходящий источник 3D-сигнала отсутствует. Эта настройка используется по умолчанию.
- 2. Когда проектор подключен к соответствующему источнику 3D-сигнала, элемент экранного меню «3D» становится доступным для выбора.
- 3. Для просмотра 3D-изображения используйте 3D-очки.
- 4. Необходимо наличие содержимого с DVD-диска формата 3D или из мультимедийного файла 3D.
- 5. Необходимо включить источник 3D-сигнала (некоторые DVD-диски в формате 3D имеют функцию включения/отключения 3D).
- 6. Необходимы стереоскопические 3D-очки с поддержкой технологии DLP-Link или с активным затвором и ИК-передатчиком. Если используются 3D-очки с активным затвором и ИК-передатчиком, необходимо установить драйвер на компьютер и подключить USB-источник ИК-излучения.
- 7. Режим 3D экранного меню должен соответствовать типу очков (с технологией DLP-Link или 3D с ИКпередатчиком).
- 8. Включение очков. Как правило, очки снабжены выключателем питания. Для каждого типа очков используются свои инструкции по настройке. Для завершения процесса настройки выполните указания инструкций, входящих в комплект поставки очков.
- 9. В технологии Passive 3D не планируется поддержка входов и выходов 3D Sync.
- 10. Включение или выключение 3D-функции занимает 30 секунд.

### Примечание.

Поскольку некоторые виды очков (очки с поддержкой технологии DLP-Link или с активным затвором и ИК-передатчиком) имеют свои инструкции по настройке, следуйте указаниям по выполнению такой настройки.

# **3-5 Меню НАСТР.**

Для вызова **экранного меню** нажмите на кнопку **MENU (Меню)**. Нажмите кнопку курсора ◄► для перехода в **меню НАСТР.**. Нажмите кнопку курсора ▲▼ для перемещения вверх и вниз по меню **НАСТР.**. Для входа в меню и изменения значений отдельных параметров нажмите ◄►.

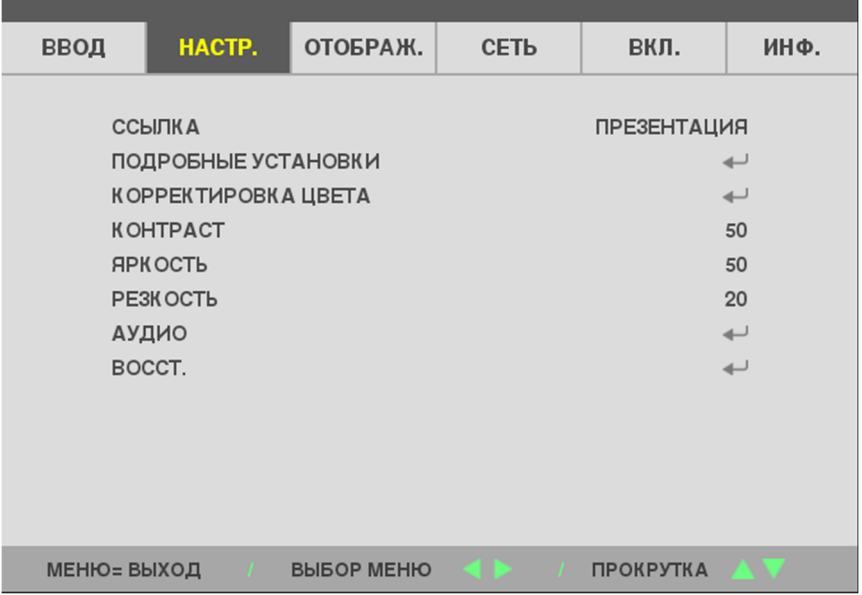

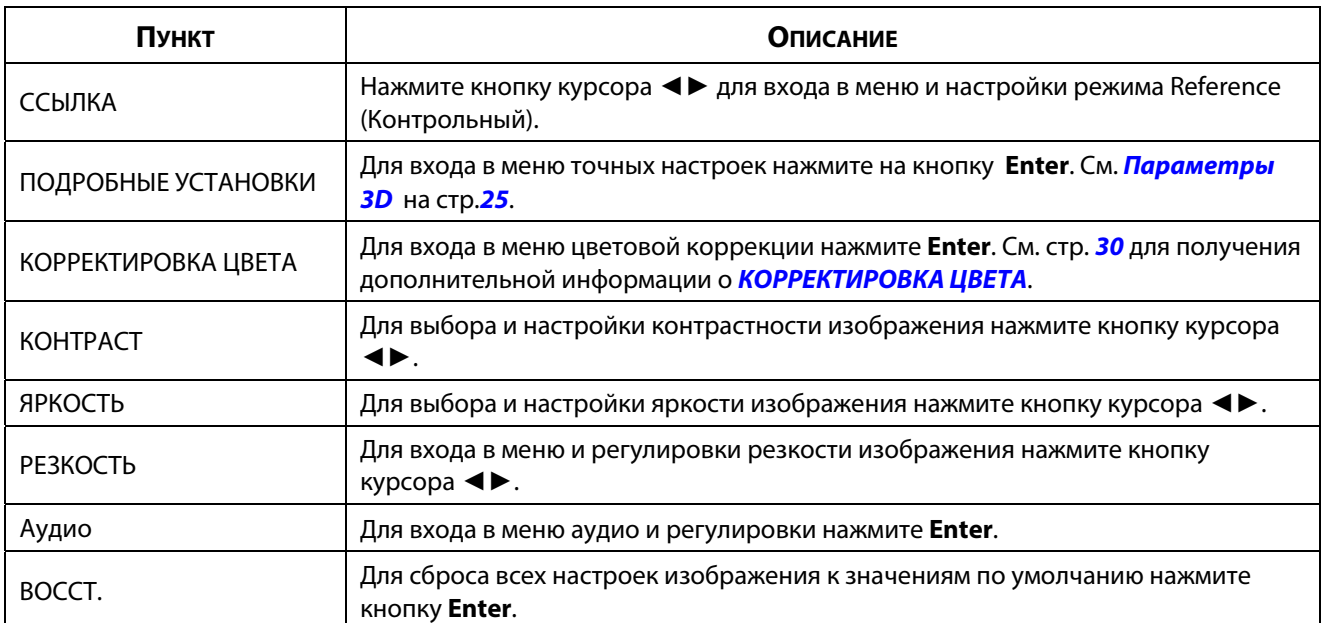

### **Меню ПОДРОЬНЫЕ УСТАНВКИ**

Для вызова **экранного меню** нажмите на кнопку **MENU (Меню)**. Нажимайте ◄► для перехода к меню **ADJUST (HACTP.)**. Нажимайте ▲▼, чтобы перейти к меню **DETAIL SETTINGS (ПОДРОЬНЫЕ УСТАНВКИ)**, и далее нажмите **Enter** или ►. Нажимайте ▲▼ для перемещения вверх и вниз в меню **DETAIL SETTINGS (ПОДРОЬНЫЕ УСТАНВКИ)**.

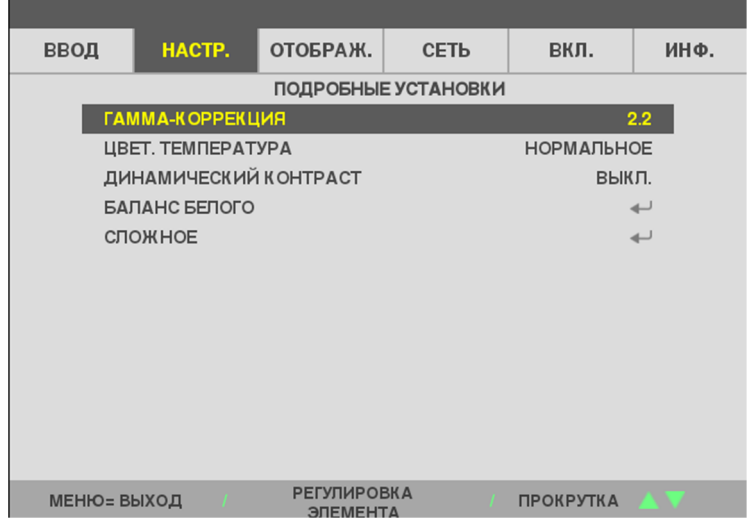

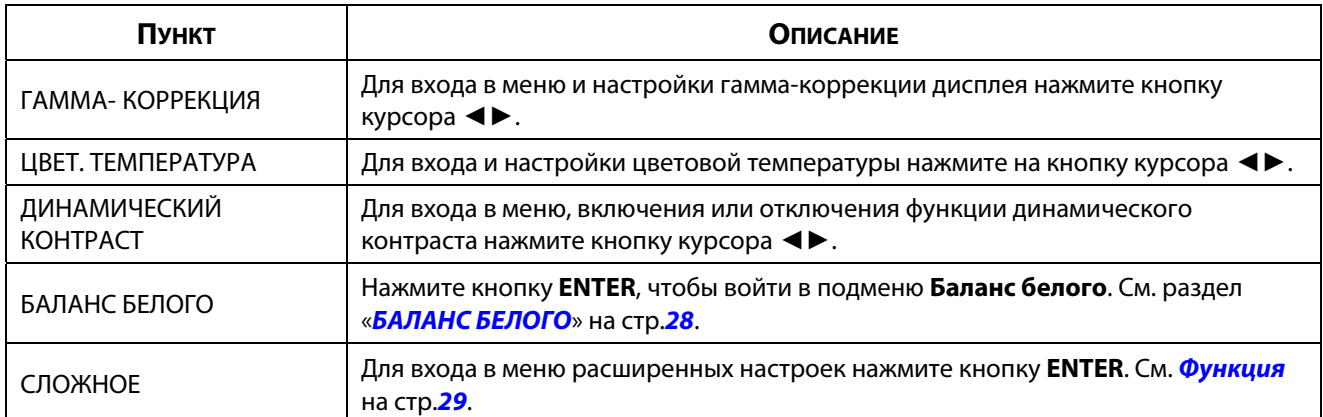

## <span id="page-47-0"></span>**БАЛАНС БЕЛОГО**

**КОНТРАСТ R** 

КОНТРАСТ G

КОНТРАСТ В

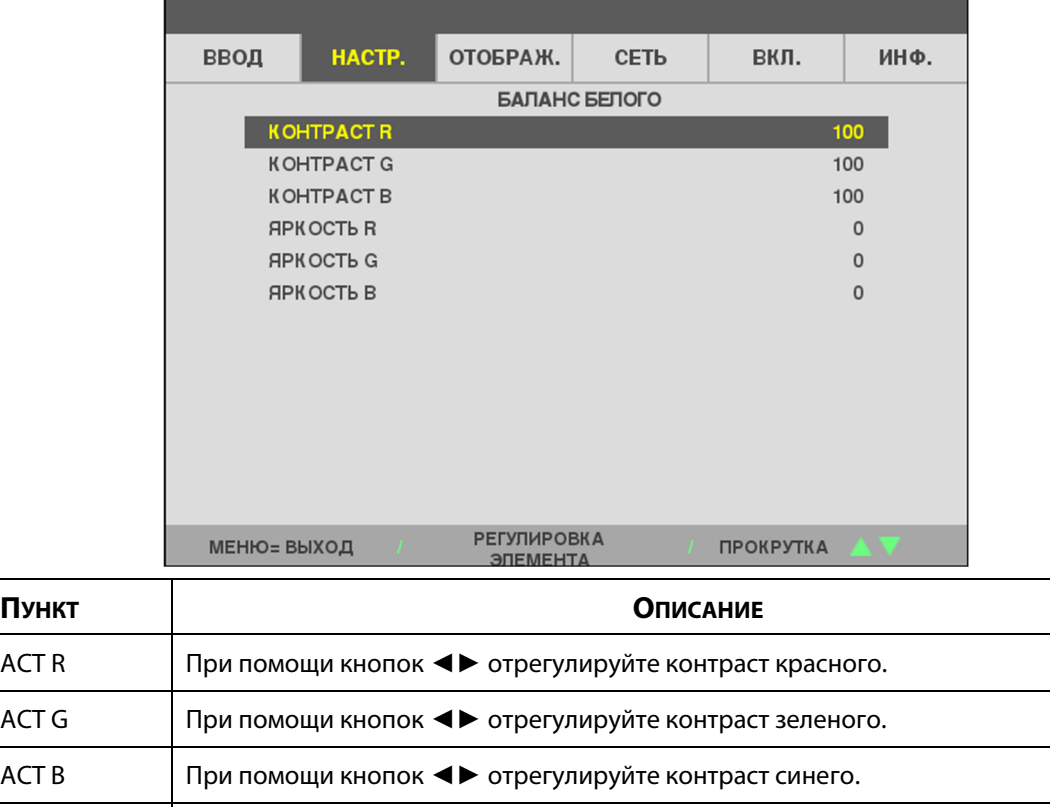

ЯРКОСТЬ R При помощи кнопок **◀▶** отрегулируйте яркость красного.

ЯРКОСТЬ G При помощи кнопок **◀▶** отрегулируйте яркость зеленого.

ЯРКОСТЬ В При помощи кнопок **◀▶** отрегулируйте яркость синего.

Нажмите кнопку **ENTER**, чтобы войти в подменю **БАЛАНС БЕЛОГО**.

# <span id="page-48-0"></span>**Функция СЛОЖНОЕ**

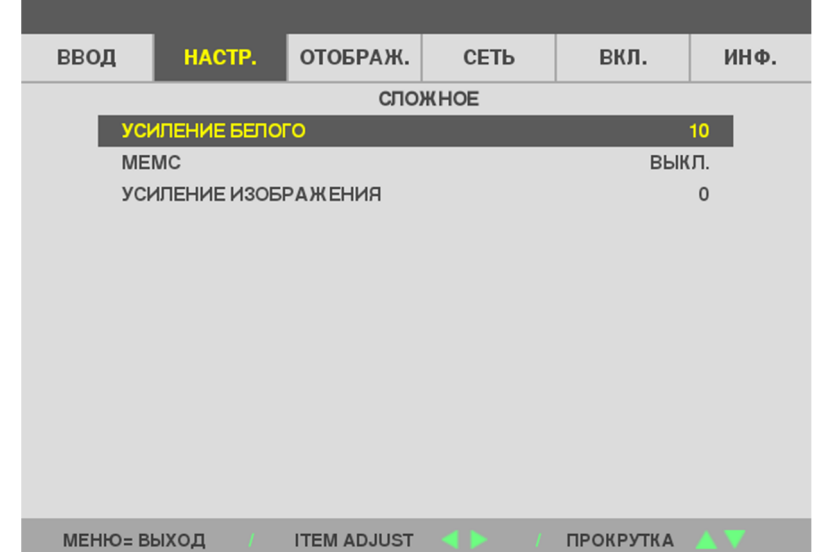

Для открытия подменю **СЛОЖНОЕ** нажмите кнопку **ENTER**.

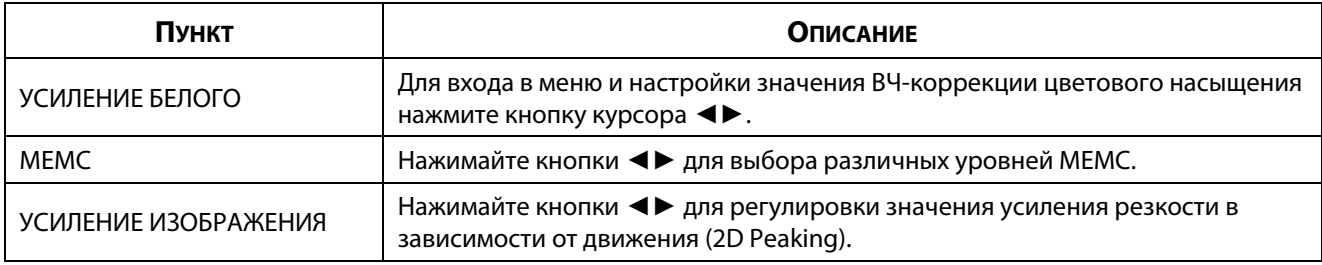

## *Примечание.*

Функция УСИЛЕНИЕ ИЗОБРАЖЕНИЯ работает только при использовании входного разъема HDMI 1/2 или HDBaseT.

## <span id="page-49-0"></span>**КОРРЕКТИРОВКА ЦВЕТА**

Для вызова **экранного меню** нажмите кнопку **Меню**. Нажимайте ◄► для перехода к меню **HACTP.**. Нажимайте ▲▼, чтобы перейти к меню **КОРРЕКТИРОВКА ЦВЕТА**, и далее нажмите **Enter** или ►. Нажимайте ▲▼ для перемещения вверх и вниз в меню **КОРРЕКТИРОВКА ЦВЕТА**.

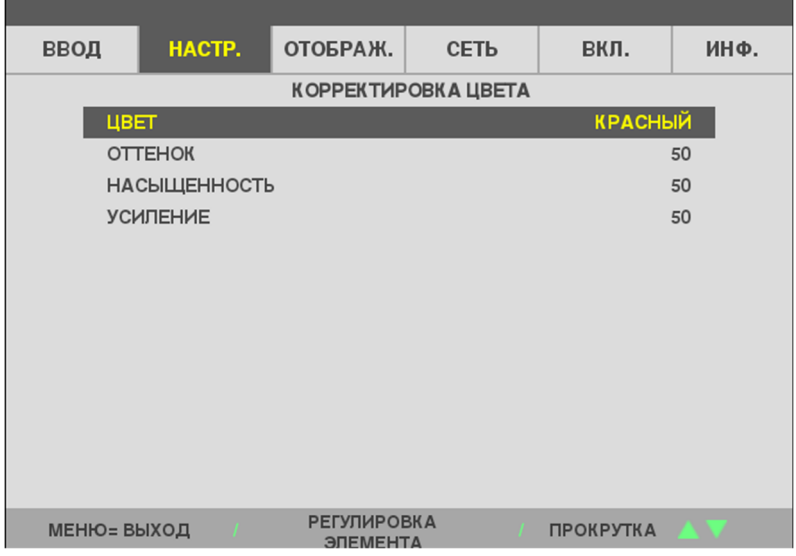

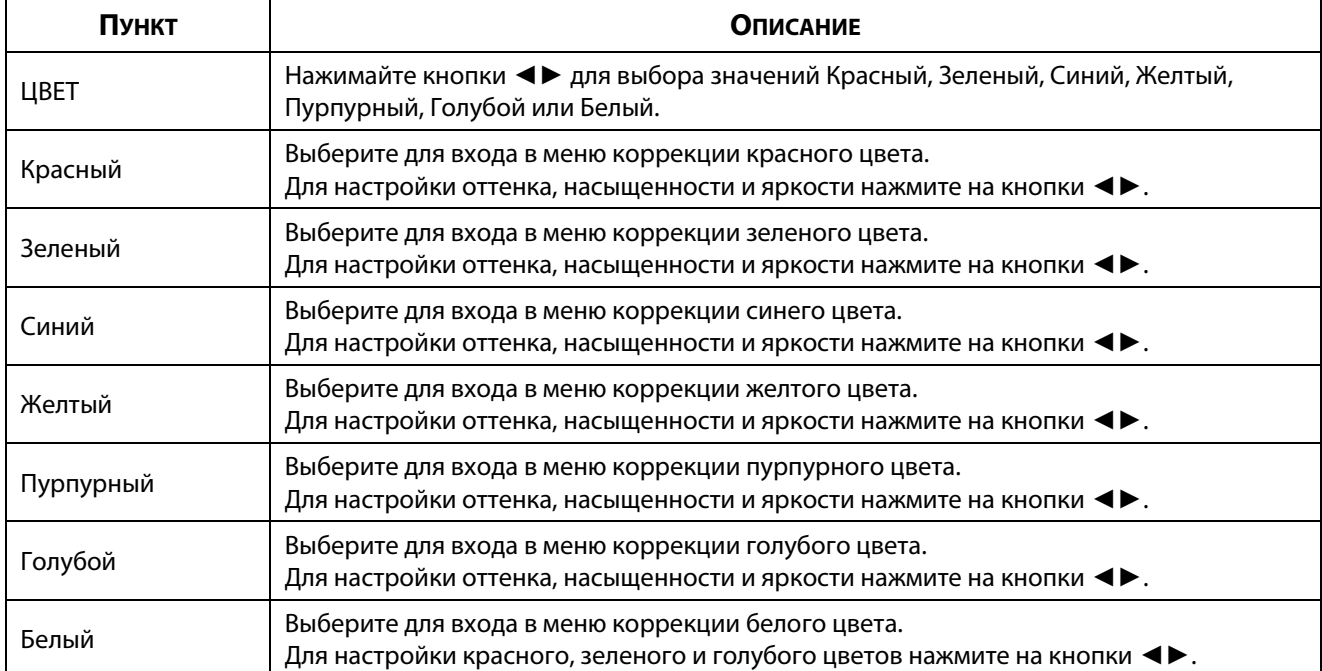

# **3-6 Меню ОТОБРАЖ.**

Для вызова **экранного меню** нажмите на кнопку **MENU (Меню)**. Нажмите кнопку курсора ◄► для перехода в меню **ОТОБРАЖ.**. Нажмите кнопку курсора ▲▼ для перемещения вверх и вниз по меню **ОТОБРАЖ.**. Для входа в меню и изменения значений отдельных параметров нажмите ◄►.

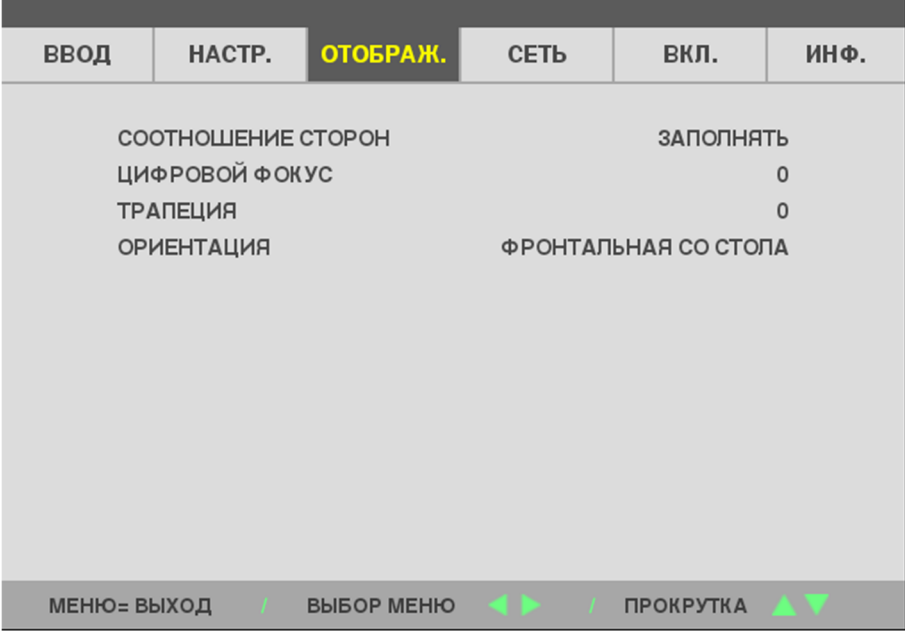

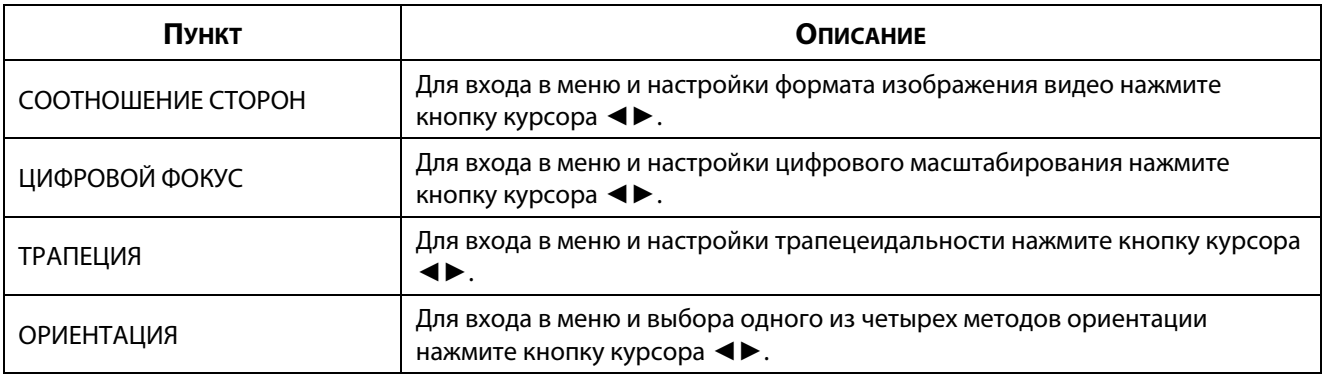

#### **Примечание.**

Соотношение сторон по умолчанию "FILL" (Заполнение) установлено в соответствии с собственным<br>разрешением проектора (16:9). Если входное разрешение отличается от 16:9 ASPECT RATIO, например, разрешение м проектора (16:0). Если в советственное разрешение от 17:00  $\mu$  5:0  $\epsilon$  16:0  $\epsilon$  16:0  $\epsilon$  16:0  $\epsilon$  16:0  $\epsilon$  16:0  $\epsilon$  16:0  $\epsilon$  16:0  $\epsilon$  16:0  $\epsilon$  16:0  $\epsilon$  16:0  $\epsilon$  16:0  $\epsilon$  16:0  $\epsilon$  16:0  $\epsilon$  16:0  $1280 \times 10^{-4}$ ,  $\frac{1}{2}$ , масштаб изображения будет изменен на FILL 16:9 с исключением.

# **3-7 Меню СЕТЬ**

Для вызова **экранного меню** нажмите на кнопку **MENU (Меню)**. Нажмите кнопку курсора ◄► для перехода в меню **СЕТЬ**. Нажмите кнопку курсора ▲▼ для перемещения вверх и вниз по меню **СЕТЬ**. Для входа в меню и изменения значений отдельных параметров нажмите ◄►.

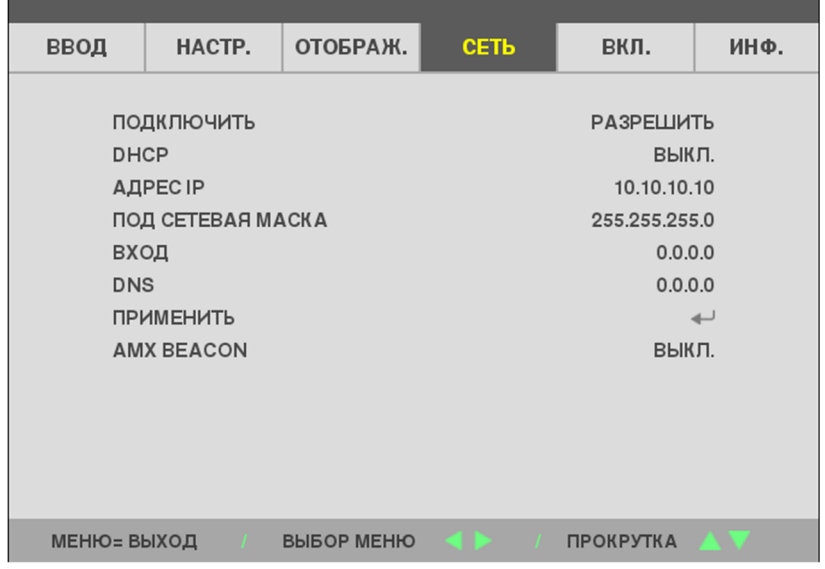

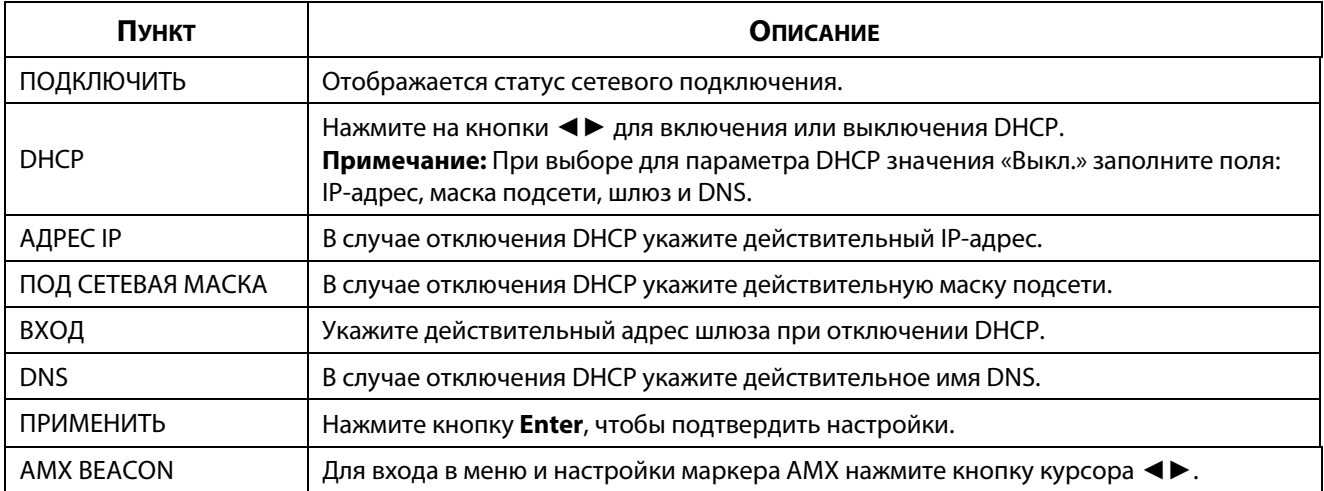

# **LAN RJ45**

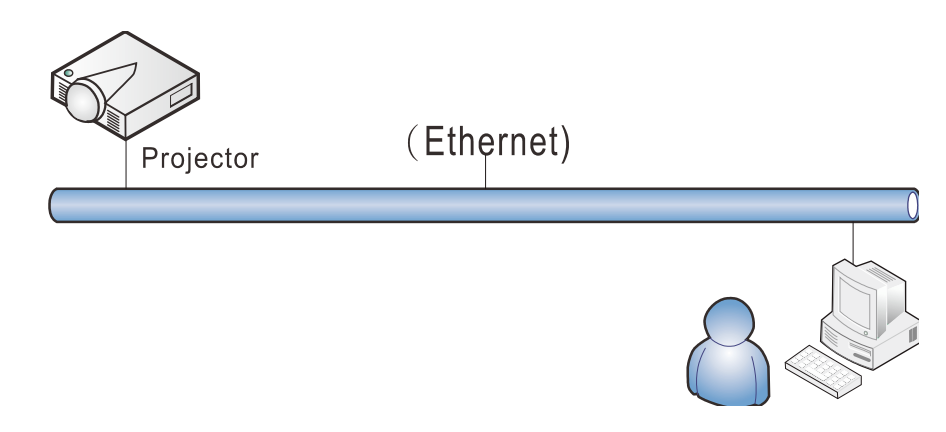

### Управление через проводную ЛВС

Дистанционное управление проектором возможно с компьютера через проводную локальную сеть. Совместимость с Crestron/AMX (Device Discovery) обеспечивает не только управление по сети, но также управление с помошью панели управления в окне браузера ПК или ноутбука.

### Поддерживаемые внешние устройства

Данный проектор поддерживает определенные команды контроллера Crestron Electronics и соответствующего программного обеспечения (например, RoomView ®).

http://www.crestron.com/

Данный проектор поддерживает протокол AMX (Device Discovery).

http://www.amx.com/

Данный проектор поддерживает все команды PJLink Класса 1 (версия 1.00).

http://pjlink.jbmia.or.jp/english/

За подробной информацией о других типах внешних устройств, которые могут подключаться через порт LAN/RJ45 для удаленного управления проектором, а также информацией о соответствующих командах управления для поддержки таких устройств обращайтесь непосредственно в Службу технической поддержки.

# **LAN\_RJ45**

1. Подключите кабель RJ45 к портам RJ45 проектора и ПК (ноутбука).

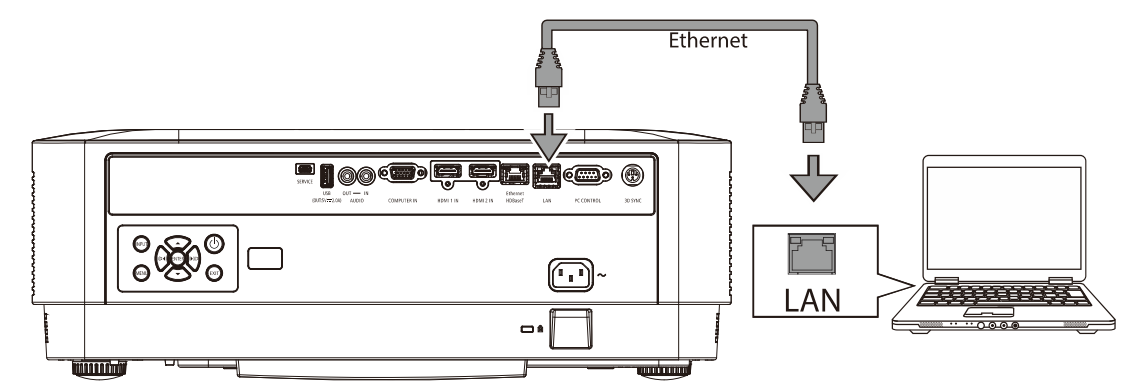

2. На ПК (ноутбуке) нажмите «Пуск» → «Параметры» →«Сеть и Интернет» →Ethernet →«Настройка параметров адаптера».

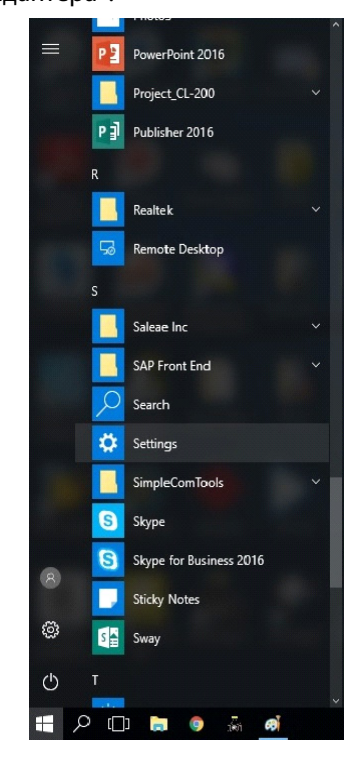

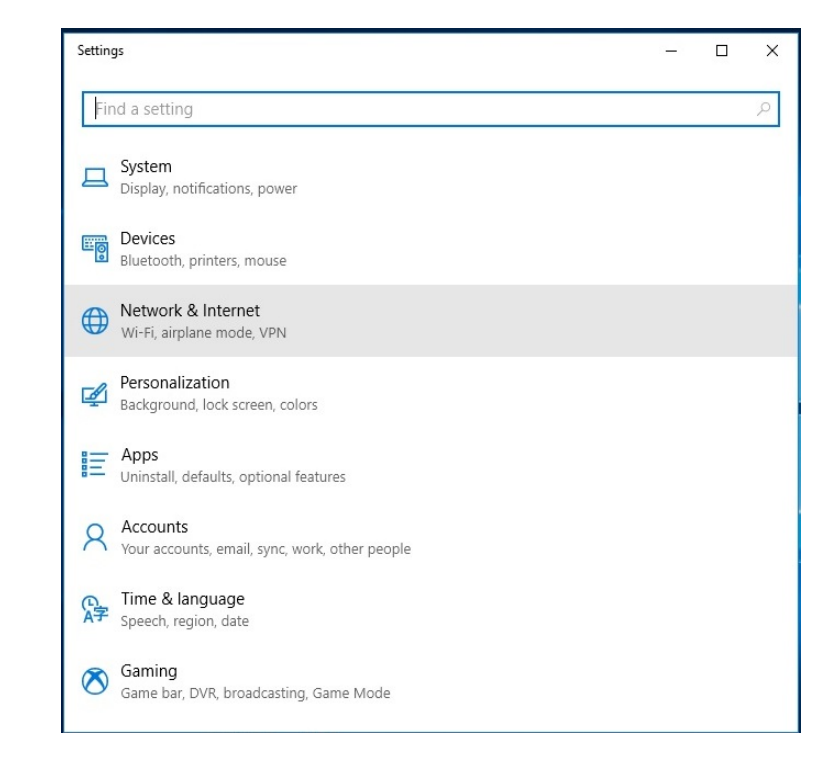

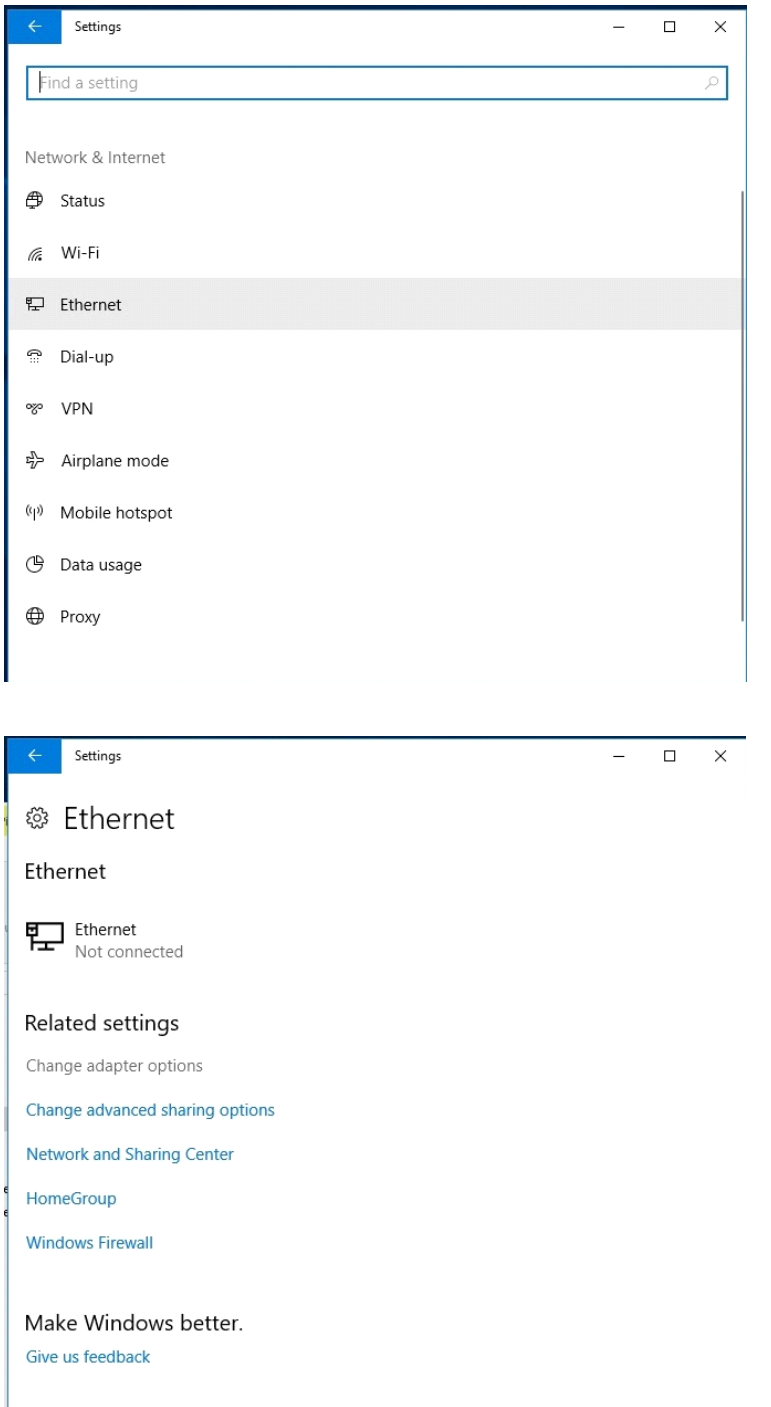

3. Правой кнопкой мыши щелкните Ethernet и выберите «Свойства».

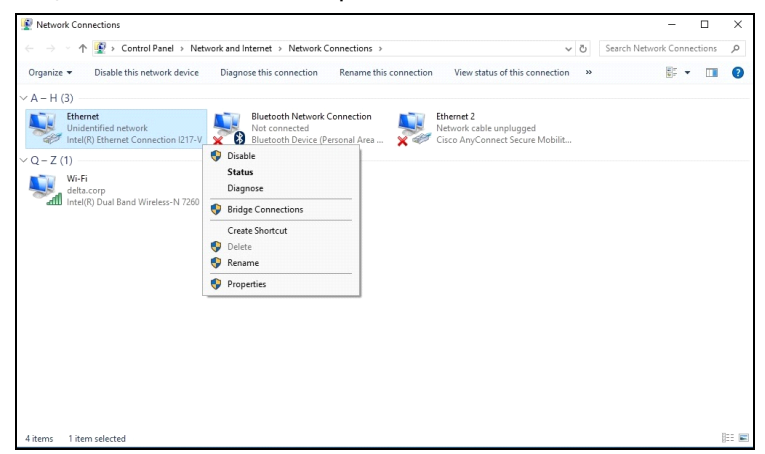

- 4. В окне «Свойства» выберите вкладку «Сеть», затем «Интернет-протокол (TCP/IP)».
- 5. Щелкните «Свойства».

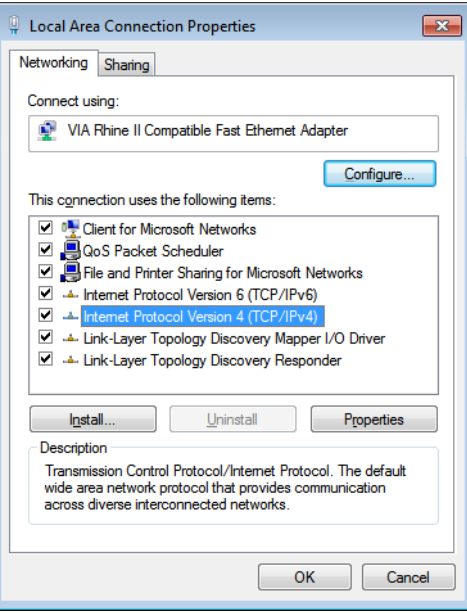

6. Установите флажок «Использовать следующий IP-адрес», введите IP-адрес и маску подсети, а затем щелкните OK.

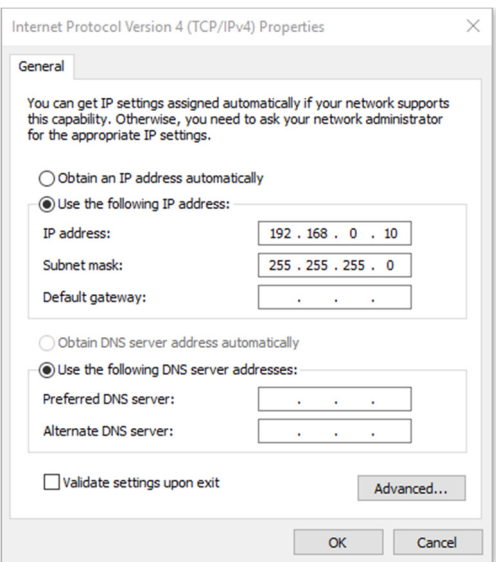

- 7. Нажмите кнопку Мепи (Меню) на проекторе.
- 8. Выберите Парам. 2→ Доп наст 1 → Сеть
- 9. Перейдя к элементу Network (Сеть), введите:
	- DHCP: Выкл.
	- ▶ IP-адрес: 192.168.0.10
	- Маска подсети: 255.255.255.0
	- ▶ Шлюз: 0.0.0.0
	- $\triangleright$  Cepsep DNS: 0.0.0.0
- 10. Нажмите кнопку < (Enter) / >, чтобы подтвердить настройки.

Отройте веб-браузер.

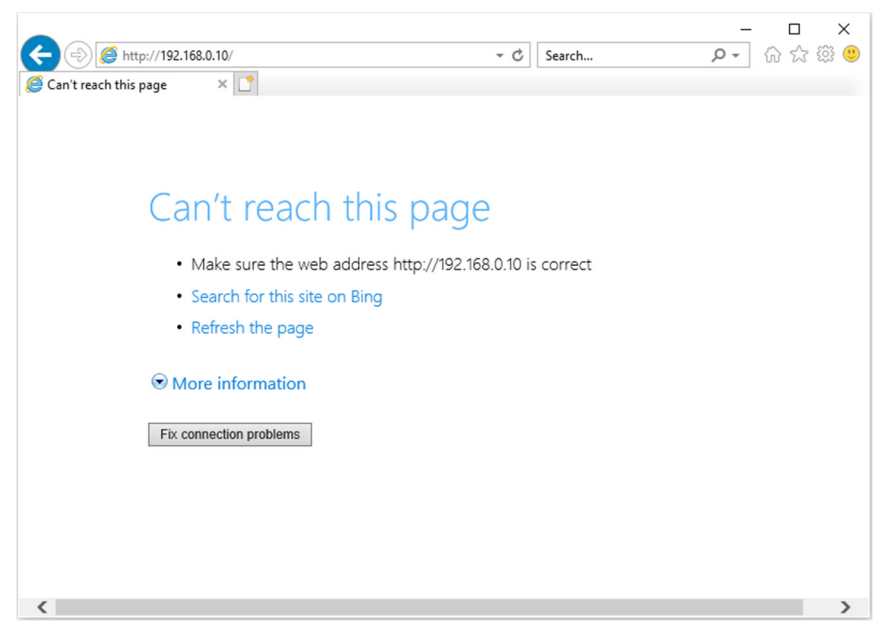

- 11. В адресной строке введите IP-адрес: 192.168.0.10.
- 12. Нажмите ← (Ввод) / ►.

Проектор настроен для дистанционного управления. Функция LAN/RJ45 отображается следующим образом.

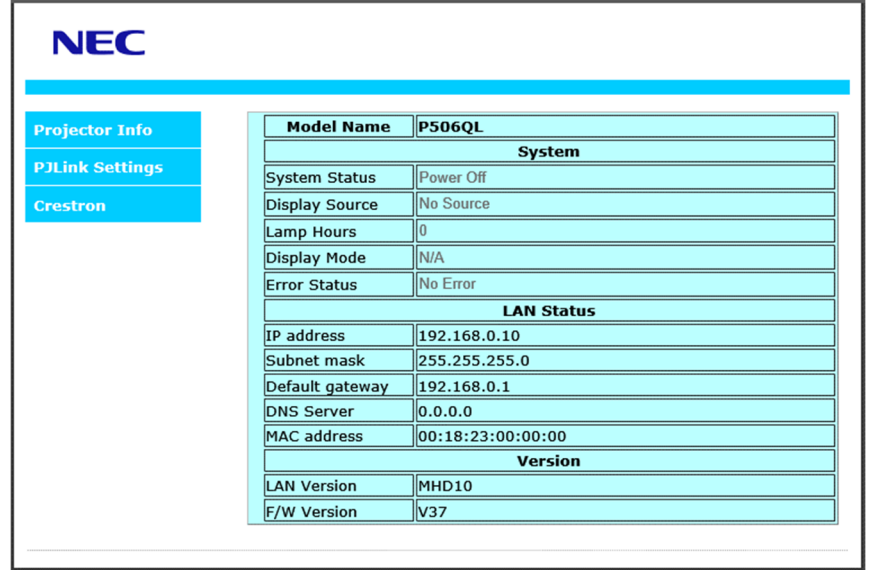

# 3 Параметры экранного меню

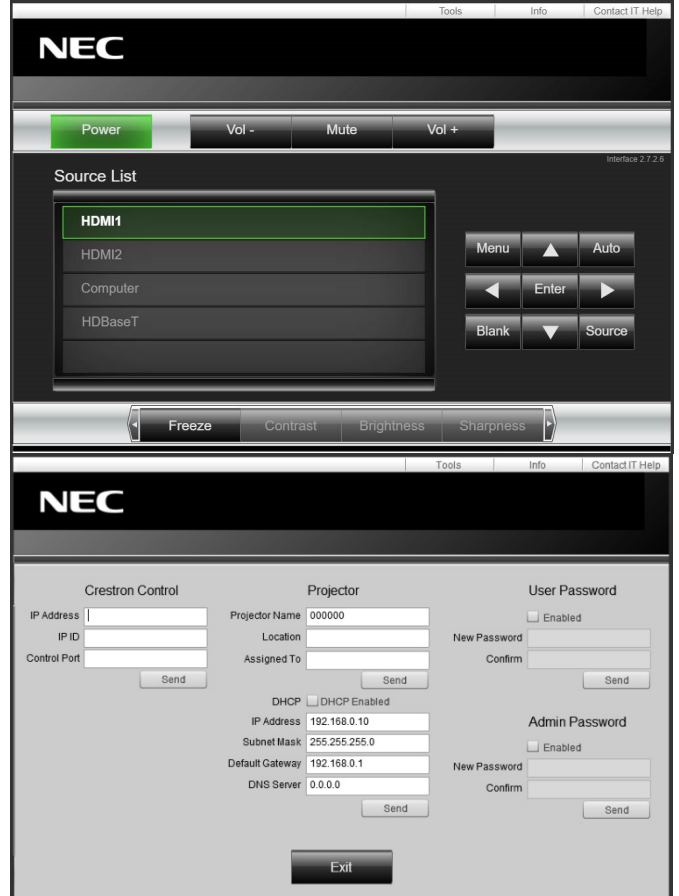

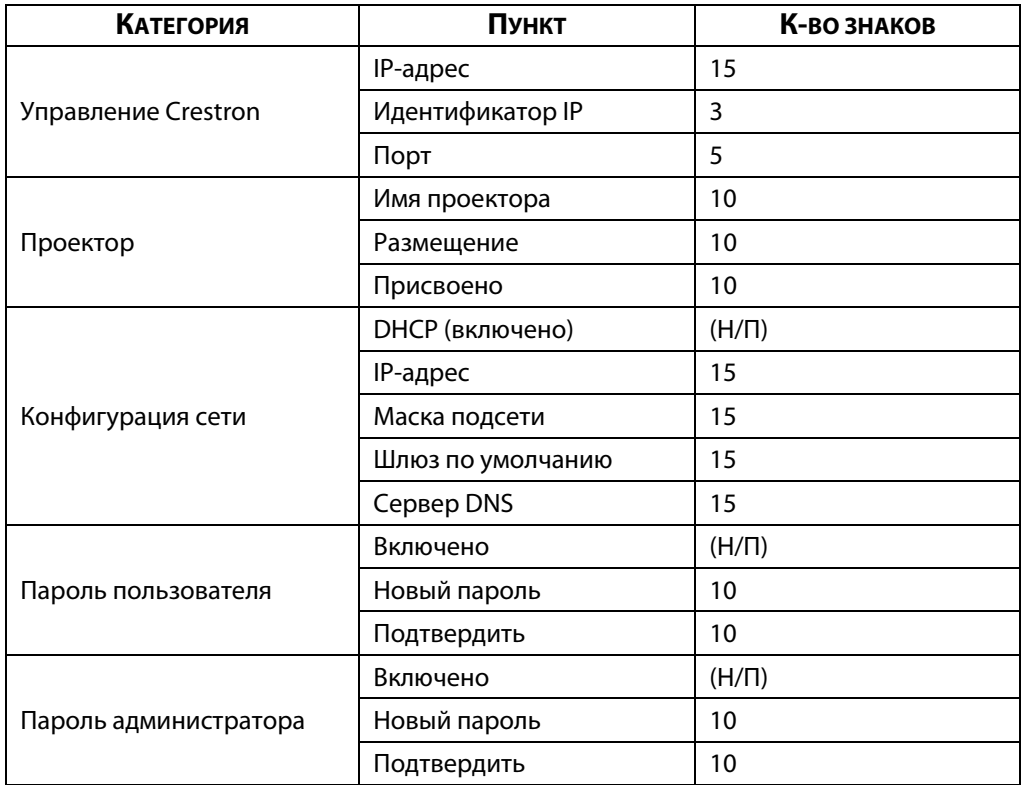

Для получения дополнительной информации см. веб-сайт http://www.crestron.com.

# **3-8 ВКЛ.**

Для вызова **экранного меню** нажмите на кнопку **Меню**. Нажмите кнопку курсора ◄► для перехода в меню **ВКЛ.**. Нажмите кнопку курсора ▲ ▼ для перемещения вверх и вниз по меню ВКЛ.. Для входа в меню и изменения значений отдельных параметров нажмите ◄►.

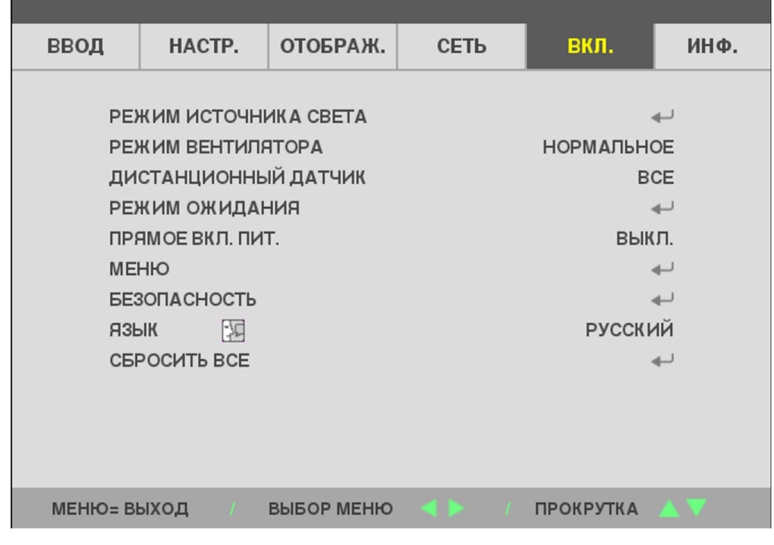

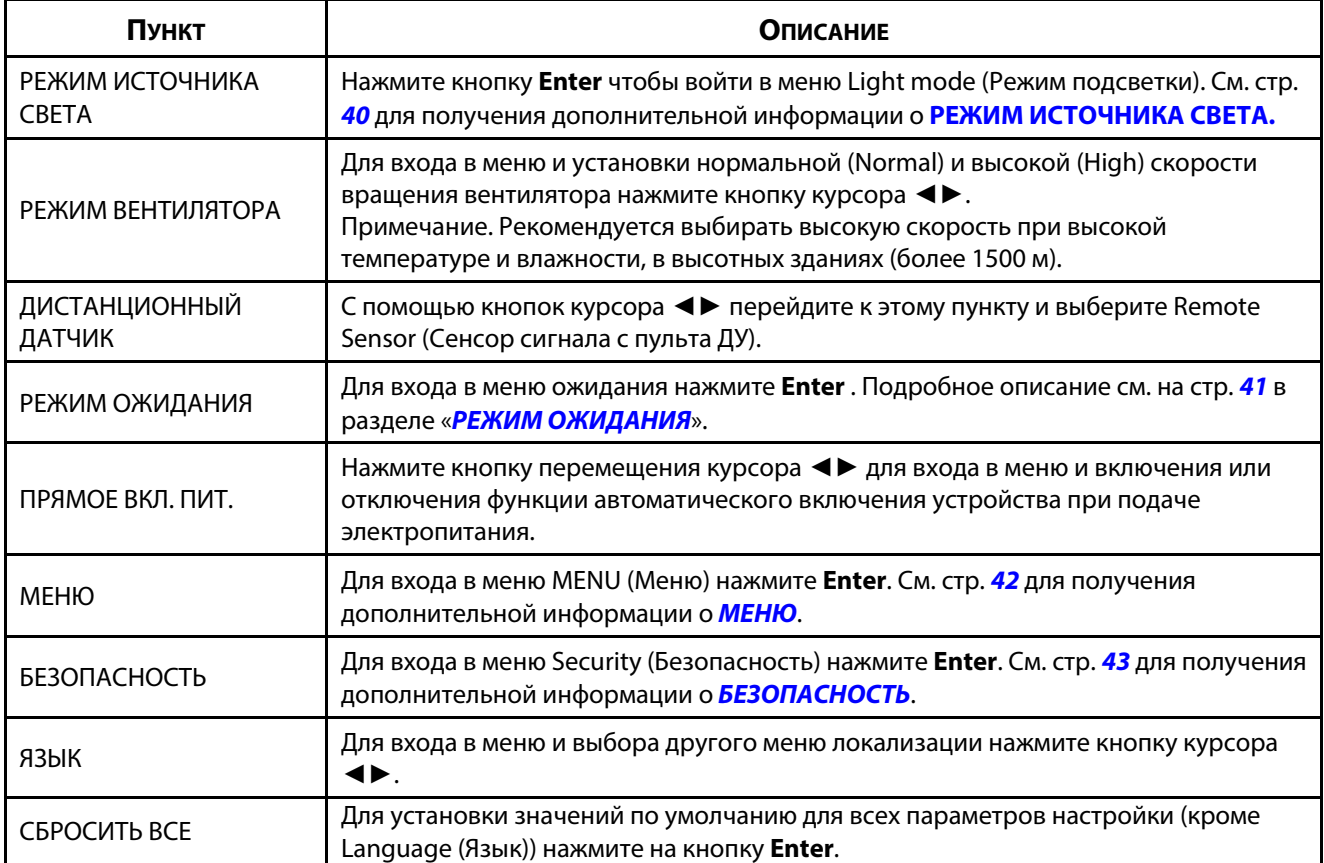

## <span id="page-59-0"></span>РЕЖИМ ИСТОЧНИКА СВЕТА

Для вызова экранного меню нажмите на кнопку МЕНЮ. Нажимайте <► для перехода к меню ВКЛ. Нажимайте А V, чтобы перейти к меню РЕЖИМ ИСТОЧНИКА СВЕТА, и далее нажмите Enter или >. Нажимайте А V для перемещения вверх и вниз в меню РЕЖИМ ИСТОЧНИКА СВЕТА.

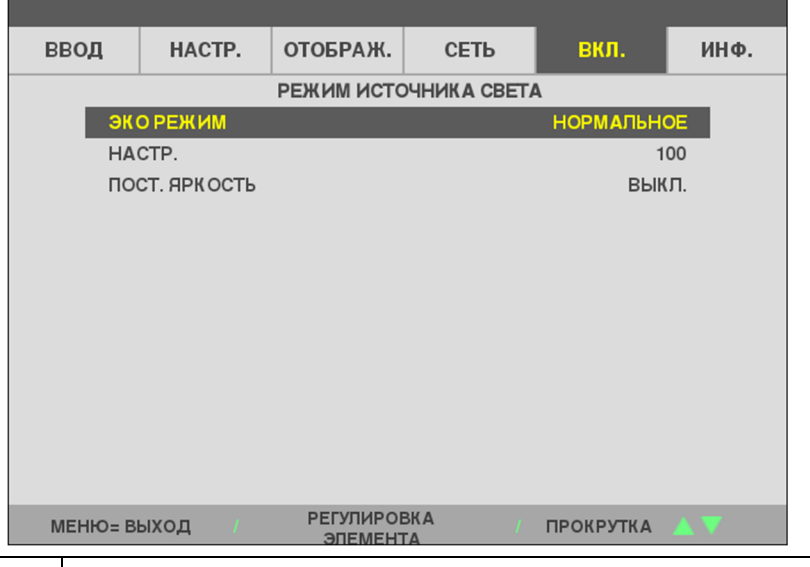

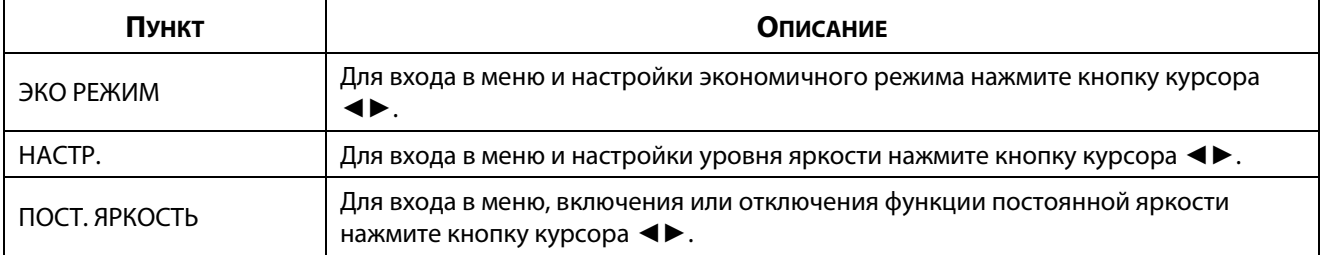

## <span id="page-60-0"></span>**РЕЖИМ ОЖИДАНИЯ**

Для вызова **экранного меню** нажмите на кнопку **МЕНЮ**. Нажимайте ◄► для перехода к меню **Настройка**. Нажимайте ▲▼, чтобы перейти к меню **РЕЖИМ ОЖИДАНИЯ**, и далее нажмите **Enter** или ►. Нажимайте ▲▼ для перемещения вверх и вниз в меню **РЕЖИМ ОЖИДАНИЯ**.

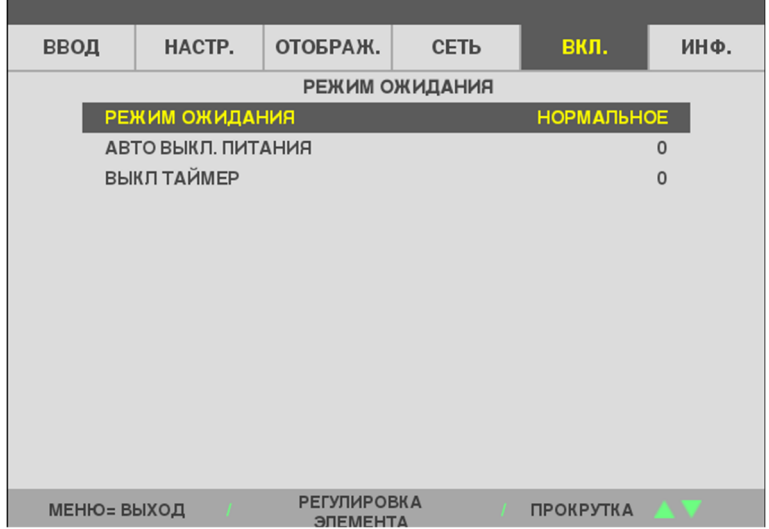

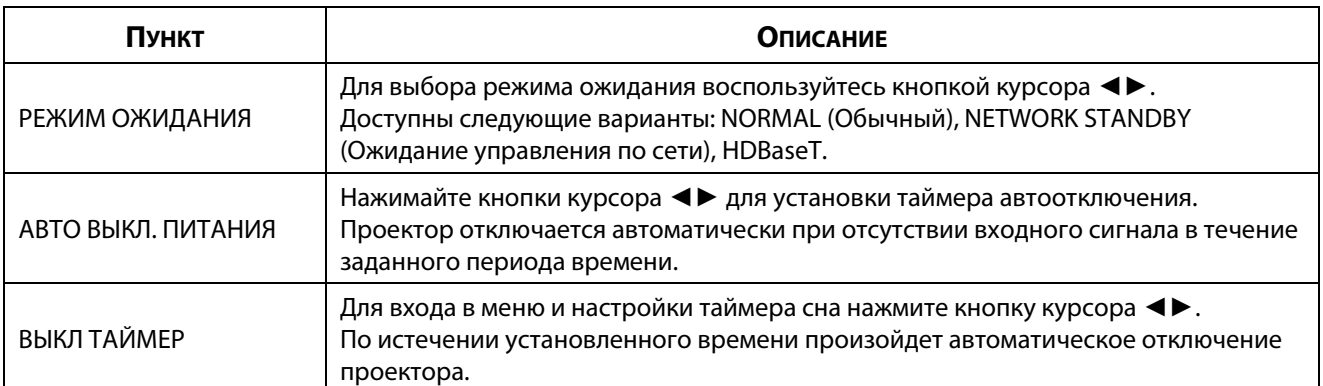

# <span id="page-61-0"></span>**МЕНЮ**

Для вызова **экранного меню** нажмите на кнопку **МЕНЮ**. Нажимайте ◄► для перехода к меню **ВКЛ.** Нажимайте ▲▼, чтобы перейти к меню **МЕНЮ**, и далее нажмите **Enter** или ►. Нажимайте ▲▼ для перемещения вверх и вниз в меню **МЕНЮ**.

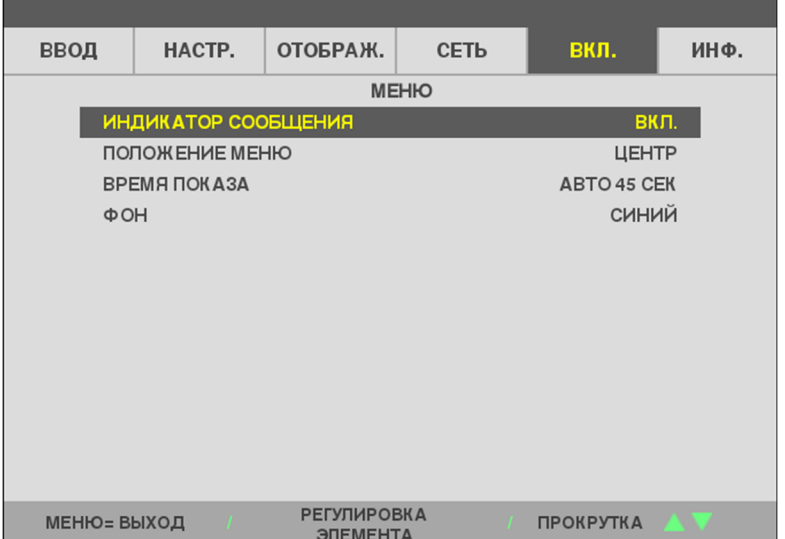

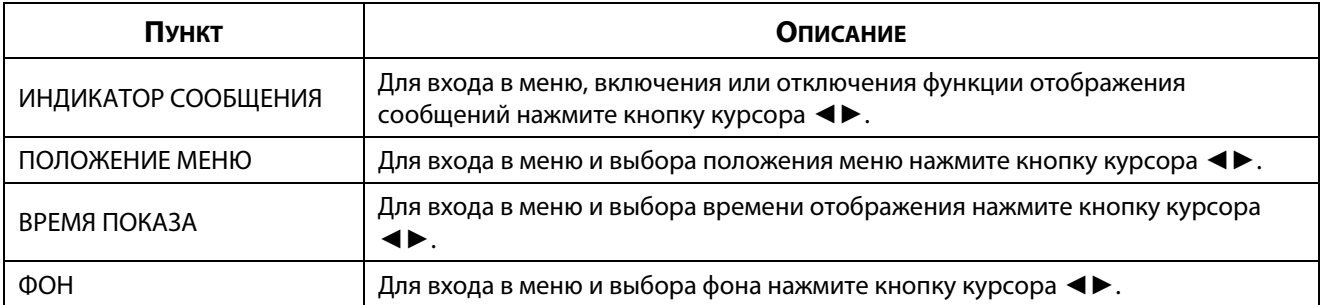

## <span id="page-62-0"></span>**БЕЗОПАСНОСТЬ**

Пункт

курсора ◀▶.

Для вызова экранного меню нажмите на кнопку Меню. Нажимайте <▶ для перехода к меню ВКЛ. Нажимайте ▲ ▼, чтобы перейти к меню БЕЗОПАСНОСТЬ, и далее нажмите Enter или ▶. Нажимайте ▲ ▼ для перемещения вверх и вниз в меню БЕЗОПАСНОСТЬ.

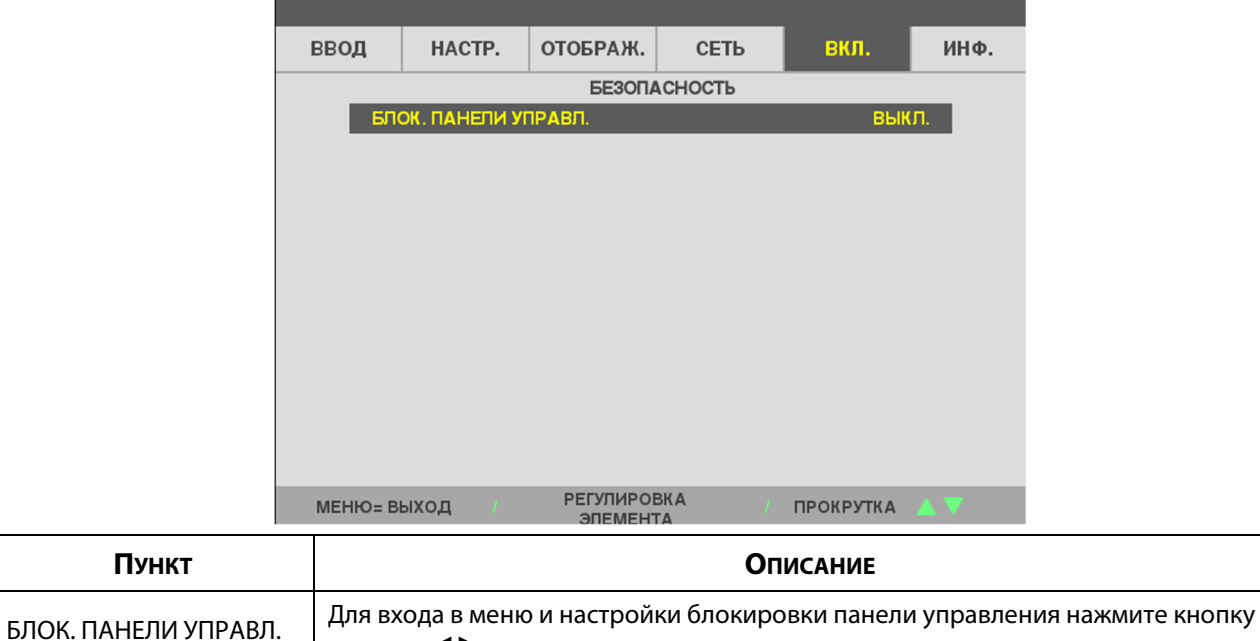

## 3-9 ИНФ. Menu

Для вызова экранного меню нажмите на кнопку Меню. Нажмите кнопку курсора < ▶ для перехода в меню ИНФ. Нажмите кнопку курсора ▲ ▼ для перемещения вверх и вниз по меню ИНФ.

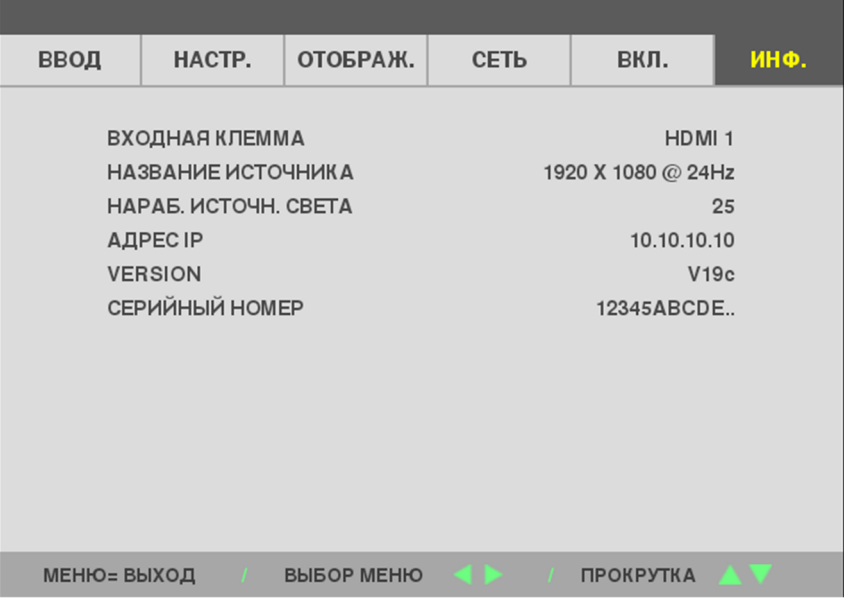

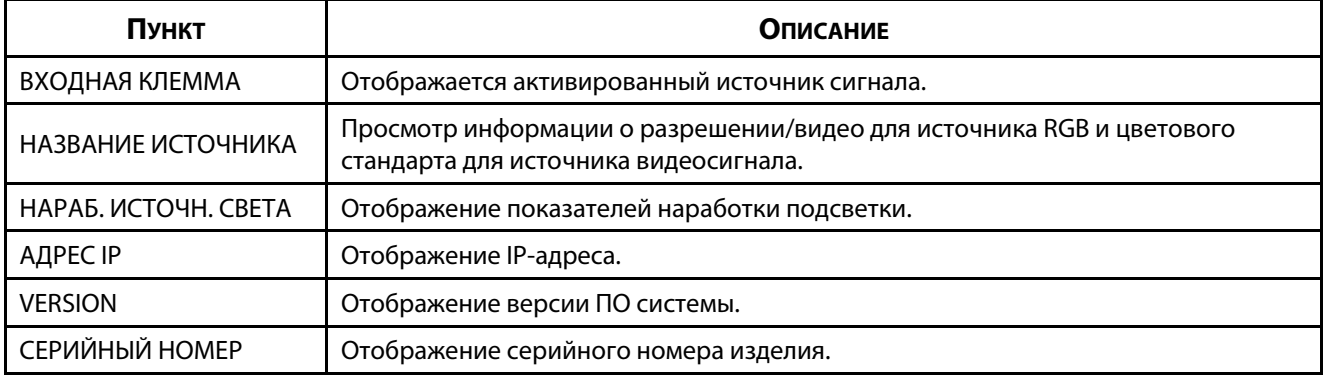

# 4 ТО и обеспечение безопасности

# **4 ТО и обеспечение безопасности**

# **4-1 Очистка проектора**

Чтобы обеспечить бесперебойную работу проектора, необходимо очищать его от пыли и сажи.

# **ПРЕДУПРЕЖДЕНИЕ:**

**1.** Не забудьте выключить проектор и вынуть шнур из розетки не менее, чем за 30 минут до очистки. В противном случае, возможны серьезные ожоги.

**2.** При очистке используйте слегка увлажненную ткань. Не допускайте попадания воды в вентиляционные отверстия проектора.

**3.** Если во время очистки внутрь корпуса проектора попадет небольшое количество воды, не веключасов до начала эксплуатации несколько часов до начала эксплуатации.

**4.** Если во время очистки внутрь корпуса проектора попадет большое количество воды, отправьте проектор в сервисный центр.

## **Чистка объектива**

Средство для чистки объективов можно приобрести практически в любом магазине фототоваров. Для чистки объектива проектора выполните указанные ниже действия. Перед очисткой объектива снимите крышку объектива.

- 1. Нанесите небольшое количество средства для очистки оптических линз на чистую мягкую ткань. (Не наносите моющее средство прямо на объектив).
- 2. Слегка протрите линзы круговыми движениями.

# **ВНИМАНИЕ:**

**1.** Не используйте абразивные моющие средства, а также растворители.

**2.** Для предупреждения обесцвечивания или нарушения цвета не наносите моющее средство непосредственно на корпус проектора.

# **Очистка корпуса**

Для очистки корпуса проектора выполните следующие действия:

- 1. Вытрите пыль чистой, смоченной в воде тканью.
- 2. Смочите ткань теплой водой с мягкодействующим моющим средством (например, средством для мытья посуды) и протрите корпус.
- 3. Смойте все моющее средство с ткани и снова протрите проектор.

# **ВНИМАНИЕ:**

 $\mathcal{L}$ представнивания општовой основе средства на спиртовой основе.

## 4-2 Использование механического запирания

### Использование гнезда для противокражного замка

Для обеспечения безопасности прикрепите проектор к стационарному объекту с помощью кабеля и замка безопасности.

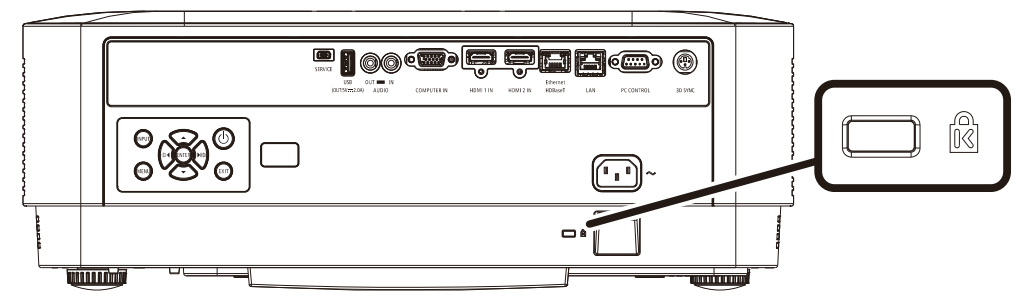

#### Примечание:

Информацию о приобретении кабеля безопасности Kensington можно получить у продавца проектора.

Замок безопасности соответствует системе безопасности MicroSaver Kensington. Замечания направляйте по адресу: Kensington, 2853 Campus Drive, San Mateo, CA 94403, U.S.A. Тел.: 800-535-4242, http://www.Kensington.com.

### Использование предохранительной планки

В дополнение к функции защиты паролем и замку Kensington можно использовать слот для предохранительной планки, чтобы защитить проектор от несанкционированного использования.

См. рисунок ниже.

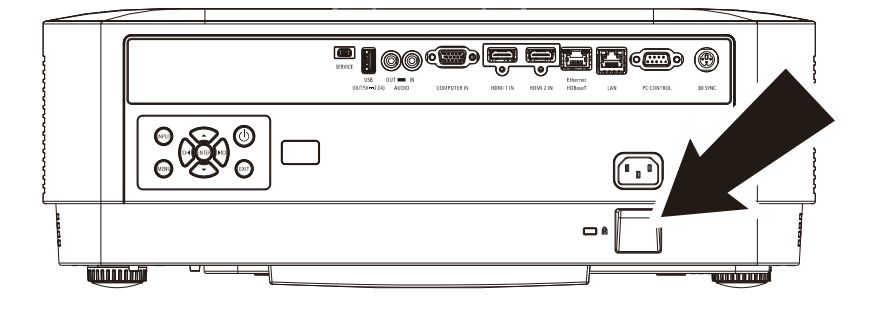

# 5 Поиск и устранение неисправностей

# 5-1 Обычные проблемы и решения

В настоящем руководстве представлены советы по решению проблем, которые могут возникнуть во время эксплуатации проектора. Если проблему решить не удалось, обратитесь за помощью к торговому представителю.

Зачастую, затратив время на поиск и устранение неисправностей, пользователь обнаруживает, что проблема не сложнее, чем ненадежное соединение. Рассмотрите следующие возможные проблемы перед тем, как переходить к мерам по их решению.

- С помощью другого электроприбора проверьте исправность электрической розетки.  $\bullet$
- Проектор должен быть включен.
- Проверьте надежность всех соединений.  $\bullet$
- Подключенное к проектору устройство должно быть включено.  $\bullet$
- Убедитесь, что подключенный компьютер не находится в спяшем режиме.  $\bullet$
- Проверьте, чтобы подключенный ноутбук был настроен на внешнее воспроизведение. (Обычно для этого нужно нажать на комбинацию клавиш Fn-кеу на ноутбуке.)

### 5-2 Советы по поиску и устранению неисправностей

В каждом разделе, посвященном определенной проблеме, выполните действия, соблюдая предложенный порядок. Это поможет вам быстрее решить проблему.

Постарайтесь выявить проблему и избежать замены исправных деталей. Например, если вы заменили батарейки, а проблема осталась, снова вставьте оригинальные батарейки и перейдите к следующему действию.

Записывайте действия, которые выполнялись вами при поиске и устранении неисправностей. Эта информация будет полезна при обращении в службу технической поддержки и привлечении инженеров сервисного центра для обслуживания проектора.

# **5-3 Сообщения "Ошибка светодиода"**

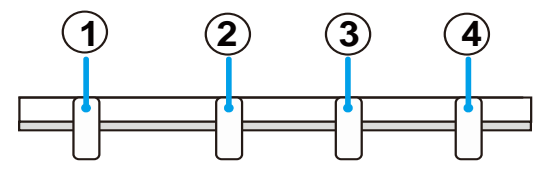

**LIGHT** 

**TEMP** 

**STATUS** 

**POWER** 

① Индикатор POWER (Питание)

② Индикатор STATUS (Состояние)

③ Индикатор LIGHT (Свет)

④ TEMP. (Температура) Индикаторы

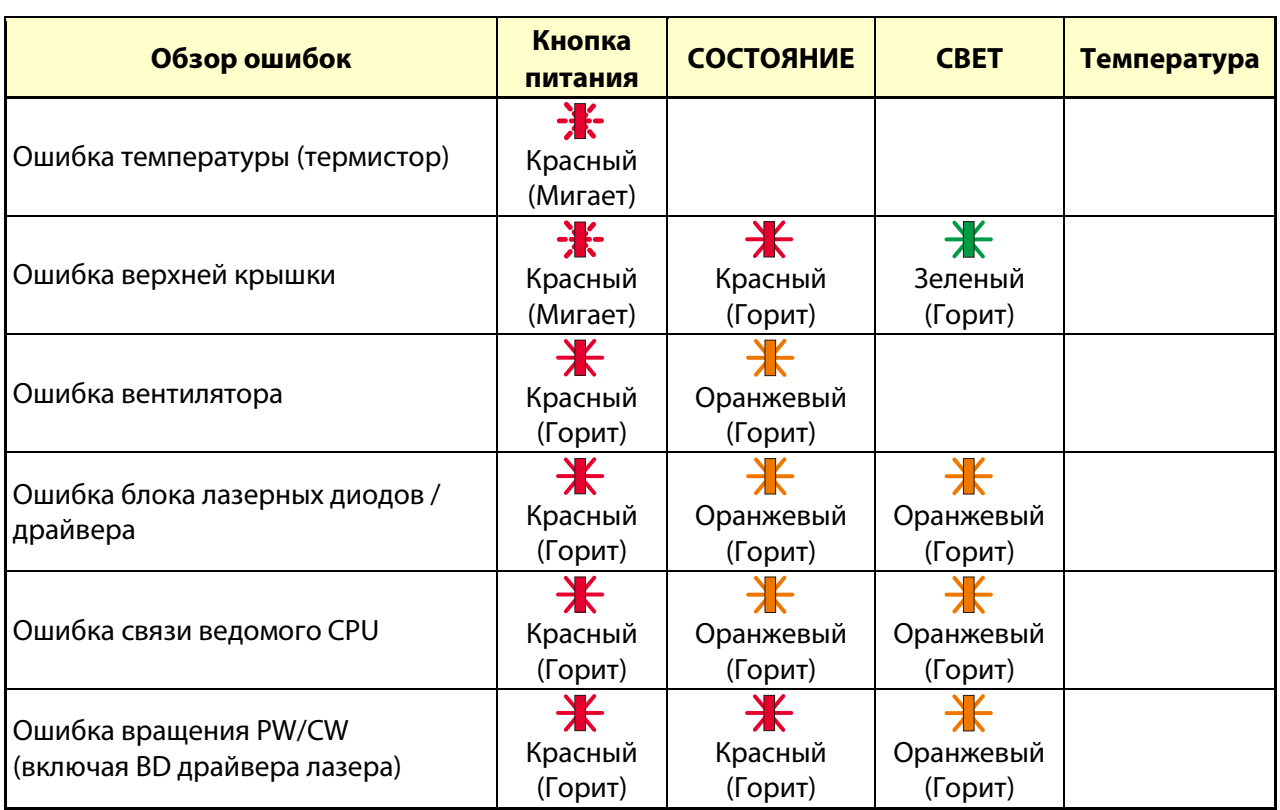

### **5-4 Искажения изображения**

### *Проблема: Изображение на экране отсутствует*

- 1. Проверьте настройки ноутбука или компьютера.
- 2. Отключите все оборудование и снова включите питание оборудования в правильном порядке.

### *Проблема: Изображение размыто*

- 1. Настройте **фокусировку** проектора.
- 2. Нажмите кнопку Auto (Авто) на пульте ДУ или проекторе.
- 3. Проверьте соответствие расстояния от проектора до экрана установленному диапазону.
- 4. Проверьте чистоту объектива проектора.

### *Проблема: Изображение шире в верхней или нижней части экрана (трапецеидальный эффект)*

- 1. Расположите проектор как можно ровнее, перпендикулярно экрану.
- 2. Для устранения проблемы нажмите кнопку Keystone (Трапецеидальность) на пульте ДУ или проекторе.

### *Проблема: Изображение перевернуто*

Проверьте параметр ORIENTATION (Ориентация) в меню DISPLAY (Отображение) в экранном меню.

### *Проблема: Изображение в полоску*

Чтобы убедиться в том, что проблема не связана с подключением видеокарты ПК, подключите проектор к другому компьютеру.

### **Проблема: Изображение плоское, неконтрастное**

Настройте параметр CONTRAST (Контраст) в меню ADJUST (Регулировка) в экранном меню.

### **Проблема: Цвет проецируемого изображения не соответствует изображению источника.**

Настройте параметры COLOR TEMPERATURE (Цветовая температура) и GAMMA (Гамма) в меню ADJUST -> DETAIL SETTINGS (Регулировка -> Точные настройки) в экранном меню.

## **5-5 Неполадки источника света**

### **Проблема: Проектор не испускает свет**

- 1. Проверьте надежность подключения кабеля питания..
- 2. Подключите другой электроприбор к источнику электропитания для проверки его исправности.
- 3. Перезапустите проектор в надлежащем порядке и убедитесь, что индикатор питания горит.

### **5-6 Неисправности пульта дистанционного управления**

### **Проблема: Проектор не отвечает на сигналы пульта дистанционного управления**

- 1. Направьте пульт дистанционного управления в направлении сенсора, расположенного на корпусе проектора.
- 2. Убедитесь в том, что между пультом дистанционного управления и сенсором не установлены какие-либо предметы.
- 3. Выключите флуоресцентное освещение в помещении.
- 4. Проверьте полярность батареек.
- 5. Замените батарейки.
- 6. Отключите другие устройства с активным инфракрасным излучением, находящиеся вблизи проектора.
- 7. Выполните обслуживание пульта дистанционного управления.

### **5-7 Звуковые проблемы**

### **Проблема: Звук отсутствует**

- 1. Настройте громкость с помощью пульта ДУ.
- 2. Настройте громкость источника звукового сигнала.
- 3. Проверьте подключение звукового кабеля.
- 4. Проверьте выход звукового сигнала с помощью других динамиков.
- 5. Выполните проектор в сервисный центр.

### **Проблема: Звук искажен**

- 1. Проверьте подключение звукового кабеля.
- 2. Проверьте выход звукового сигнала с помощью других динамиков.
- 3. Выполните проектор в сервисный центр.

### **5-8 Отправка проектора в сервисный центр**

Если вам не удается устранить неисправность, отправьте проектор в сервисный центр. Упакуйте проектор в оригинальную упаковку. Вложите описание неисправности и перечень мер, предпринятых для ее устранения: Информация пригодится инженеру сервисного центра. Для обслуживания передайте проектор в магазин, в котором он был приобретен.

# 5-9 **HDMI Вопросы и ответы**

### В. В чем состоит разница между "стандартным" кабелем HDMI и "высокоскоростным" кабелем **HDMI?**

Недавно компания HDMI Licensing Administrator, Inc. объявила о том, что при проведении испытаний все кабели будут разделены на стандартные и высокоскоростные.

Стандартные HDMI кабели ("категории 1") прошли проверку на эффективность работы на скорости 75 МГЦ или до 2,25 ГБ/с, что эквивалентно сигналу 720р/1080і.

Высокоскоростные HDMI кабели (или "категория 2") прошли проверку на эффективность работы на скорости 340МГЦ или до 10,2 Гб/с, это самое высокоскоростное широкополосное устройство среди кабелей HDMI, которое успешно справляется с сигналами 1080р, включая те, которые имеют повышенную глубину цвета и (или) повышенную скорость обновления из источника. Кроме того, высокоскоростные кабели совместимы с дисплеями с повышенным разрешением, в частности, мониторами для кинотеатров WQXGA (разрешающая способность: 2560 х 1600).

### В. Как проложить HDMI кабели длиной свыше 10 метров?

Многие приверженцы HDMI работают на HDMI решениях, в которых эффективное расстояние кабеля стало намного больше стандартного 10-метрового диапазона. Эти компании производят разнообразные решения, включая активные кабели (действующие электронные приборы, встроенные в кабели, усиливающие и расширяющие сигнал кабеля), регенераторы сигналов, усилители, а также CAT5/6 и волоконные решения.

### В. Как определить прохождение HDMI кабелем сертификации?

Для всех продуктов HDMI требуется сертификация производителя в рамках технических условий на проведение испытаний на соответствие HDMI. Однако в некоторых случаях логотип HDMI нанесен на кабели, которые не прошли испытания в установленном порядке. HDMI Licensing Administrator, Inc. осуществляет активные следственные мероприятия по указанным случаям, чтобы обеспечить надлежащее использование товарного знака HDMI на рынке. Мы рекомендуем потребителям приобретать кабели из известных источников и надежных компаний.

Для получения дополнительной информации см. http://www.hdmi.org/learningcenter/fag.aspx#49

# **6 Технические характеристики**

# **6-1 Технические характеристики**

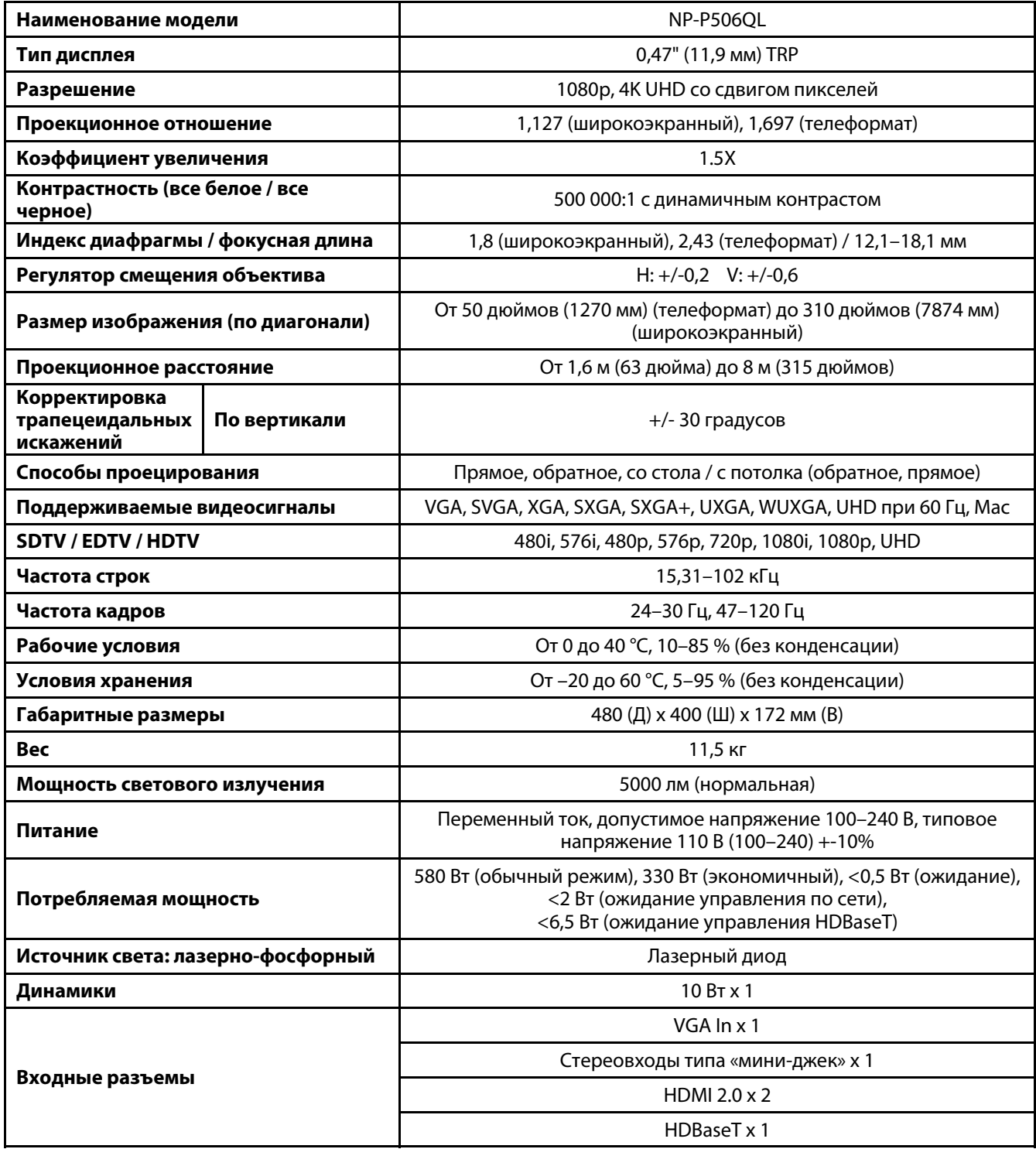

### 6 Технические характеристики

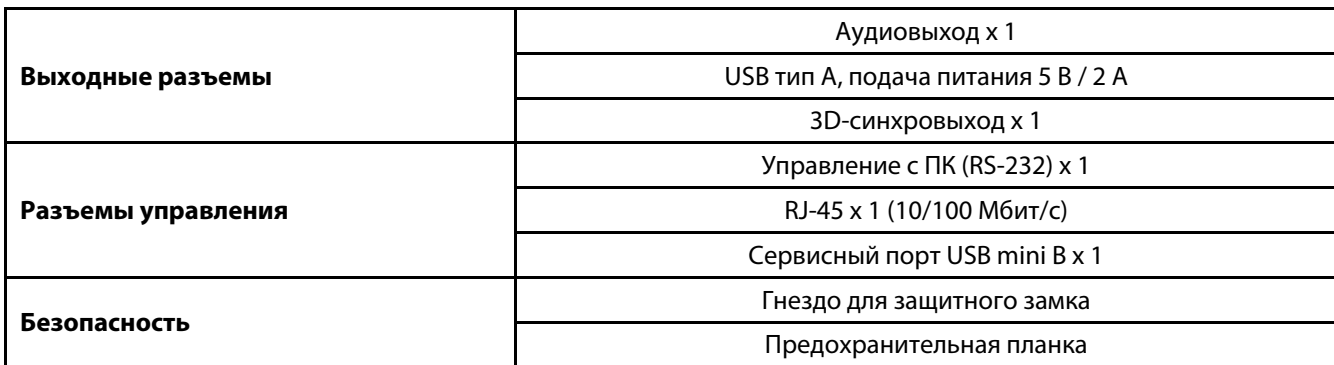

**Примечание.** 

• С вопросами о технических характеристиках изделия обращайтесь к местному дистрибьютору.

Для получения дополнительной информации посетите:

США: https://www.necdisplay.com/

Европа: https://www.nec-display-solutions.com/

Другие страны:: https://www.nec-display.com/global/index.html

Для получения информации о приобретаемых отдельно принадлежностях посетите наш сайт или ознакомьтесь с нашей брошюрой.

Технические характеристики могут быть изменены без предварительного уведомления.
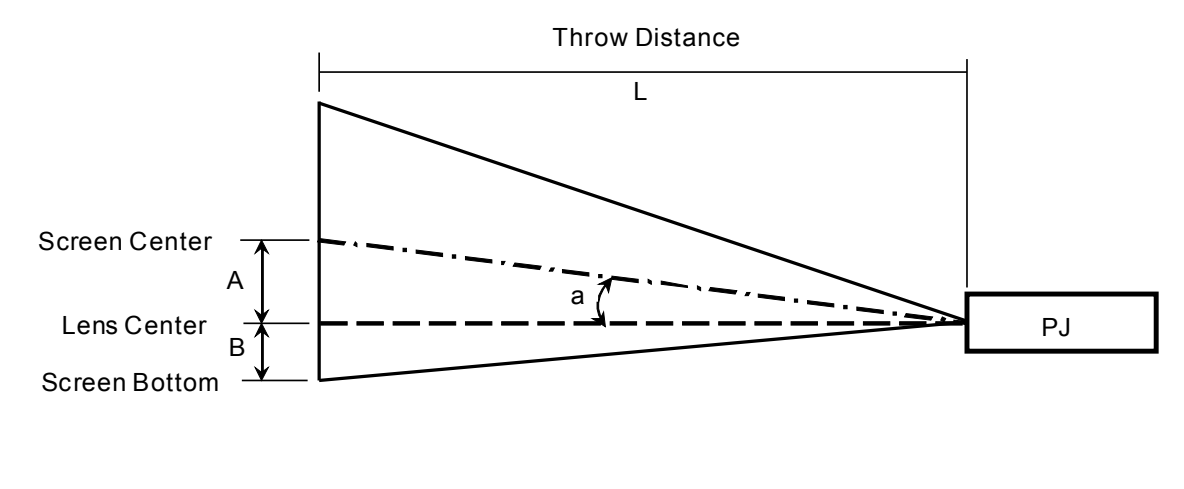

### 6-2 Зависимость размера проекции от расстояния от проектора до экрана

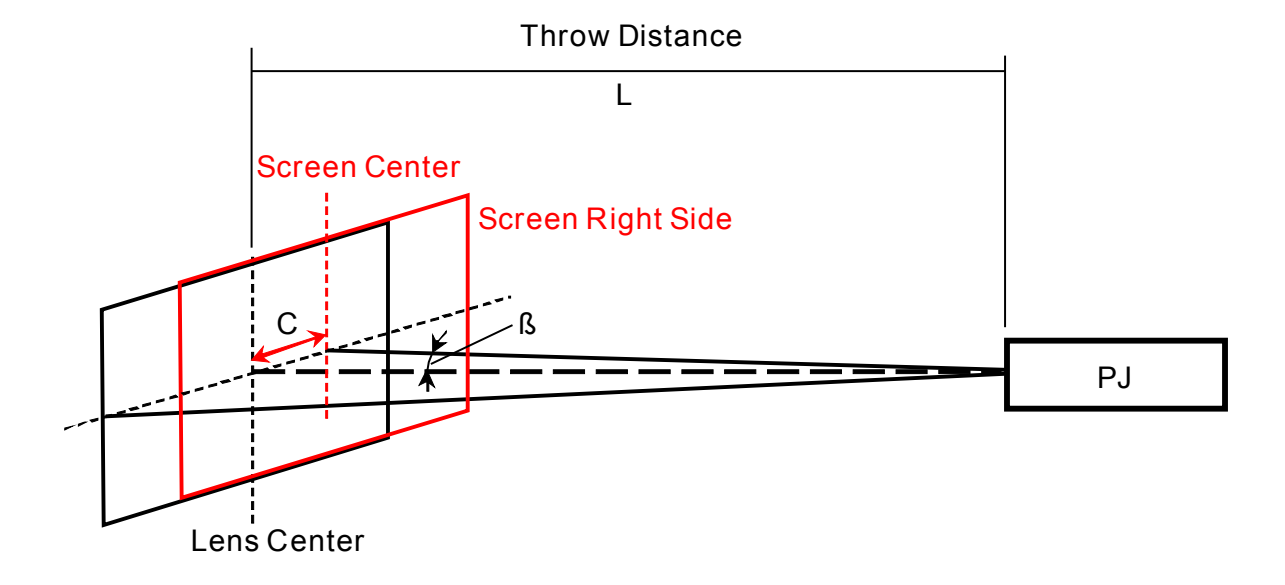

A = расстояние по вертикали между центром объектива и центром экрана

В = расстояние по вертикали между центром объектива и нижней частью экрана (верхом экрана при установке на потолке)

L = проекционное расстояние

α = проекционный угол

ПРИМЕЧАНИЕ. Расстояние может варьироваться в пределах +/-5 %.

### **Расстояние от проектора до экрана и таблица размеров**

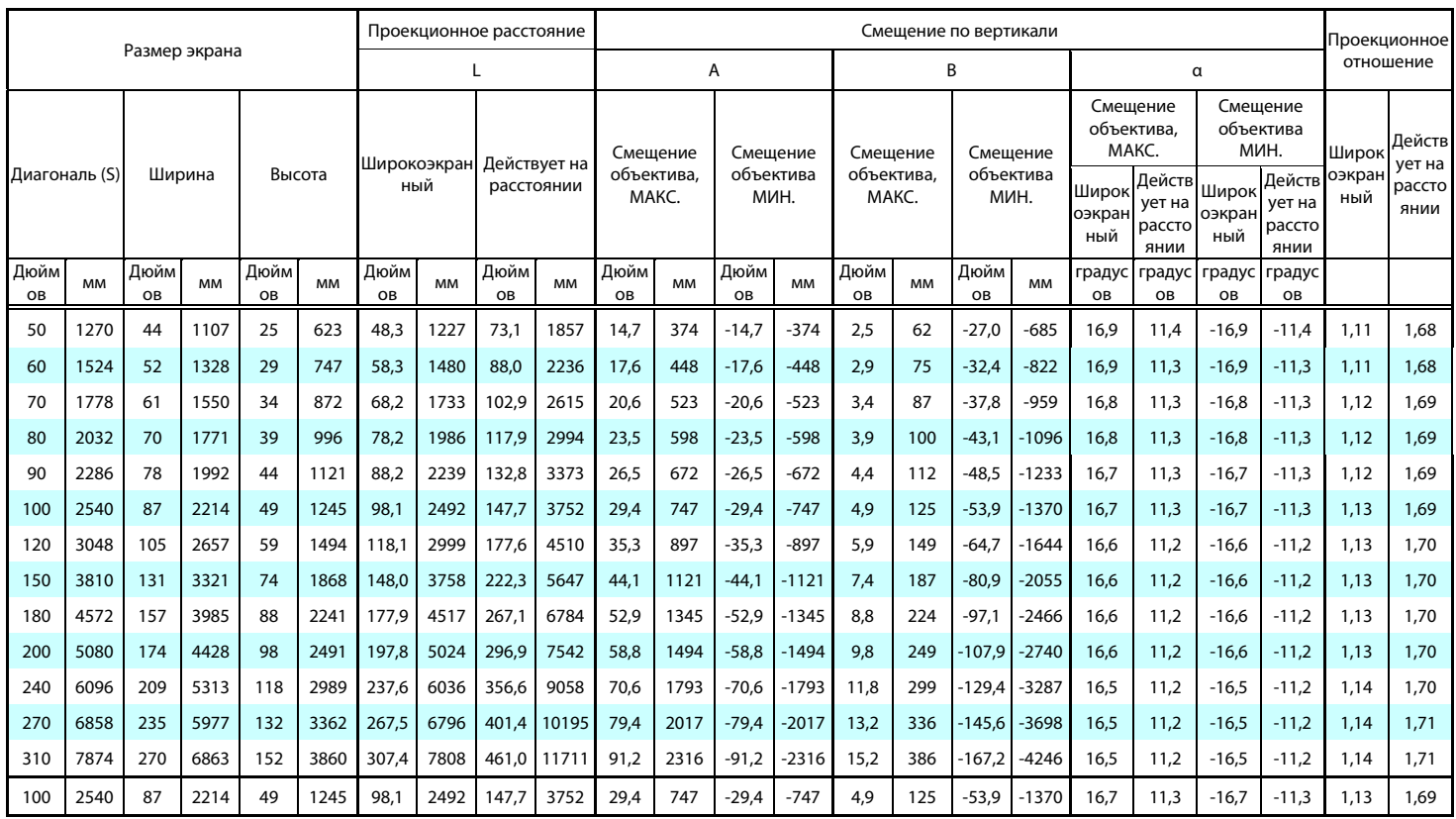

※Если нижняя часть экрана ниже центра объектива, то значение B — отрицательное.

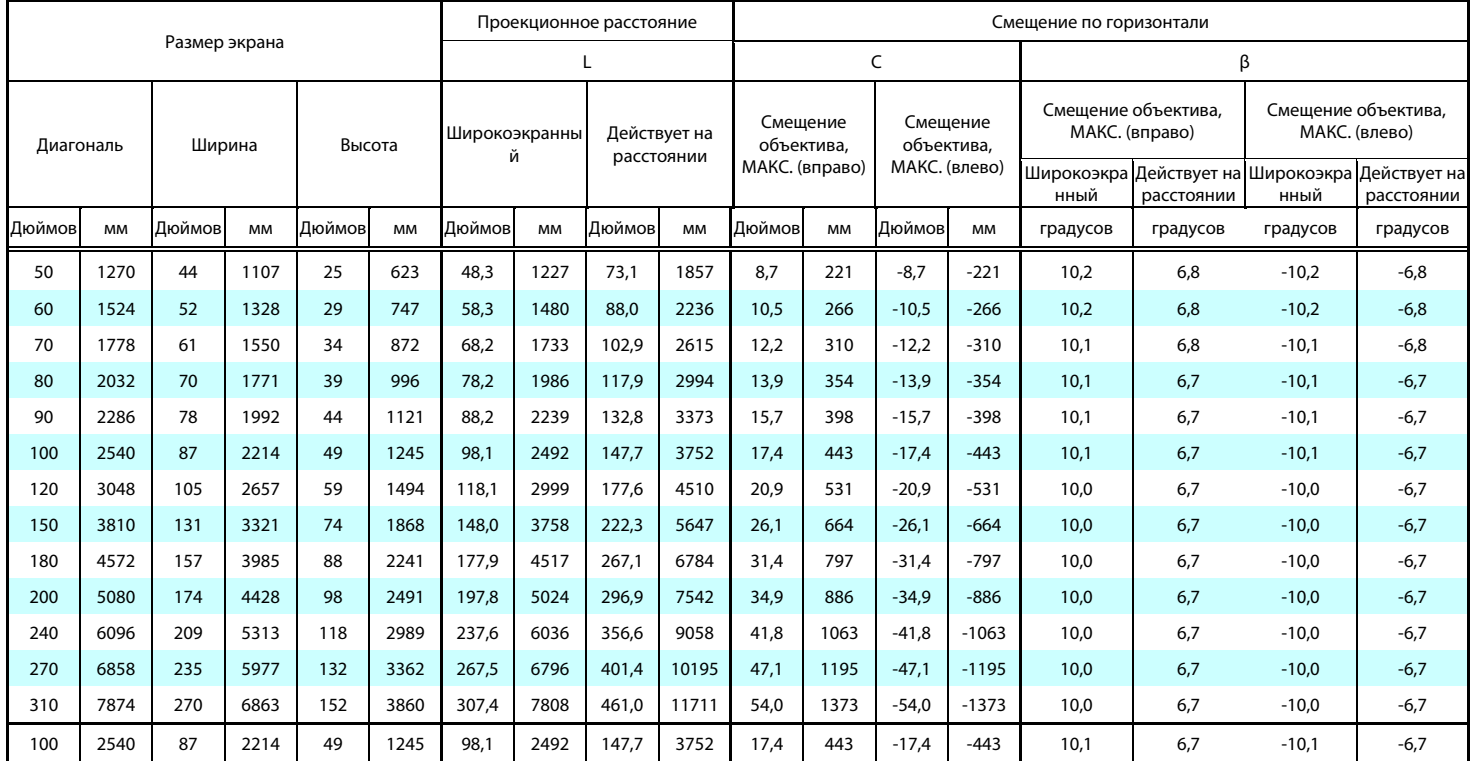

### **6-3 Таблица синхронизации**

### **Таблица поддерживаемых частот**

Устройство автоматически определяет сигналы от ПК для выбора подходящего разрешения. Для некоторых типов сигнала может потребоваться ручная регулировка.

### VGA

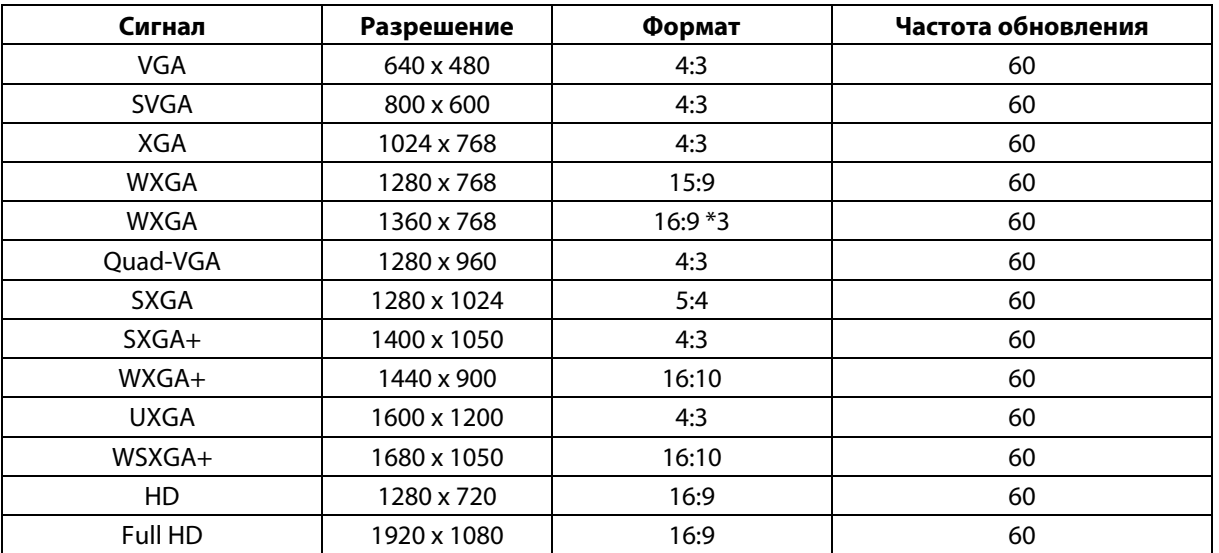

HDMI

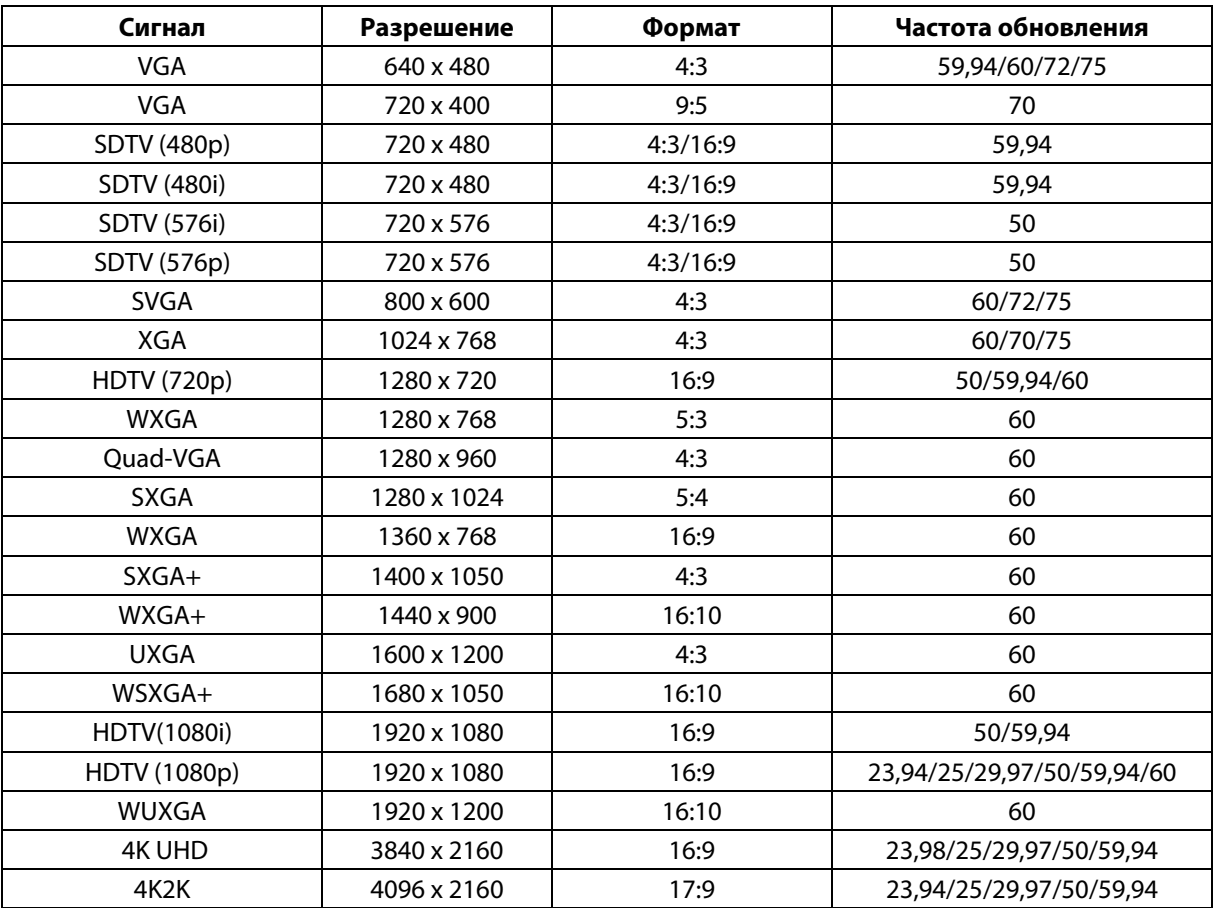

HDBaseT

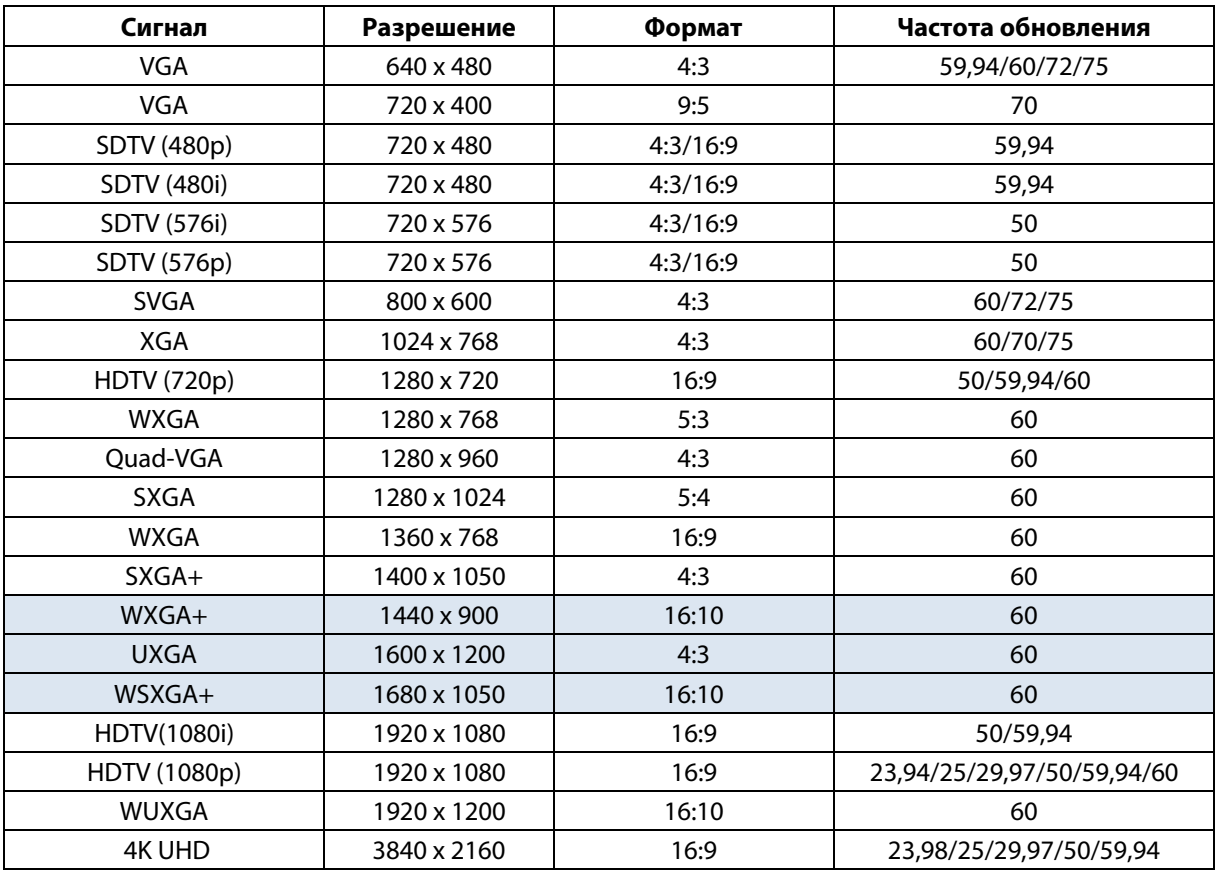

### **Таблица поддерживаемых частот для 3D-режима**

Устройство автоматически определяет сигналы от ПК для выбора подходящего разрешения. Для некоторых типов сигнала может потребоваться ручная регулировка.

Таблица совместимости с видео True 3D

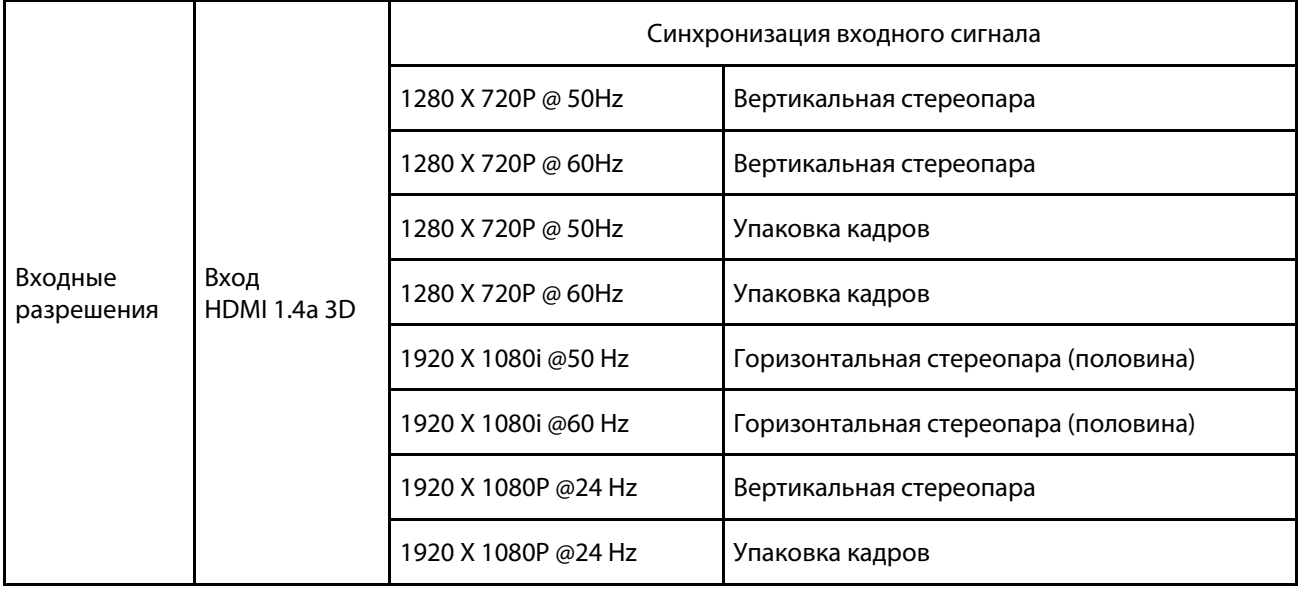

**Примечание.** 

3D-очки должны поддерживать частоту 144 Гц.

### **6-4 Размеры проектора**

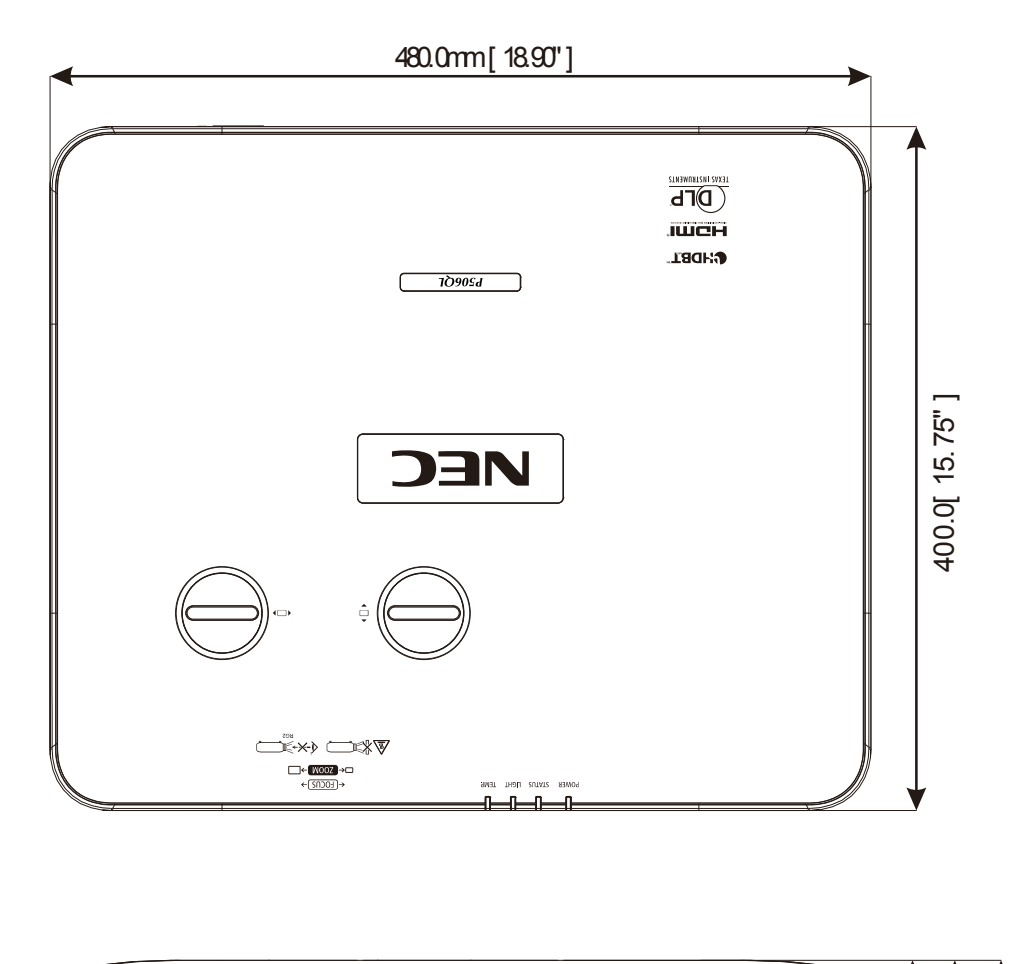

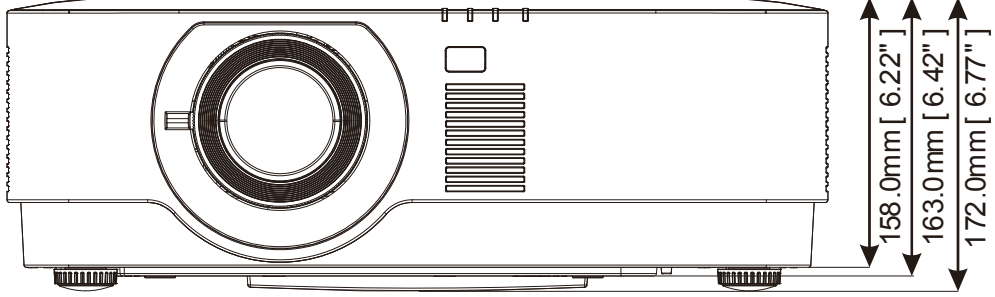

### 7 Приложение I

## **7 Приложение I**

### **7-1 Протокол RS-232C**

### **Настройка RS232**

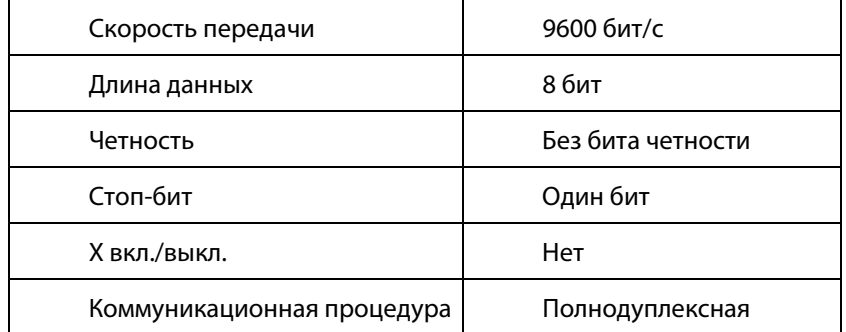

### **Код управления с ПК**

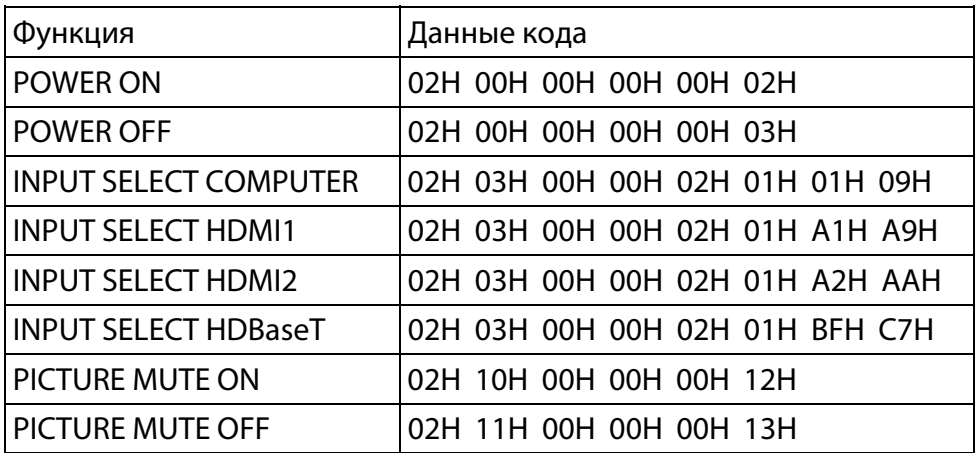

ПРИМЕЧАНИЕ. При необходимости обратитесь к местному торговому представителю для получения полного списка кодов управления с ПК.

### РЕКОМЕНДУЕТСЯ РЕГИСТРАЦИЯ ПРОЕКТОРА! (для жителей США, Канады и Мексики)

Просим выделить время для регистрации своего нового проектора. Это активирует ограниченную гарантию на запасные части и проведение работ, а также программу обслуживания InstaCare.

Посетите наш веб-сайт www.necdisplay.com, щелкните Support center / Register product (Центр поддержки / Зарегистрировать продукт) и отправьте заполненную форму через Интернет.

После получения мы отправим подтверждающее письмо со всеми необходимыми сведениями, чтобы вы могли воспользоваться преимуществами быстрых, надежных гарантийных и сервисных программ от лидера отрасли, NEC Display Solutions of America, Inc.

# **NEC**